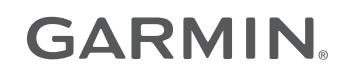

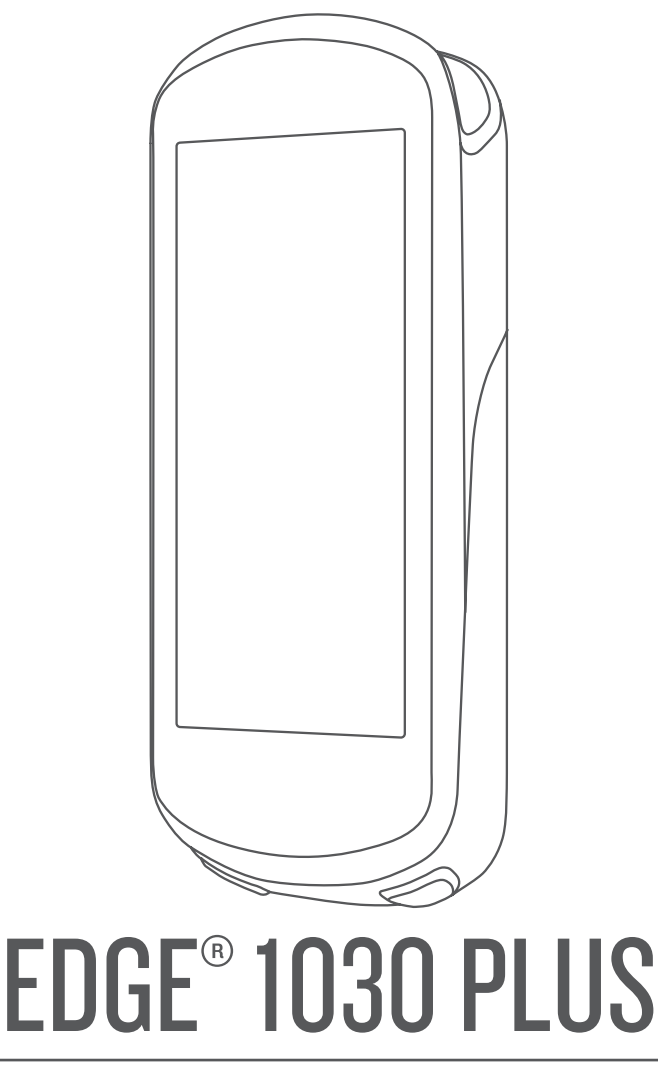

# Korisnički priručnik

#### © 2020 Garmin Ltd. ili njezine podružnice

Sva prava pridržana. Sukladno zakonima o zaštiti autorskih prava, ovaj priručnik se ne smije kopirati, u cijelosti niti djelomično, bez prethodnog pismenog odobrenja tvrtke Garmin. Garmin pridržava pravo izmjene ili poboljšanja svojih proizvoda te izmjene sadržaja ovog priručnika, bez obaveze da obavijesti bilo koju osobu ili organizaciju o tim izmjenama ili poboljšanjima. Posjetite [www.garmin.com](http://www.garmin.com) gdje ćete pronaći posljednje nadogradnje i dodatne podatke o korištenju ovog proizvoda.

Garmin®, logotip Garmin, ANT+®, Auto Lap®, Auto Pause®, Edge®, Forerunner®, inReach® i Virtual Partner® trgovački su znakovi tvrtke Garmin Ltd. ili njezinih podružnica, registrirani u SAD-u i drugim državama. Connect IQ™, Garmin Connect™, Garmin Express™, Rally™, Varia™, Varia Vision™ i Vector™ trgovački su znakovi tvrtke Garmin Ltd. ili njezinih podružnica. Ovi trgovački znakovi ne smiju se koristiti bez izričitog dopuštenja tvrtke Garmin.

Android™ trgovački je znak tvrtke Google Inc. Apple®, iPad®, iPhone®, iPod® i Mac® trgovački su znakovi tvrtke Apple Inc. registrirani u SAD-u i drugim državama. Riječ i logotipi BLUETOOTH® u vlasništvu su tvrtke Bluetooth SIG, Inc. i svaka upotreba te riječi od strane tvrtke Garmin u skladu je s dodijeljenom licencom. The Cooper Institute® i svi povezani trgovački znakovi vlasništvo su organizacije The Cooper Institute. Naprednu analizu pulsa omogućuje Firstbeat. Di2™ i Shimano STEPS™ trgovački su znakovi tvrtke Shimano, Inc. Shimano® je registrirani trgovački znak tvrtke Shimano, Inc. Training Stress Score™ (TSS), Intensity Factor™ (IF) i Normalized Power™ (NP) trgovački su znakovi tvrtke Peaksware, LLC. STRAVA i Strava™ trgovački su znakovi tvrtke Strava, Inc. Wi-Fi® je registrirani trgovački znak tvrtke Wi-Fi Alliance Corporation. Windows® i Windows NT® zaštićeni su trgovački znakovi tvrtke Microsoft Corporation u SAD-u i drugim državama. Ostali trgovački znakovi i trgovački nazivi pripadaju svojim vlasnicima.

Ovaj proizvod ima certifikat ANT+®. Popis kompatibilnih proizvoda i aplikacija potražite na web-mjestu [www.thisisant.com/directory](http://www.thisisant.com/directory).

M/N: A03877

# Sadržaj

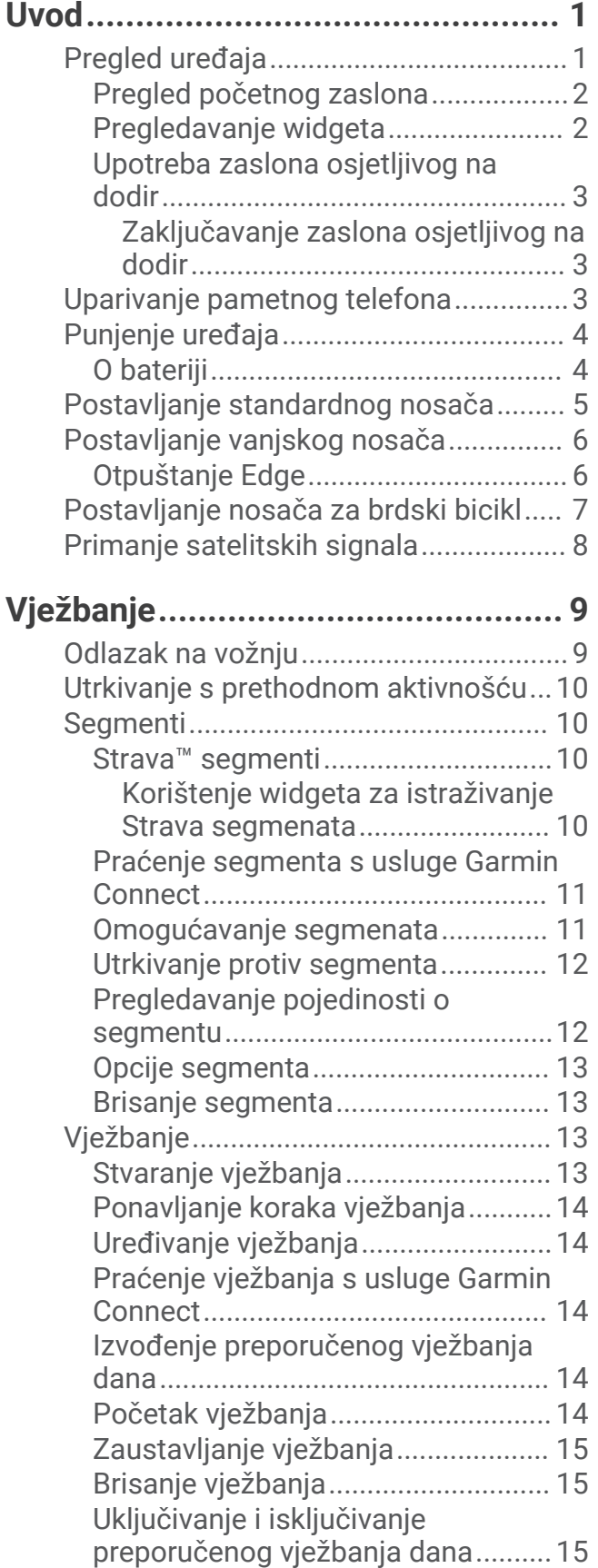

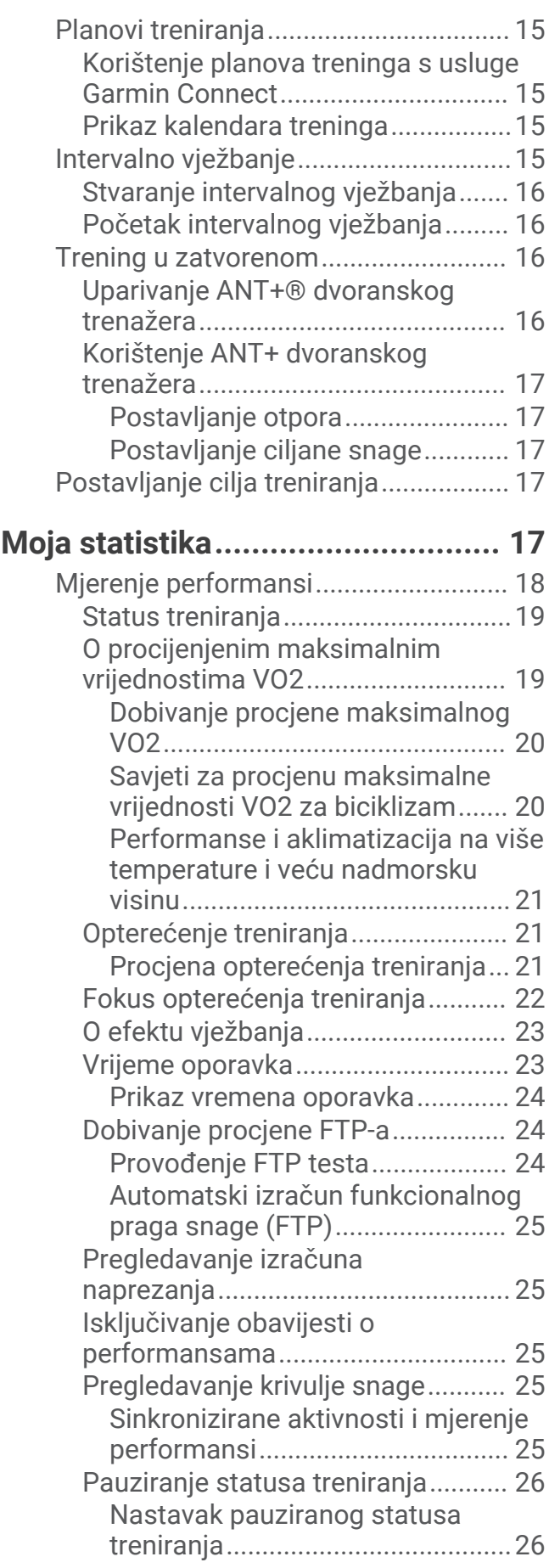

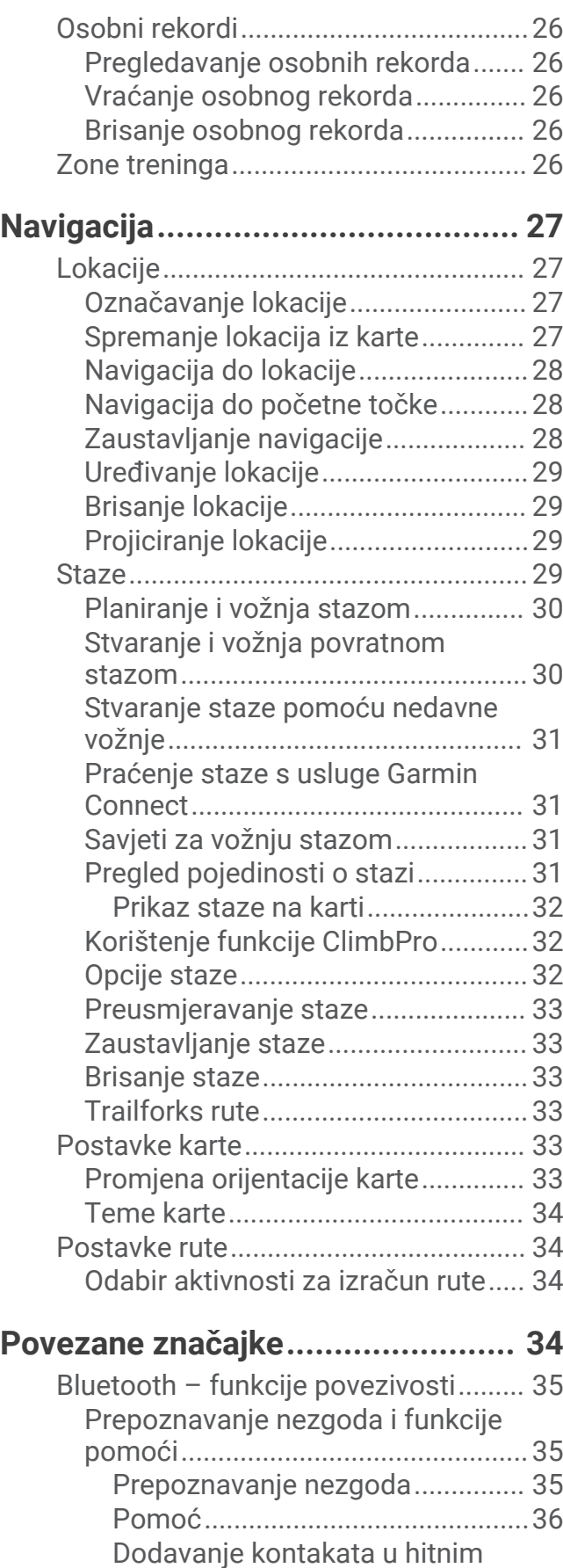

[slučajevima...................................](#page-41-0) 36

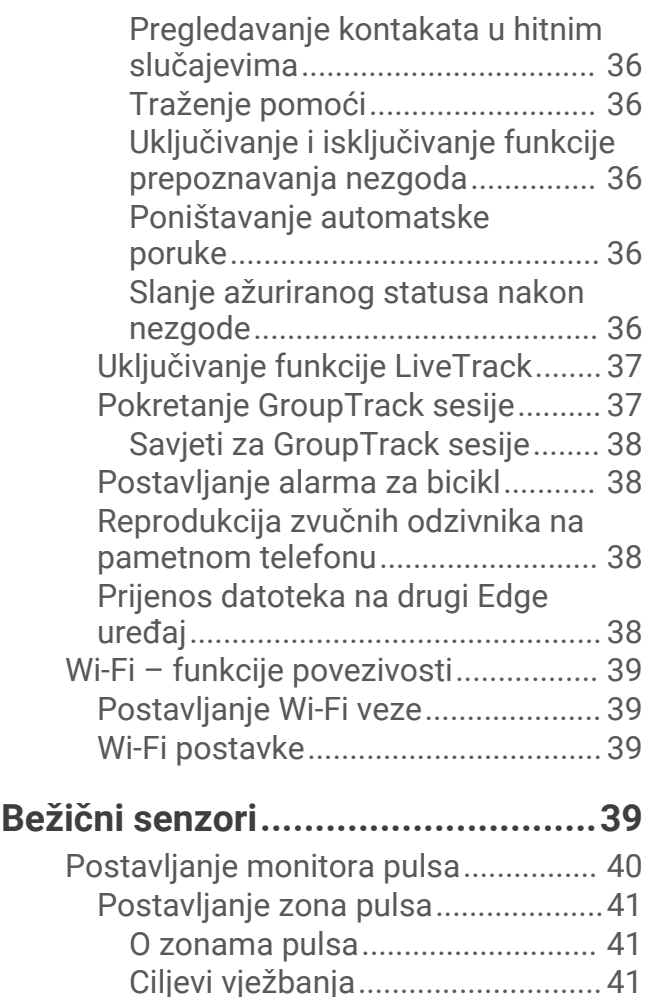

[Savjeti za čudne podatke o pulsu....](#page-46-0) 41 [Postavljanje senzora brzine.................](#page-47-0) 42 [Postavljanje senzora takta...................43](#page-48-0) [O senzorima brzine i takta...............](#page-48-0) 43 [Prosjek podataka za takt ili snagu...43](#page-48-0) [Uparivanje bežičnih senzora................](#page-49-0) 44 [Treniranje s mjeračima snage.............](#page-49-0) 44 [Postavljanje zona snage..................](#page-49-0) 44 [Kalibracija mjerača snage................](#page-49-0) 44 [Mjerač snage na pedali....................](#page-50-0) 45 [Dinamika bicikliranja........................](#page-50-0) 45 [Korištenje dinamike bicikliranja...](#page-50-0) 45 [Nadogradnja softvera uređaja Rally s](#page-51-0)  [pomoću Edge uređaja......................](#page-51-0) 46 [Svjesnost o situaciji..............................46](#page-51-0) [Korištenje elektroničkih mjenjača.......](#page-51-0) 46 [Upotreba eBikea...................................](#page-51-0) 46 [Pregledavanje pojedinosti eBike](#page-51-0)

[senzora..............................................](#page-51-0) 46 [inReach® daljinski upravljač................46](#page-51-0) [Upotreba daljinskog upravljača](#page-52-0) 

[inReach..............................................](#page-52-0) 47

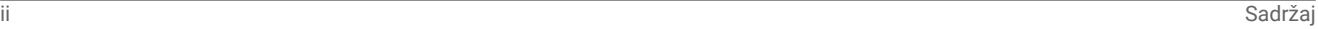

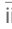

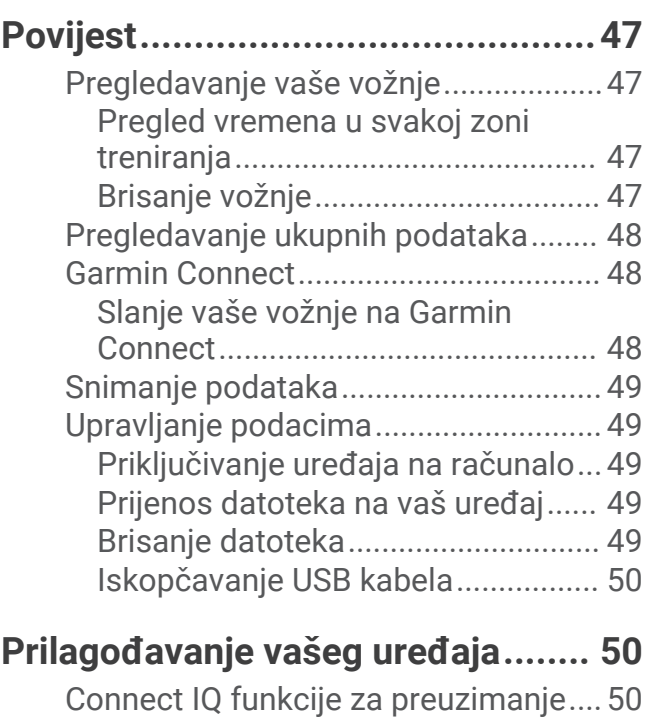

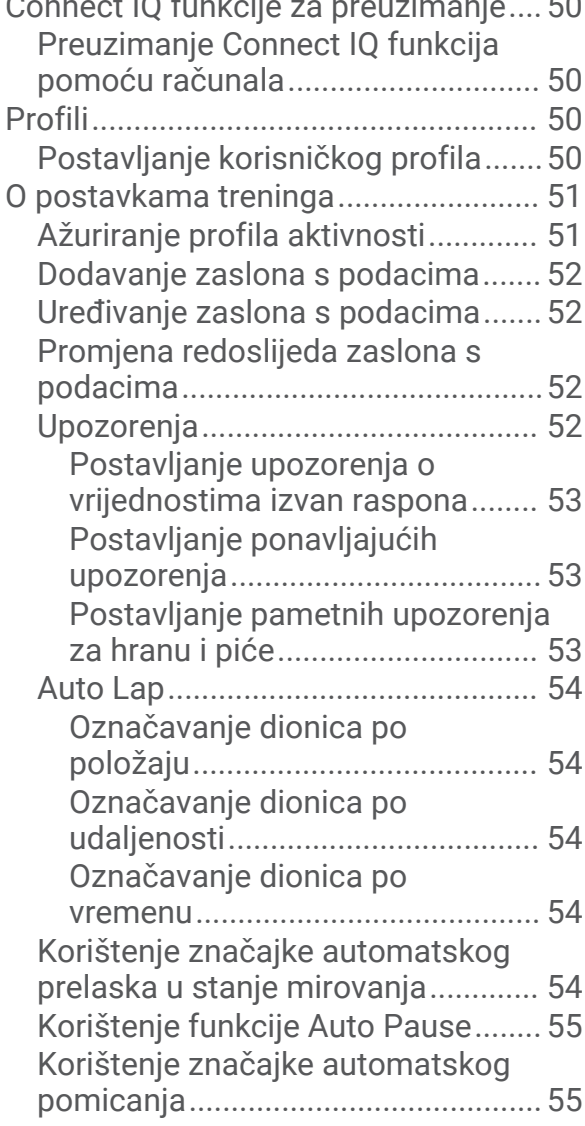

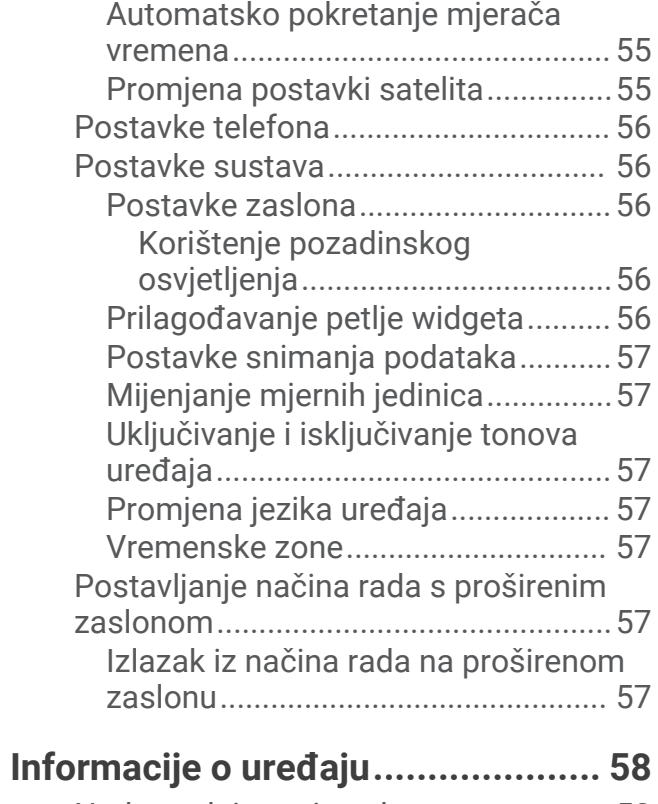

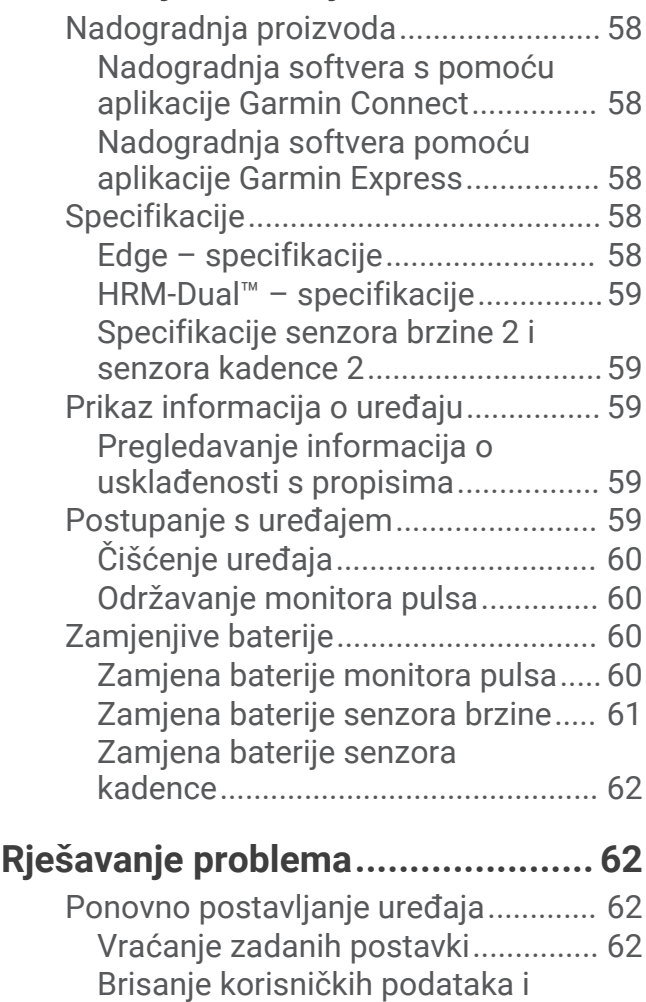

[postavki.............................................](#page-68-0) 63

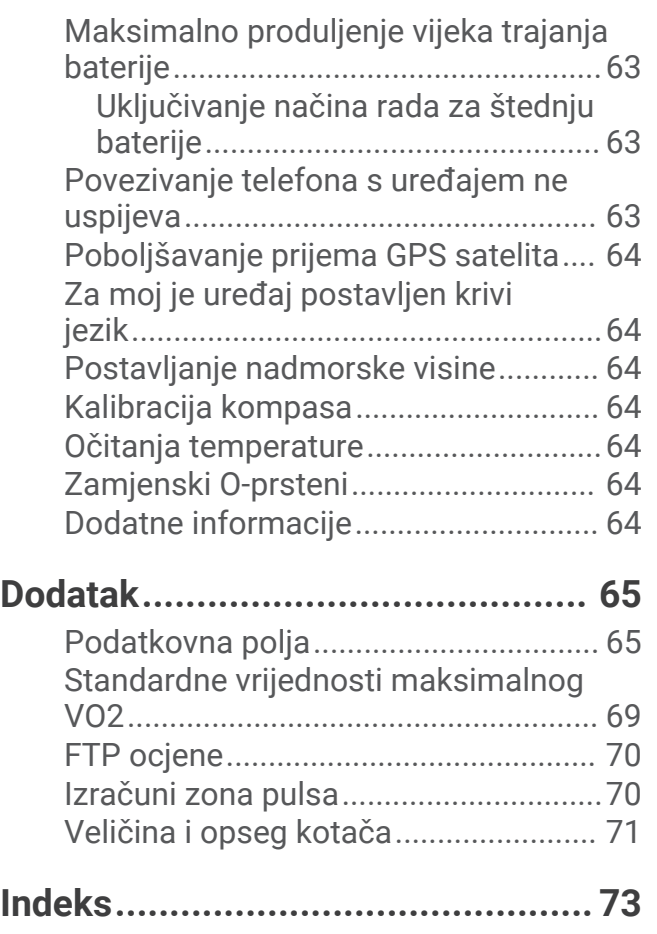

# Uvod

#### **UPOZORENJE**

<span id="page-6-0"></span>U kutiji proizvoda potražite list *Važni podaci o sigurnosti i proizvodu* koji sadrži upozorenja i druge važne informacije.

Uvijek se posavjetujte s liječnikom prije nego započnete s programom vježbanja ili ga promijenite.

# Pregled uređaja

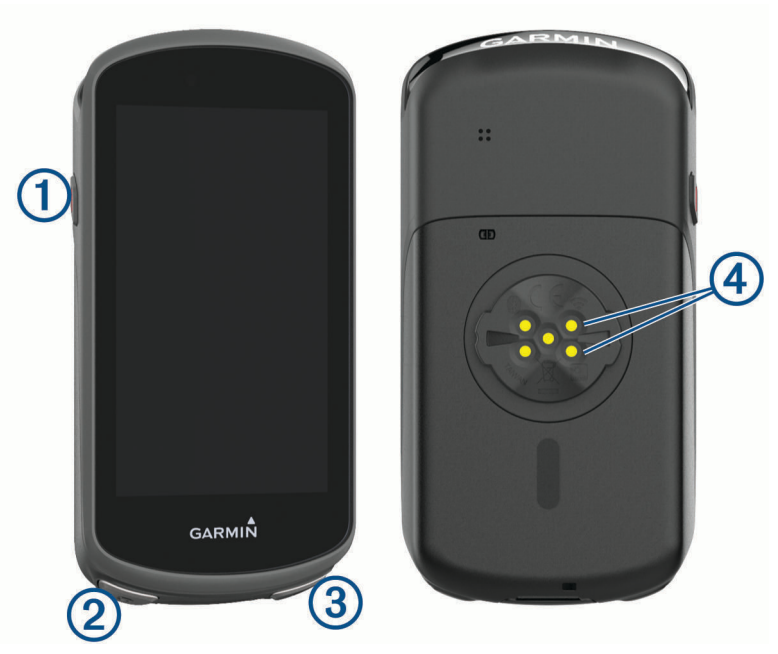

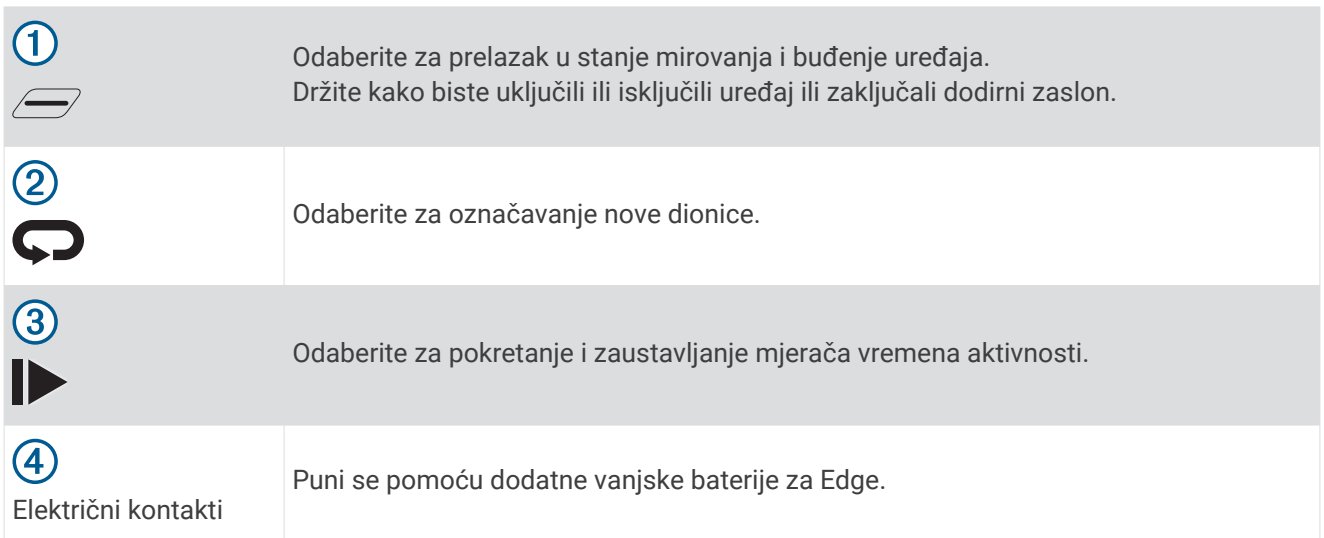

**NAPOMENA:** Za kupnju dodatne opreme idite na [buy.garmin.com](http://buy.garmin.com).

# <span id="page-7-0"></span>Pregled početnog zaslona

S početnog zaslona možete brzo pristupiti svim značajka uređaja Edge.

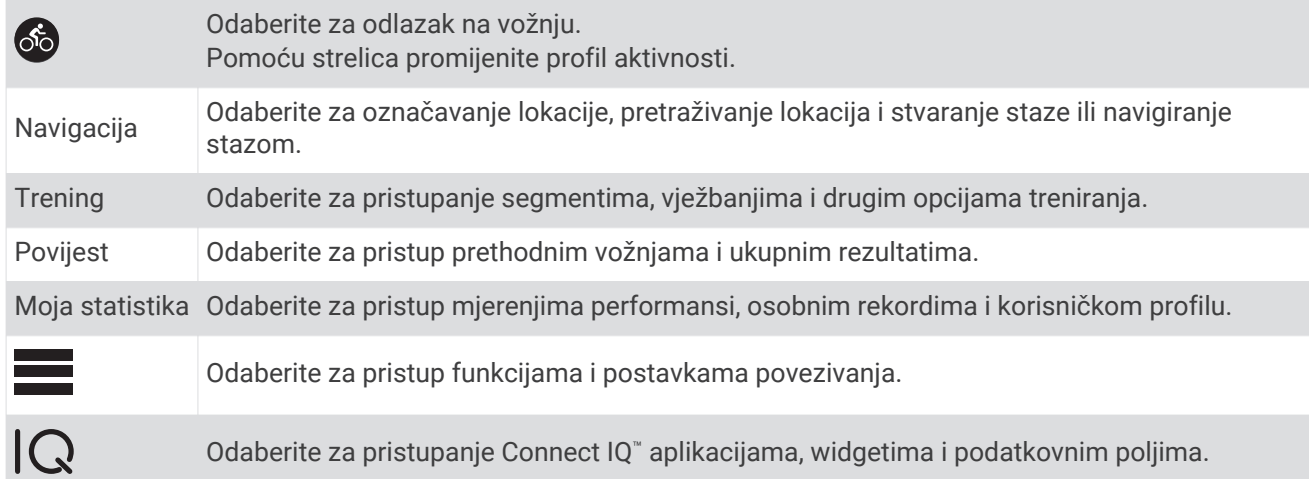

### Pregledavanje widgeta

Vaš se uređaj isporučuje s nekoliko prethodno učitanih widgeta, a dodatni su dostupni nakon što uparite svoj uređaj i pametni telefon ili drugi kompatibilni uređaj.

**1** Na početnom zaslonu povucite prstom prema dolje od vrha zaslona.

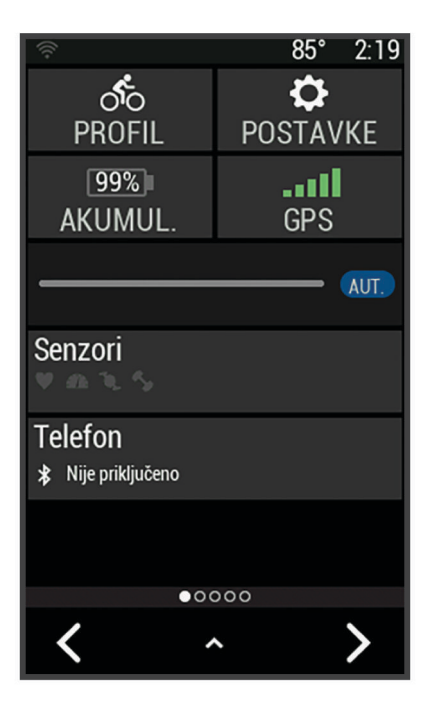

Prikazat će se widget za postavke. Bljeskajuća ikona označava da uređaj traži signal. Postojana ikona označava da je signal pronađen ili da je senzor povezan. Odaberite bilo koju ikonu za promjenu postavki.

**2** Za prikaz više widgeta povucite prstom ulijevo ili udesno.

Kada sljedeći put povučete prstom prema dolje kako biste vidjeli widgete, prikazat će se widget koji ste zadnji pregledavali.

# <span id="page-8-0"></span>Upotreba zaslona osjetljivog na dodir

- Dok je mjerač vremena uključen, dodirnite zaslon za prekriveni prikaz mjerača. Prekriveni prikaz mjerača omogućuje povratak na početni zaslon za vrijeme vožnje.
- $\cdot$  Odaberite  $\bigoplus$  za povratak na početni zaslon.
- Povucite prstom ili za kretanje odaberite strelice.
- Odaberite  $\sum$  za povratak na prethodnu stranicu.
- Odaberite kako biste spremili promjene i zatvorili stranicu.
- Odaberite  $\blacktriangleright$  kako biste zatvorili stranicu i vratili se na prethodnu stranicu.
- Odaberite  $\textcircled{\textbf{0}}$  za traženie u blizini lokacije.
- Odaberite  $\overline{M}$  za brisanie stavke.
- Za dodatne informacije odaberite  $(i)$ .

#### Zaključavanje zaslona osjetljivog na dodir

Možete zaključati zaslon kako biste spriječili slučajne dodire zaslona.

- Držite *i* odaberite **Zaključaj zaslon**.
- Tijekom aktivnosti odaberite  $\mathcal{D}$ .

# Uparivanje pametnog telefona

Kako biste mogli koristiti funkcije povezivanja na Edge uređaju, uređaj mora biti uparen izravno putem aplikacije Garmin Connect™ umjesto putem Bluetooth® postavki na pametnom telefonu.

- **1** Iz trgovine aplikacijama na pametnom telefonu instalirajte i otvorite aplikaciju Garmin Connect.
- **2** Držite  $\widehat{\longrightarrow}$  da biste uključili uređaj.

Prilikom prvog uključivanja uređaja odaberite jezik uređaja. Na sljedećem zaslonu postavit će vam se upit za uparivanje s pametnim telefonom.

**SAVJET:** Možete povući prstom prema dolje na početnom zaslonu kako bi se prikazao widget s postavkama i odabrati **Telefon** > **Upari pametni telefon** kako biste ručno otvorili način rada za uparivanje.

- **3** Odaberite opciju za dodavanje uređaja Garmin Connect računu:
	- Ako je ovo prvi uređaj koji uparujete s aplikacijom Garmin Connect, slijedite upute na zaslonu.
	- Ako ste već uparili drugi uređaj s aplikacijom Garmin Connect, u izborniku **ili odaberite ili odaberite Uređaji tvrtke Garmin** > **Dodaj uređaj** i slijedite upute na zaslonu.

**NAPOMENA:** Ovisno o vašem računu za Garmin Connect i dodatnoj opremi, na uređaju će biti predloženi profili aktivnosti i podatkovna polja tijekom postavljanja. Ako su s vašim prethodnim uređajem bili upareni senzori, možete ih prenijeti tijekom postavljanja.

Nakon uspješnog uparivanja pojavljuje se poruka, a uređaj se automatski sinkronizira s pametnim telefonom.

# <span id="page-9-0"></span>Punjenje uređaja

#### *OBAVIJEST*

Kako biste spriječili koroziju, prije punjenja ili priključivanja na računalo temeljito osušite USB priključak, zaštitni poklopac i okolno područje.

Uređaj se napaja pomoću ugrađene litij-ionske baterije koju možete napuniti pomoću standardne zidne utičnice ili USB priključka na vašem računalu.

**NAPOMENA:** Uređaj se neće puniti ako se nalazi izvan odobrenog raspona temperature (*[Edge – specifikacije](#page-63-0)*, [stranica 58\)](#page-63-0).

**1** Izvucite zaštitni poklopac  $\Omega$  iz USB priključka  $\Omega$ 

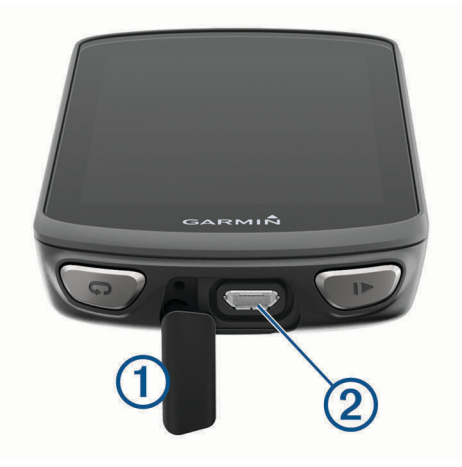

- **2** Priključite manji kraj USB kabela u USB priključak na uređaju.
- **3** Priključite veći kraj USB kabela u AC adapter ili USB priključak na računalu.
- **4** Priključite AC adapter u standardnu zidnu utičnicu. Kada ga povežete s izvorom napajanja, uređaj će se uključiti.
- **5** Napunite uređaj do kraja.

Nakon punjenja uređaja zatvorite zaštitni poklopac.

### O bateriji

#### **UPOZORENJE**

Uređaj koristi litij-ionsku bateriju. U kutiji proizvoda potražite list *Važni podaci o sigurnosti i proizvodu* koji sadrži upozorenja i druge važne informacije.

# <span id="page-10-0"></span>Postavljanje standardnog nosača

Za najbolji GPS prijem postavite nosač za bicikl tako da je prednja strana uređaja okrenuta prema nebu. Nosač za bicikl možete postaviti na bazu upravljača ili jednu od ručki.

- **1** Odaberite sigurnu lokaciju za montiranje uređaja na kojoj vam neće smetati za sigurno upravljanje biciklom.
- **2** Postavite gumeni disk  $\left(\overline{1}\right)$  na stražnju stranu nosača za bicikl.

Priložena su dva gumena diska pa možete odabrati onaj koji najbolje odgovara vašem biciklu. Gumene izbočine ući će u stražnju stranu nosača za bicikl tako da se neće pomicati.

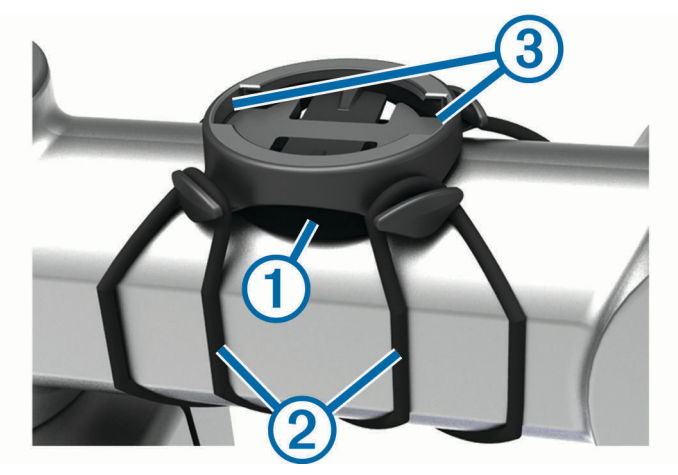

- **3** Postavite nosač za bicikl na bazu upravljača.
- **4** Nosač za bicikl čvrsto učvrstite pomoću dvije trake 2.
- **5** Poravnajte izbočine na stražnjoj strani uređaja s utorima na nosaču za bicikl (3).
- **6** Pritisnite lagano dolje i okrećite u smjeru kazaljki sata dok ne sjedne na mjesto.

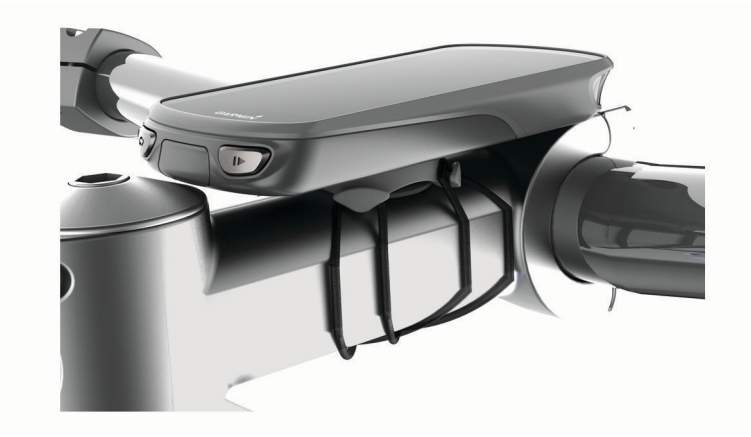

# <span id="page-11-0"></span>Postavljanje vanjskog nosača

**NAPOMENA:** Ako nemate nosač, možete preskočiti ovaj korak.

- **1** Odaberite sigurnu lokaciju za montiranje uređaja Edge na kojoj vam neće smetati za sigurno upravljanje biciklom.
- **2** Pomoću imbus ključa uklonite vijak  $\overline{1}$  s priključka ručke  $\overline{2}$ .

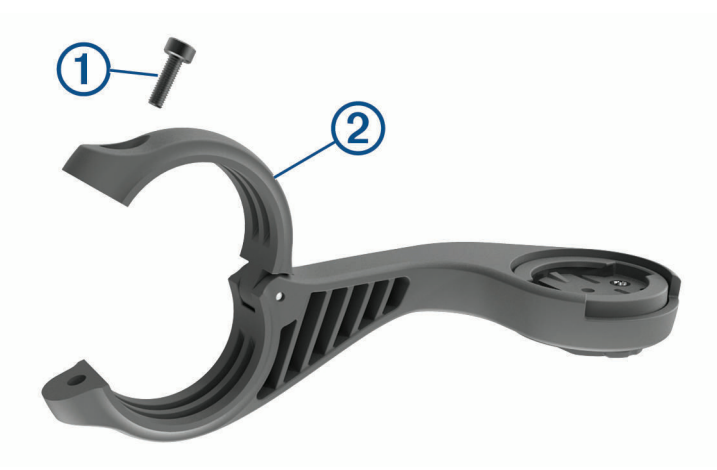

- **3** Postavite gumeni podložak oko ručke:
	- Ako promjer ručke iznosi 25.4 mm, koristite deblji podložak.
	- Ako promjer ručke iznosi 31.8 mm, koristite tanji podložak.
- **4** Postavite priključak ručke oko gumenog podloška.
- **5** Zamijenite i pritegnite vijak.

**NAPOMENA:** Garmin® preporučuje pritezanje vijka tako da nosač bude sigurno montiran maksimalnim zateznim momentom od 0,8 N-m (7 lbf-in). Povremeno provjerite zategnutost vijka.

**6** Poravnajte izbočine na stražnjoj strani Edge uređaja s utorima na nosaču za bicikl 3.

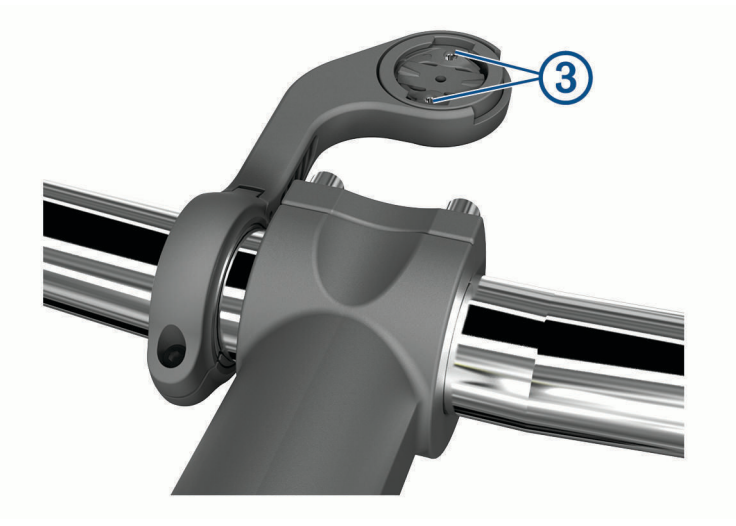

**7** Pritisnite lagano dolje i okrećite Edge u smjeru kazaljki sata dok ne sjedne na mjesto.

#### Otpuštanje Edge

- **1** Okrenite Edge u smjeru kazaljke na satu kako biste otključali uređaj.
- **2** Podignite Edge s nosača.

# <span id="page-12-0"></span>Postavljanje nosača za brdski bicikl

**NAPOMENA:** Ako nemate nosač, možete preskočiti ovaj korak.

- **1** Odaberite sigurnu lokaciju za montiranje uređaja Edge na kojoj vam neće smetati za sigurno upravljanje biciklom.
- **2** S pomoću imbus ključa od 3 mm uklonite vijak  $\Omega$  s priključka ručke  $\Omega$ .

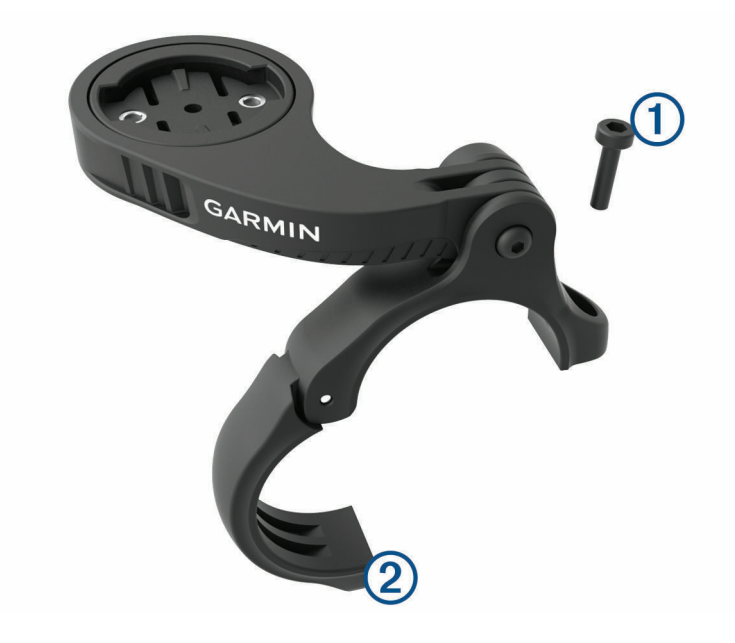

- **3** Odaberite opciju:
	- Ako promjer ručke upravljača iznosi 25,4 mm, oko ručke postavite deblji podložak.
	- Ako promjer ručke upravljača iznosi 31,8 mm, oko ručke postavite tanji podložak.
	- Ako promjer ručke upravljača iznosi 35 mm, nemojte stavljati gumeni podložak.
- **4** Postavite priključak ručke oko ručke tako da je ručica nosača iznad lule bicikla.
- **5** S pomoću imbus ključa od 3 mm otpustite vijak  $\Omega$  na ručici nosača, postavite ručicu nosača i zategnite vijak.

**NAPOMENA:** Garmin preporučuje pritezanje vijka tako da ručica nosača bude sigurno montirana maksimalnim zateznim momentom od 2,26 N-m (20 lbf-in). Povremeno provjerite zategnutost vijka.

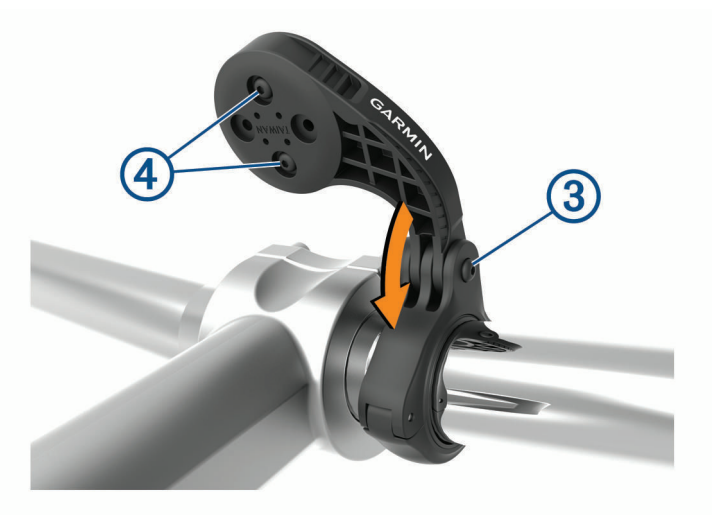

- **6** Ako je to potrebno, s pomoću imbus ključa od 2 mm uklonite dva vijka na stražnjoj strani nosača  $\overline{4}$ , uklonite i okrenite priključak i zamijenite vijke da biste promijenili orijentaciju nosača.
- **7** Zamijenite i pritegnite vijak na priključku ručke.

<span id="page-13-0"></span>**NAPOMENA:** Garmin preporučuje pritezanje vijka tako da nosač bude sigurno montiran maksimalnim zateznim momentom od 0,8 N-m (7 lbf-in). Povremeno provjerite zategnutost vijka.

8 Poravnajte izbočine na stražnjoj strani Edge uređaja s utorima na nosaču za bicikl 5.

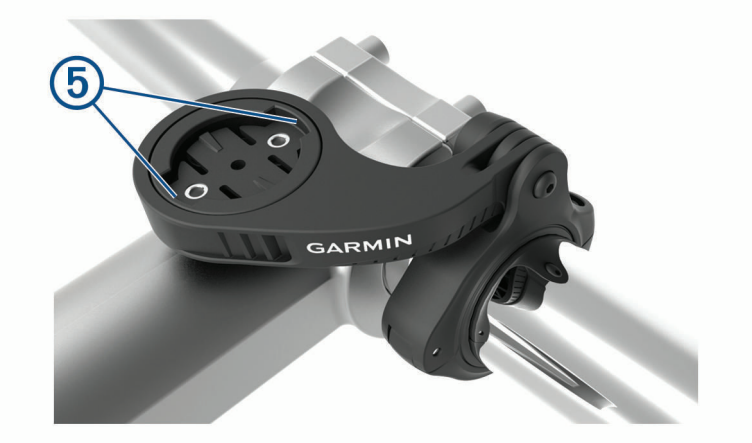

**9** Pritisnite lagano dolje i okrećite Edge u smjeru kazaljki sata dok ne sjedne na mjesto.

# Primanje satelitskih signala

Za primanje satelitskih signala uređaju će možda trebati neometan pogled na nebo. Vrijeme i datum postavljaju se automatski na temelju vaše GPS lokacije.

**SAVJET:** Više informacija o sustavu GPS možete pronaći na adresi [www.garmin.com/aboutGPS.](http://www.garmin.com/aboutGPS)

- **1** Izađite van na otvoreno područje. Prednja strana uređaja treba biti okrenuta prema nebu.
- **2** Pričekajte da uređaj pronađe satelite.

Traženje signala može potrajati 30–60 sekundi.

# Vježbanje

# <span id="page-14-0"></span>Odlazak na vožnju

Ako koristite bežični senzor ili dodatnu opremu, možete ih upariti i aktivirati za vrijeme početnog postavljanja (*[Uparivanje bežičnih senzora](#page-49-0)*, stranica 44). Ako je vaš uređaj isporučen s bežičnim senzorom, već su upareni i mogu se aktivirati za vrijeme početnog postavljanja.

- 1 Držite  $\widehat{\longrightarrow}$  da biste ukliučili uređaj.
- **2** Izađite na otvorenu površinu i pričekajte da uređaj pronađe satelite. Kada je uređaj spreman, crtice za prikaz jačine satelitskog signala postaju zelene.
- **3** Na početnom zaslonu odaberite ili  $\geq$  za odabir profila aktivnosti.
- 4 Odaberite ...
- **5** Odaberite  $\rightarrow$  za pokretanje mjerača vremena aktivnosti.

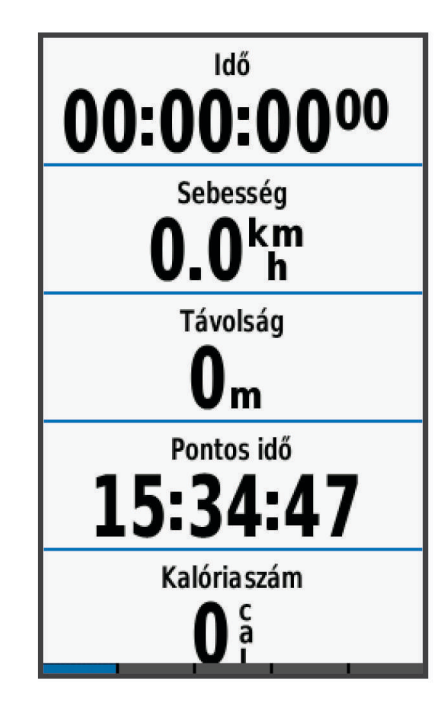

**NAPOMENA:** Povijest se bilježi samo dok je mjerač vremena aktivnosti pokrenut.

- **6** Za prikaz dodatnih zaslona s podacima povucite prstom ulijevo ili udesno. Povucite prstom prema dolje s vrha zaslona s podacima kako biste pregledali widgete.
- **7** Prema potrebi dodirnite zaslon za prikaz podataka o statusu s preklapanjem (uključujući trajanje baterije) ili povratak na početni zaslon.
- 8 Odaberite  $\triangleright$  za zaustavljanje mjerača vremena aktivnosti.

**SAVJET:** Prije nego što spremite vožnju i podijelite je na svom Garmin Connect računu, možete promijeniti vrstu vožnje. Točni podaci o vrsti vožnje važni su za stvaranje staza prilagođenih biciklima.

- **9** Odaberite **Spremi vožnju**.
- 10 Odaberite simbol  $\blacktriangleright$ .

# <span id="page-15-0"></span>Utrkivanje s prethodnom aktivnošću

Možete se utrkivati s već snimljenom ili preuzetom aktivnošću.

- **1** Odaberite **Trening** > **Utrka u okviru aktivnosti**.
- **2** Odaberite opciju:
	- Odaberite **Utrka u okviru aktivnosti** za odabir već snimljenih aktivnosti s uređaja.
	- Odaberite **Spremljene staze** za odabir aktivnosti koje ste preuzeli s Garmin Connect računa.
- **3** Odaberite aktivnost.
- **4** Odaberite **Vožnja**.
- **5** Odaberite ✔ za pokretanje mjerača vremena aktivnosti.

# Segmenti

**Praćenje segmenta**: Segmente s računa usluge Garmin Connect možete poslati na svoj uređaj. Segment možete pratiti nakon što ga spremite na svoj uređaj.

**NAPOMENA:** Kada preuzmete stazu s Garmin Connect računa, svi segmenti te staze preuzimaju se automatski.

**Utrkivanje protiv segmenta**: Možete se utrkivati protiv segmenta, pokušati dostići ili poboljšati svoj osobni rekord ili rezultate drugih biciklista koji su odvezli segment.

# Strava<sup>™</sup> segmenti

Strava segmente možete preuzeti na svoj Edge 1030 Plus uređaj. Pratite Strava segmente i usporedite svoj rezultat sa svojim prošlim rezultatima, prijateljima i profesionalcima koji su odvozili isti segment.

Za prijavu za Strava članstvo otvorite widget Segmenti na svom Garmin Connect računu. Dodatne informacije potražite na [www.strava.com](http://www.strava.com).

Podaci u ovom priručniku odnose se i na Garmin Connect segmente i na Strava segmente.

#### Korištenje widgeta za istraživanje Strava segmenata

Widget za istraživanje Strava segmenata omogućuje vam prikaz Strava segmenata u blizini, kao i vožnju tim segmentima.

- **1** U widgetu za istraživanje Strava segmenata odaberite segment.
- **2** Odaberite opciju:
	- Odaberite  $\bigstar$  kako biste segment označili zvjezdicom u svom Strava računu.
	- Odaberite **Preuzmi** > **Vožnja** kako biste preuzeli segment na uređaj i zatim se njime vozili.
	- Odaberite **Vožnja** kako biste se vozili preuzetim segmentom.
- **3** Odaberite ≮ili > kako biste vidjeli vremena u segmentima, najbolja vremena svojih prijatelja i vrijeme vođe segmenta.

### <span id="page-16-0"></span>Praćenje segmenta s usluge Garmin Connect

Ako želite preuzeti segment s usluge Garmin Connect i pratiti ga, morate imati Garmin Connect račun (*[Garmin](#page-53-0) Connect*[, stranica 48](#page-53-0)).

**NAPOMENA:** Ako koristite Strava segmente, vaši se segmenti označeni zvjezdicom automatski prenose na uređaj kada se sinkronizira s aplikacijom Garmin Connect.

- **1** Odaberite opciju:
	- Otvorite aplikaciju Garmin Connect.
	- Idite na [connect.garmin.com](http://connect.garmin.com).
- **2** Odaberite segment.
- **3** Odaberite **】ili Pošalji na uređaj**.
- **4** Slijedite upute na zaslonu.
- **5** Na Edge uređaju odaberite **Trening** > **Segmenti**.
- **6** Odaberite segment.
- **7** Odaberite **Vožnja**.

#### Omogućavanje segmenata

Možete omogućiti utrkivanje u segmentima i upute koje vas upozoravaju da se približavate segmentima.

- **1** Odaberite **Trening** > **Segmenti** > > **Omogući/onemogući** > **Uredi više stavki**.
- **2** Odaberite segmente koje želite urediti.

**NAPOMENA:** Upute koje vas upozoravaju da se približavate segmentima pojavljuju se samo za omogućene segmente.

### <span id="page-17-0"></span>Utrkivanje protiv segmenta

Segmenti su virtualne staze za utrkivanje. Možete se utrkivati protiv segmenta i uspoređivati rezultate u odnosu na protekle aktivnosti, druge vozače, kontakte na Garmin Connect računu ili druge članove biciklističke zajednice. Možete prenijeti podatke o aktivnostima na Garmin Connect račun kako biste vidjeli svoj položaj u segmentu.

**NAPOMENA:** Ako su vaš Garmin Connect račun i Strava račun povezani, aktivnosti se automatski šalju na Strava račun kako biste mogli pregledati položaj segmenta.

- 1 Odaberite  $\triangleright$  za pokretanje mjerača vremena aktivnosti i krenite na vožnju. Kada vas put nanese na omogućeni segment, možete se utrkivati protiv njega.
- **2** Započnite utrku protiv segmenta.

Automatski će se prikazati zaslon s podacima o segmentu.

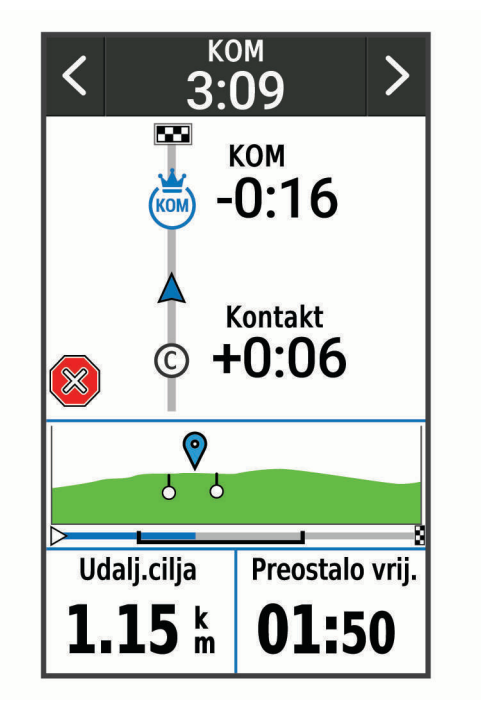

**3** Po potrebi upotrijebite strelice kako biste tijekom utrke promijenili cilj.

Možete se utrkivati protiv vođe segmenta, drugih vozača (ako je moguće) ili s ciljem obaranja svog prošlog rezultata. Cilj se automatski prilagođava na temelju vaših trenutnih performansi.

Po dovršetku segmenta prikazat će se poruka.

#### Pregledavanje pojedinosti o segmentu

- **1** Odaberite **Trening** > **Segmenti**.
- **2** Odaberite segment.
- **3** Odaberite opciju:
	- Odaberite **Karta** za prikaz segmenta na karti.
	- Odaberite **Nadmorska visina** za prikaz grafikona nadmorske visine segmenta.
	- Odaberite **Rang-lista** za prikaz vremena vožnje i prosječne brzine vođe segmenta, vođe grupe ili izazivača, vaše osobno najbolje vrijeme i prosječnu brzinu i druge vozače (ako se može primijeniti). **SAVJET:** Možete odabrati stavku na ljestvici poretka kako biste promijenili cilj utrke segmenta.

# <span id="page-18-0"></span>Opcije segmenta

Odaberite **Trening** > **Segmenti** > .

**Navođenje skretanja**: Omogućuje ili onemogućuje upute za skretanje.

**Automatski odabir napora**: Omogućava ili isključuje automatsko prilagođavanje ciljeva na temelju vaših trenutačnih performansi.

**Traži**: Omogućuje pretraživanje spremljenih segmenata prema nazivu.

**Omogući/onemogući**: Omogućuje ili onemogućuje segmente koje se trenutačno nalaze u uređaju.

**Prioritet zadanog vođe grupe**: Omogućuje vam odabir redoslijeda ciljeva tijekom utrkivanja u segmentu. **Izbriši**: Omogućuje vam brisanje svih ili više segmenata spremljenih na uređaju.

### Brisanje segmenta

- **1** Odaberite **Trening** > **Segmenti**.
- **2** Odaberite segment.
- **3** Odaberite  $\overline{\mathbf{W}}$  >  $\mathbf{\mathcal{\check{V}}}$ .

# Vježbanje

Možete stvoriti prilagođena vježbanja koja obuhvaćaju ciljeve za svaki korak vježbanja i za različite udaljenosti, vremena i kalorije. Pomoću usluge Garmin Connect možete stvoriti vježbanja i prenijeti ih na svoj uređaj. Možete i stvoriti vježbanje te ga spremiti izravno na svoj uređaj.

Pomoću usluge Garmin Connect možete planirati vježbanja. Vježbanja možete planirati unaprijed i spremiti ih na svoj uređaj.

### Stvaranje vježbanja

- **1** Odberite **Trening** > **Vježbanje** > **Stvori novo**.
- 2 Unesite naziv vježbanja i odaberite  $\blacktriangleright$ .
- **3** Odaberite **Dodaj novi korak**.
- **4** Odaberite vrstu koraka vježbanja.

Na primjer, odaberite Odmor kako biste koristili korak kao dionicu odmora.

Tijekom dionice odmora mjerač vremena i dalje će raditi, a podaci će se spremati.

**5** Odaberite trajanje koraka vježbanja.

Na primjer, odaberite Udaljenost za dovršetak koraka nakon određene udaljenosti.

- **6** Po potrebi unesite prilagođenu vrijednost za trajanje.
- **7** Odaberite vrstu cilja koraka vježbanja.

Na primjer, odaberite Zona pulsa za održavanje ujednačenog pulsa tijekom koraka vježbanja.

**8** Po potrebi odaberite zonu cilja ili unesite prilagođeni raspon.

Na primjer, možete odabrati zonu pulsa. Pri svakom prekoračenju ili padu ispod navedene vrijednosti pulsa uređaj se oglašava i prikazuje poruku.

- 9 Odaberite za spremanje koraka.
- **10** Odaberite **Dodaj novi korak** za dodavanje dodatnih koraka vježbanju.
- 11 Odaberite **za spremanje vježbanja**.

# <span id="page-19-0"></span>Ponavljanje koraka vježbanja

Prije ponavljanja koraka vježbanja morate stvoriti vježbu s barem jednim korakom.

- **1** Odaberite **Dodaj novi korak**.
- **2** Odaberite opciju:
	- Odaberite **Ponavljanje** za ponavljanje koraka jednom ili više puta. Na primjer, korak za 5 milja možete ponoviti deset puta.
	- Odaberite **Ponavljati do** za određeno trajanje ponavljanja koraka. Na primjer, korak za 5 milja možete ponavljati 60 minuta ili sve dok puls ne dosegne razinu od 160 otk./min.
- **3** Odaberite **Nazad na korak** pa odaberite korak za ponavljanje.
- **4** Odaberite ✔ za spremanie koraka.

#### Uređivanje vježbanja

- **1** Odaberite **Trening** > **Vježbanje**.
- **2** Odaberite vježbanje.
- **3** Odaberite .
- **4** Odaberite korak, a zatim odaberite **Uredi korak**.
- **5** Promijenite svojstva koraka, a zatim odaberite  $\sqrt{\cdot}$ .
- **6** Odaberite **D** za spremanje vježbanja.

#### Praćenje vježbanja s usluge Garmin Connect

Prije preuzimanja vježbanja s usluge Garmin Connect morate imati Garmin Connect račun (*[Garmin Connect](#page-53-0)*, [stranica 48\)](#page-53-0).

- **1** Odaberite opciju:
	- Otvorite aplikaciju Garmin Connect.
	- Idite na [connect.garmin.com](http://connect.garmin.com).
- **2** Odaberite **Trening** > **Vježbanje**.
- **3** Pronađite vježbanje ili stvorite i spremite novo vježbanje.
- 4 Odaberite **il**ili **Pošalji na uređaj**.
- **5** Slijedite upute na zaslonu.

#### Izvođenje preporučenog vježbanja dana

Morate se voziti tjedan dana uz mjerenje pulsa i snage kako biste dobili preporuke za vježbanje.

- **1** Odaberite **Trening** > **Vježbanje** > **Preporučeno vježbanje dana**.
- **2** Odaberite vrstu vježbanja.
- **3** Odaberite **Započni vježbanje**.

#### Početak vježbanja

- **1** Odaberite **Trening** > **Vježbanje**.
- **2** Odaberite vježbanje.
- **3** Odaberite **Vožnja**.
- **4** Odaberite  $\rightarrow$  za pokretanje mjerača vremena aktivnosti.

Nakon početka vježbanja uređaj prikazuje svaki korak vježbanja, cilj (ako postoji) i trenutne podatke o vježbanju. Kada se spremate završiti korak vježbanja, oglašava se zvučni signal. Pojavit će se poruka s odbrojavanjem vremena ili udaljenosti do početka novog koraka.

# <span id="page-20-0"></span>Zaustavlianie viežbania

- U bilo kojem trenutku odaberite  $\Box$  kako biste zaustavili korak vježbanja i započeli sljedeći korak.
- Na zaslonu vježbanja povucite prstom s dna zaslona prema gore i odaberite opciju:
	- Za pauziranje trenutačnog koraka vježbanja odaberite **Pauza**.
	- Za zaustavljanje koraka vježbanja i ponavljanje prethodnog koraka odaberite **Natr.**.
	- Za zaustavljanje koraka vježbanja i početak sljedećeg koraka odaberite **Sljedeće**.
- Kako biste zaustavili mierač vremena aktivnosti, u bilo kojem trenutku odaberite  $\blacktriangleright$ .
- Za zaustavljanje vježbanja u bilo kojem trenutku povucite prstom od vrha zaslona prema dolje i u widgetu za kontrole odaberite **Zaustavi vježbanje** > .

#### Brisanje vježbanja

- **1** Odaberite **Trening** > **Vježbanje** > > **Izbriši više stavki**.
- **2** Odaberite jedno ili više vježbanja.
- 3 Odaberite $\blacktriangledown$ .

#### Uključivanje i isključivanje preporučenog vježbanja dana

Vježbanje dana preporučuje se na temelju vaših prethodnih aktivnosti spremljenih u Garmin Connect računu.

- **1** Odaberite **Trening** > **Vježbanje** > **Preporučeno vježbanje dana** > .
- **2** Odaberite **Omogući**.

# Planovi treniranja

U Garmin Connect računu možete postaviti plan treniranja i poslati ga na uređaj. Sva zakazana vježbanja koja ste poslali na uređaj možete vidjeti u kalendaru treniranja.

#### Korištenje planova treninga s usluge Garmin Connect

Prije preuzimanja plana treninga s usluge Garmin Connect morate imati Garmin Connect račun (*[Garmin](#page-53-0) Connect*[, stranica 48](#page-53-0)).

Možete pretraživati Garmin Connect kako biste pronašli plan treninga, zakazali vježbanja i staze.

- **1** Uređaj priključite na računalo.
- **2** Posjetite [connect.garmin.com](http://connect.garmin.com).
- **3** Odaberite i zakažite plan treniranja.
- **4** Pregledajte plan treniranja u svom kalendaru.
- **5** Odaberite opciju:
	- Sinkronizirajte uređaj s aplikacijom Garmin Express™ na računalu.
	- Sinkronizirajte uređaj s aplikacijom Garmin Connect na pametnom telefonu.

#### Prikaz kalendara treninga

Kada u kalendaru treninga odaberete dan, možete pregledati vježbanje ili ga započeti. Možete pregledavati i spremljene vožnje.

- **1** Odaberite **Trening** > **Plan treninga**.
- 2 Odaberite  $\mathbb{H}$ .
- **3** Odaberite dan za pregledavanje zakazanog vježbanja ili spremljene vožnje.

# Intervalno vježbanje

Intervalno vježbanje možete stvoriti na temelju udaljenosti ili vremena. Uređaj sprema korisničko intervalno vježbanje dok ne stvorite drugo intervalno vježbanje. Otvorene intervale upotrijebite kada znate koliku ćete udaljenost prijeći. Kada odaberete ikonu  $\bigodot$ , uređaj bilježi interval i prelazi na interval odmaranja.

# <span id="page-21-0"></span>Stvaranje intervalnog vježbanja

- **1** Odaberite **Trening** > **Intervali** > **Uredi** > **Intervali** > **Tip**.
- **2** Odaberite opciju.

**SAVJET:** Otvoreni interval možete stvoriti tako da vrstu postavite na Otvoreno.

- **3** Po potrebi unesite visoku i nisku vrijednost intervala.
- **4** Odaberite **Trajanie**, unesite vremensku vrijednost intervala i odaberite  $\mathcal{L}$ .
- 5 Odaberite ...
- **6** Odaberite **Odmor** > **Tip**.
- **7** Odaberite opciju.
- **8** Po potrebi unesite visoku i nisku vrijednost intervala odmaranja.
- 9 Odaberite **Trajanje**, unesite vremensku vrijednost intervala odmaranja i odaberite  $\blacktriangledown$ .

10 Odaberite **...** 

**11** Odaberite jednu ili više opcija:

- Za postavljanje broja ponavljanja odaberite **Ponavljanje**.
- Za dodavanje otvorenog intervala zagrijavanja prije početka vježbanja odaberite **Zagrijavanje** > **Uključi**.
- Za dodavanje otvorenog intervala hlađenja odaberite **Hlađenje** > **Uključi**.

### Početak intervalnog vježbanja

- **1** Odaberite **Trening** > **Intervali** > **Započni vježbanje**.
- 2 Odaberite  $\rightarrow$  za pokretanje mjerača vremena aktivnosti.
- **3** Ako ste postavili zagrijavanje prije početka intervalnog vježbanja, za početak prvog intervala odaberite  $\Box$ .
- **4** Slijedite upute na zaslonu.

Kada dovršite sve intervale, pojavit će se poruka.

# Trening u zatvorenom

Uređaj sadrži profil za aktivnosti u zatvorenom prostoru ako je GPS isključen. Kada je GPS sustav isključen, podaci o brzini i udaljenosti nisu dostupni, osim u slučaju da imate kompatibilni senzor ili trenažer koji uređaju šalje podatke o brzini i udaljenosti.

### Uparivanje ANT+<sup>\*</sup> dvoranskog trenažera

- **1** Primaknite uređaj na 3 m (10 ft) od ANT+ dvoranskog trenažera.
- **2** Odaberite **Trening** > **Dvoranski trenažer** > **Upari ANT+ trenažer**.
- **3** Odaberite dvoranski trenažer koji želite upariti s uređajem.
- **4** Odaberite **Dodaj**.

Kad se dvoranski trenažer upari s uređajem, dvoranski se trenažer prikazuje kao povezani senzor. Podatkovna polja možete prilagoditi tako da prikazuju podatke senzora.

# <span id="page-22-0"></span>Korištenje ANT+ dvoranskog trenažera

Ako želite koristiti kompatibilan ANT+ trenažer za zatvorene prostore, najprije morate bicikl postaviti na trenažer i zatim ga upariti sa svojim uređajem (*Uparivanje ANT+®  [dvoranskog trenažera](#page-21-0)*, stranica 16).

Pomoću uređaja i dvoranskog trenažera možete simulirati otpor dok pratite stazu, aktivnost ili vježbu. Kada u zatvorenom prostoru koristite trenažer, GPS se automatski isključuje.

- **1** Odaberite **Trening** > **Dvoranski trenažer**.
- **2** Odaberite opciju:
	- Odaberite **Slobodna vožnja** kako biste ručno prilagodili razinu otpora.
	- Odaberite **Slijedi stazu** kako biste slijedili spremljenu stazu (*Staze*[, stranica 29\)](#page-34-0).
	- Odaberite **Slijedi aktivnost** kako biste pratili spremljenu vožnju (*[Odlazak na vožnju](#page-14-0)*, stranica 9).
	- Odaberite **Slijedi vježbanje** kako biste pratili spremljeno vježbanje (*Vježbanje*[, stranica 13\)](#page-18-0).
- **3** Odaberite stazu, aktivnost ili vježbu.
- **4** Odaberite **Vožnja**.
- **5** Odaberite  $\geq$  za pokretanje mjerača vremena aktivnosti.

Trenažer povećava ili smanjuje otpor na temelju informacija o nadmorskoj visini za stazu ili vožnju.

#### Postavljanje otpora

- **1** Odaberite **Trening** > **Dvoranski trenažer** > **Postavljanje otpora**.
- **2** Postavite otpor koji pruža trenažer.
- **3** Odaberite  $\rightarrow$  za pokretanje mjerača vremena aktivnosti.
- **4** Po potrebi odaberite ili za podešavanje otpora za vrijeme aktivnosti.

#### Postavljanje ciljane snage

- **1** Odaberite **Trening** > **Dvoranski trenažer** > **Postavljanje ciljne snage**.
- **2** Unesite vrijednost za ciljanu snagu.
- **3** Odaberite  $\rightarrow$  za pokretanje mjerača vremena aktivnosti.

Otpor koji pruža trenažer prilagođava se kako bi se na temelju vaše brzine održala konstantna razina snage.

**4** Po potrebi odaberite **ili za** podešavanje ciljane snage za vrijeme aktivnosti.

# Postavljanje cilja treniranja

Funkcija cilja treniranja radi zajedno s funkcijom Virtual Partner® pa treningom možete pokušati dostići postavljenu udaljenost, udaljenost i vrijeme ili udaljenost i brzinu. Za vrijeme treninga uređaj vam u stvarnom vremenu daje informacije o tome koliko ste blizu postizanja postavljenog cilja treniranja.

- **1** Odaberite **Trening** > **Postavi cilj**.
- **2** Odaberite opciju:
	- Odaberite **Samo udaljenost** za odabir zadane udaljenosti ili unos prilagođene udaljenosti.
	- Odaberite **Udaljenost i vrijeme** za odabir ciljane udaljenosti i vremena.
	- Odaberite **Udaljenost i brzina** za odabir ciljane udaljenosti i brzine.

Pojavljuje se zaslon cilja treniranja i pokazuje procijenjeno vrijeme završetka. Procijenjeno vrijeme završetka temelji se na vašoj trenutačnoj izvedbi i preostalom vremenu.

- 3 Odaberite $\blacktriangleright$ .
- **4** Odaberite  $\rightarrow$  za pokretanje mjerača vremena aktivnosti.
- **5** Po potrebi se krećite kroz zaslone kako biste vidjeli Virtual Partner zaslon.
- **6** Nakon dovršetka aktivnosti odaberite > **Spremi vožnju**.

# Moja statistika

Uređaj Edge 1030 Plus može pratiti vašu osobnu statistiku i računati vaše performanse. Za mjerenje performansi potreban je kompatibilan senzor pulsa ili mjerač snage.

# <span id="page-23-0"></span>Mjerenje performansi

Mjerenja performansi predstavljaju procjene koje vam mogu pomoći da pratite i razumijete svoje treninge i rezultate na utrkama. Za ova je mjerenja potrebno nekoliko aktivnosti uz mjerenje pulsa na zapešću ili kompatibilan senzor pulsa na prsima. Za mjerenje biciklističkih performansi potreban je senzor pulsa i mjerač snage.

Ove procjene pruža i omogućuje Firstbeat. Dodatne informacije potražite na web-mjestu [www.garmin.com](http://www.garmin.com/performance-data) [/performance-data.](http://www.garmin.com/performance-data)

**NAPOMENA:** Predviđanja se isprva mogu činiti netočnima. Uređaj tek nakon nekoliko dovršenih aktivnosti može predvidjeti vašu izvedbu.

- **Status treniranja**: Status treniranja pokazuje kako treniranje utječe na kondiciju i izvedbu. Status treniranja temelji se na promjenama opterećenja treniranja i maksimalnog VO2 u duljem vremenskom razdoblju.
- **maksimalni VO2**: Maksimalni VO2 je maksimalni obujam kisika (u mililitrima) koji možete potrošiti u minuti po kilogramu tjelesne težine pri maksimalnom opterećenju. Kada se prilagođavate na okruženje visoke temperature ili velike nadmorske visine, uređaj prikazuje vrijednosti maksimalnog VO2 koje su korigirane na temelju temperature i nadmorske visine.
- **Opterećenje treniranja**: Opterećenje treniranja je zbroj mjerenja povećanja potrošnje kisika nakon vježbanja (EPOC) u proteklih 7 dana. EPOC procjenjuje koliko je energije vašem tijelu potrebno za oporavak nakon vježbanja.
- **Fokus opterećenja treniranja**: Uređaj analizira i razvrstava opterećenje treniranja u razne kategorije ovisno o intenzitetu i strukturi svake zabilježene aktivnosti. Fokus opterećenja treniranja uključuje ukupno opterećenje akumulirano po kategoriji i fokus treniranja. Uređaj prikazuje distribuciju opterećenja tijekom posljednja 4 tjedna.
- **Vrijeme oporavka**: Vrijeme oporavka pokazuje vrijeme preostalo do vašeg potpunog oporavka kada ćete biti spremni za sljedeće naporno vježbanje.
- **Funkcionalni prag snage (FTP)**: Za procjenjivanje funkcionalnog praga snage (FTP) uređaj koristi podatke iz korisničkog profila koje ste unijeli u početnom postavljanju. Preciznije mjerenje dobit ćete ako izvedete navođeni test.
- **Pojedinosti o testu stresa na temelju varijabilnosti pulsa**: Za test stresa na temelju varijabilnosti pulsa potreban je Garmin senzor pulsa na prsima. Uređaj bilježi oscilacije pulsa dok mirno stojite 3 minute. To je mjera ukupne razine stresa kojoj ste izloženi. Ljestvica ima vrijednosti od 1 do 100, a male vrijednosti pokazuju nisku razinu stresa.
- **Stanje performansi**: Stanje performansi je procjena u stvarnom vremenu koja se izračunava nakon što ste se 6 do 20 minuta bavili aktivnošću. Može se dodati kao podatkovno polje pa svoje stanje performansi možete pregledavati i u drugom dijelu aktivnosti. Uspoređuje vašu trenutnu kondiciju s vašom prosječnom kondicijom.

### <span id="page-24-0"></span>Status treniranja

Status treniranja pokazuje kako treniranje utječe na razinu kondicije i izvedbu. Status treniranja temelji se na promjenama opterećenja treniranja i maksimalnog VO2 u duljem vremenskom razdoblju. Pomoću statusa treniranja planirajte buduće treninge i nastavite poboljšavati svoju razinu kondicije.

- **Pri vrhuncu**: Ako ste pri vrhuncu, to znači da se nalazite na razini idealnoj za utrkivanje. Nedavno smanjenje opterećenja treniranja omogućuje vašem tijelu da se oporavi i potpuno nadoknadi prethodno treniranje. Stanje pri vrhuncu može se održati samo kratko vrijeme pa planirajte unaprijed.
- **Produktivno**: Uz trenutno opterećenje treniranja vaša se razina kondicije i performanse kreću u pravom smjeru. Za održavanje razine kondicije trebali biste u treniranje uključiti planirana razdoblja za oporavak.
- **Održavanje**: Trenutno opterećenje treniranja dovoljno je za održavanje razine kondicije. Ako želite poboljšanje, neka vam vježbe budu raznolikije ili povećajte volumen treniranja.
- **Oporavak**: Lagano opterećenje treniranja omogućuje oporavak vašeg tijela i neophodno je tijekom dugih razdoblja napornog treniranja. Kada budete spremni, ponovno se možete vratiti na treniranje s većim opterećenjem.
- **Neproduktivno**: Opterećenje treniranja je na dobroj razini, no vaša se kondicija smanjuje. Vaše se tijelo možda pokušava oporaviti pa obratite pozornost na svoje ukupno zdravlje, uključujući stres, prehranu i odmor.
- **Smanjenje kondicije zbog nevježbanja**: Smanjenje kondicije zbog nevježbanja javlja se kada tjedan ili dulje trenirate mnogo manje od uobičajenog i ono utječe na razinu vaše kondicije. Ako želite poboljšanje, povećajte opterećenje treniranja.
- **Prenaporna aktivnost**: Vaše je opterećenje treniranja vrlo visoko i kontraproduktivno. Vašem je tijelu potreban odmor. Dajte si vremena za oporavak i u raspored uključite vrijeme s lakšim opterećenjem treniranja.
- **Nema statusa**: Za utvrđivanje statusa treniranja uređaj mora jedan ili dva tjedna bilježiti podatke o treniranju, uključujući aktivnosti s maksimalnim VO2 za trčanje ili biciklizam.

### O procijenjenim maksimalnim vrijednostima VO2

Maksimalni VO2 je maksimalni obujam kisika (u mililitrima) koji možete potrošiti u minuti po kilogramu tjelesne težine pri maksimalnom opterećenju. Drugim riječima, maksimalni VO2 pokazatelj je vaših sportskih performansi i trebao bi se povećavati usporedno s povećanjem vaše razine kondicije. Procijenjene maksimalne vrijednosti VO2 pruža i omogućuje tvrtka Firstbeat. Za prikaz procijenjenih maksimalnih vrijednosti VO2 za vožnju bicikla možete koristiti svoj Garmin uređaj uparen s monitorom pulsa i mjeračem snage.

#### <span id="page-25-0"></span>Dobivanje procjene maksimalnog VO2

Kako biste mogli vidjeti procjenu svog maksimalnog VO2, prvo morate staviti senzor pulsa, postaviti mjerač snage i upariti ga sa svojim uređajem (*[Uparivanje bežičnih senzora](#page-49-0)*, stranica 44). Ako je vaš uređaj isporučen sa senzorom pulsa, uređaj i senzor već su upareni. Za najprecizniju procjenu dovršite postavljanje korisničkog profila (*[Postavljanje korisničkog profila](#page-55-0)*, stranica 50) i postavite maksimalni puls (*[Postavljanje zona pulsa](#page-46-0)*, [stranica 41\)](#page-46-0).

**NAPOMENA:** Predviđanja se isprva mogu činiti netočnima. Uređaj tek nakon nekoliko vožnji može predvidjeti kako ćete voziti bicikl.

- **1** Vozite na otvorenom ujednačenom brzinom pri visokom intenzitetu najmanje 20 minuta.
- **2** Nakon vožnje odaberite **Spremi vožnju**.
- **3** Odaberite **Moja statistika** > **Status treniranja** > **Maksimalni VO2**.

Procjena vašeg maksimalnog VO2 pojavljuje se kao broj i položaj na skali boja.

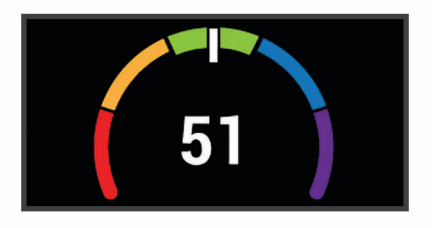

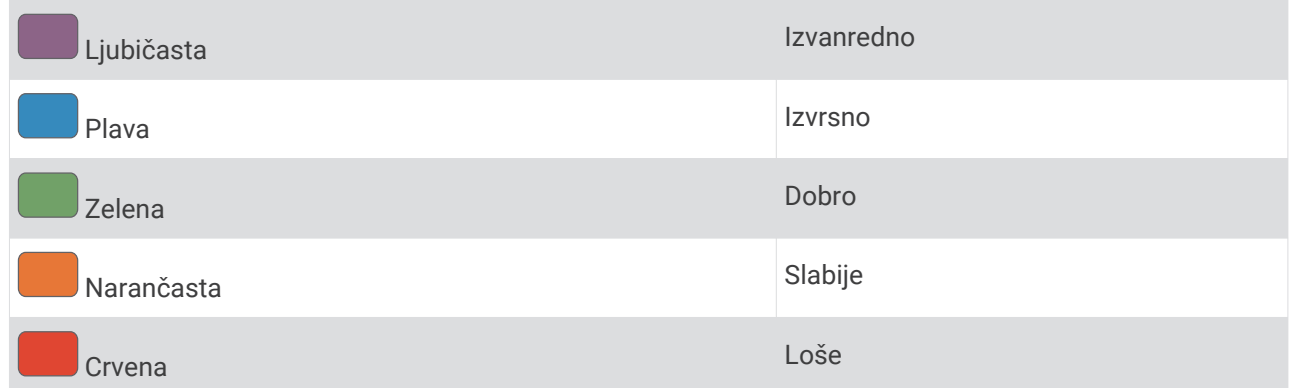

Podaci i analiza podataka o maksimalnom VO2 prikazuju se uz dopuštenje ustanove The Cooper Institute®. Informacije potražite u dodatku (*[Standardne vrijednosti maksimalnog VO2](#page-74-0)*, stranica 69) i posjetite adresu [www.CooperInstitute.org](http://www.CooperInstitute.org).

#### Savjeti za procjenu maksimalne vrijednosti VO2 za biciklizam

Uspješnost i točnost izračuna maksimalne vrijednosti VO2 poboljšavaju se ako vozite ujednačenom i srednje zahtjevnom rutom i ako su vrijednosti pulsa i snage ujednačene.

- Prije nego što počnete voziti provjerite rade li ispravno vaš uređaj, monitor pulsa i mjerač snage, jesu li upareni i je li razina napunjenosti baterije dovoljno visoka.
- Za vrijeme 20-minutne vožnje puls održavajte na razini iznad 70 % vašeg maksimalnog pulsa.
- Za vrijeme 20-minutne vožnje održavajte relativno konstantnu razinu izlazne snage.
- Izbjegavajte brdoviti teren.
- Izbjegavajte vožnju u skupini u kojoj se dugo može voziti u zavjetrini.

#### <span id="page-26-0"></span>Performanse i aklimatizacija na više temperature i veću nadmorsku visinu

Čimbenici iz okoliša poput visoke temperature i velike visine utječu na vaše treniranje i rezultate. Primjerice, treniranje na velikim nadmorskim visinama može pozitivno utjecati na vašu formu, no zbog boravka na velikim nadmorskim visinama možda ćete primijetiti privremeno smanjenje maksimalnog VO2. Vaš Edge 1030 Plus šalje obavijesti o aklimatizaciji i korigiranu procjenu maksimalnog VO2 i statusa treniranja pri temperaturama višima od 22 ºC (72 ºF) i pri visinama većima od 800 m (2625 ft). Aklimatizaciju na više temperature i veće nadmorske visine možete pratiti na widgetu statusa treniranja.

**NAPOMENA:** Funkcija aklimatizacije na više temperature dostupna je samo za GPS aktivnosti i zahtijeva meteorološke podatke s povezanog pametnog telefona.

### Opterećenje treniranja

Opterećenje treniranja pokazuje ukupan volumen treniranja u proteklih sedam dana. To je zbroj mjerenja povećanja potrošnje kisika nakon vježbanja (EPOC) u proteklih sedam dana. Mjerač pokazuje je li vaše trenutno opterećenje nisko, visoko ili optimalno za održavanje ili poboljšavanje vaše trenutne razine kondicije. Optimalni se raspon utvrđuje na temelju vaše individualne razine kondicije i povijesti treniranja. Raspon se podešava kako se povećavaju ili smanjuju vrijeme treniranja i intenzitet.

#### Procjena opterećenja treniranja

Kako biste mogli vidjeti procjenu opterećenja treniranja, prvo morate staviti senzor pulsa, postaviti mjerač snage i upariti ga sa svojim uređajem (*[Uparivanje bežičnih senzora](#page-49-0)*, stranica 44). Ako je vaš uređaj isporučen sa senzorom pulsa, uređaj i senzor već su upareni. Za najprecizniju procjenu dovršite postavljanje korisničkog profila (*[Postavljanje korisničkog profila](#page-55-0)*, stranica 50) i postavite maksimalni puls (*[Postavljanje zona pulsa](#page-46-0)*, [stranica 41\)](#page-46-0).

**NAPOMENA:** Predviđanja se isprva mogu činiti netočnima. Uređaj tek nakon nekoliko vožnji može predvidjeti kako ćete voziti bicikl.

- **1** Tijekom sedmodnevnog razdoblja barem jednom otiđite na vožnju.
- **2** Odaberite **Moja statistika** > **Status treniranja** > **Optereć.tren.**.

Procjena opterećenja treniranja pojavljuje se kao broj i položaj na skali boja.

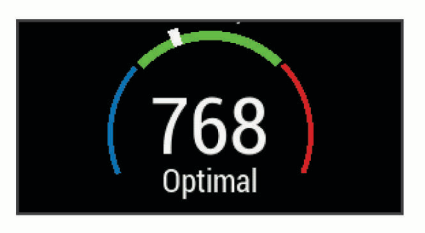

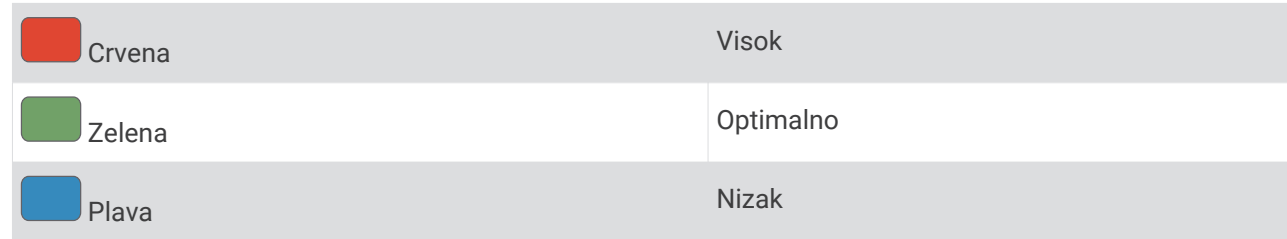

### <span id="page-27-0"></span>Fokus opterećenja treniranja

Da bi se postigli maksimalni rezultati i napredak kondicije, trening bi trebao biti podijeljen u tri kategorije: aerobne aktivnosti niskog intenziteta, aerobne aktivnosti visokog intenziteta i anaerobne aktivnosti. Fokus opterećenja treniranja pokazuje koliko je svaka kategorija trenutačno zastupljena u vašem treningu i prikazuje ciljeve treniranja. Potrebno je najmanje 7 dana treniranja kako bi fokus opterećenja treniranja odredio je li vaše opterećenje treniranja nisko, optimalno ili visoko. Nakon 4 tjedna treniranja procjena opterećenja treniranja sadržavat će detaljnije informacije o cilju kako biste uravnotežili svoje treninge.

- **Ispod ciljeva**: Vaše je opterećenje treniranja niže od optimalnog u svim kategorijama intenziteta. Pokušajte povećati trajanje ili učestalost vježbanja.
- **Manjak aerobnih aktivnosti niskog intenziteta**: Pokušajte dodati više aerobnih aktivnosti niskog intenziteta kako biste osigurali oporavak i ravnotežu za aktivnosti višeg intenziteta.
- **Manjak aerobnih aktivnosti visokog intenziteta**: Pokušajte dodati više aerobnih aktivnosti visokog intenziteta kako biste s vremenom povisili laktatni prag i maksimalni VO2.
- **Manjak anaerobnih aktivnosti**: Pokušajte dodati više intenzivnih anaerobnih aktivnosti kako biste s vremenom povećali brzinu i anaerobni kapacitet.
- **Srednje**: Vaše je opterećenje treniranja uravnoteženo i osigurava sve aspekte kondicije tijekom treninga.
- **Fokus aerobne aktivnosti niskog intenziteta**: Vaše opterećenje treniranja uglavnom se odnosi na aerobne aktivnosti niskog intenziteta. One osiguravaju solidan temelj i pripremaju vas za dodavanje intenzivnijih vježbi.
- **Fokus aerobne aktivnosti visokog intenziteta**: Vaše opterećenje treniranja uglavnom se odnosi na aerobne aktivnosti visokog intenziteta. Te aktivnosti pomažu povisiti laktatni prag, maksimalni VO2 i izdržljivost.
- **Fokus anaerobne aktivnosti**: Vaše opterećenje treniranja uglavnom se odnosi na aktivnosti visokog intenziteta. One dovode do brzog napretka kondicije, ali ih treba nadopuniti aerobnim aktivnostima niskog intenziteta.
- **Iznad ciljeva**: Vaše je opterećenje treniranja više od optimalnog i trebali biste razmisliti o skraćivanju vježbanja i smanjenju učestalosti vježbanja.

# <span id="page-28-0"></span>O efektu vježbanja

Efekt vježbanja mjeri utjecaj aktivnosti na aerobnu i anaerobnu kondiciju. Efekt vježbanja akumulira se tijekom aktivnosti. Vrijednost efekta vježbanja povećava se napretkom aktivnosti. Efekt vježbanja određuje se prema podacima i povijesti treniranja iz korisničkog profila, pulsu, trajanju i intenzitetu aktivnosti. Primarnu korist aktivnosti opisuje sedam različitih oznaka efekta vježbanja. Svaka je oznaka istaknuta bojom i odgovara fokusu opterećenja treniranja (*[Fokus opterećenja treniranja](#page-27-0)*, stranica 22). Za svaku povratnu informaciju, na primjer, "Izrazit utjecaj na maksimalni VO2", postoji objašnjenje koje možete pronaći u pojedinostima o aktivnosti na usluzi Garmin Connect.

Efekt aerobnog vježbanja pomoću vašeg pulsa mjeri kako ukupni intenzitet vježbanja utječe na aerobni fitness i utvrđuje je li vježbanje imalo efekt održavanja ili poboljšavanja razine kondicije. Povećanje potrošnje kisika nakon vježbanja (EPOC) prikupljeno tijekom vježbanja raspoređuje se u raspone vrijednosti koji pokazuju vašu razinu kondicije i navike prilikom treniranja. Ujednačeno vježbanje uz umjereni napor ili vježbanje koje uključuje dulje intervale (> 180 s) ima pozitivan utjecaj na vaš aerobni metabolizam i poboljšava efekt aerobnog vježbanja.

Efekt anaerobnog vježbanja pomoću pulsa i brzine (ili snage) određuje kako vježbanje utječe na performanse pri vrlo visokom intenzitetu. Primit ćete vrijednost temeljenu na doprinosu anaerobnog vježbanja EPOC-u i vrstu aktivnosti. Opetovani intervali visokog intenziteta u trajanju od 10 do 120 sekundi imaju naročito koristan utjecaj na vašu anaerobnu sposobnost i stoga kao rezultat imaju poboljšanje efekta anaerobnog vježbanja.

Efekt aerobnog vježbanja i Efekt anaerobnog vježbanja možete dodati kao podatkovna polja na jedan od svojih zaslona za treniranje kako biste tijekom aktivnosti pratili svoje mogućnosti.

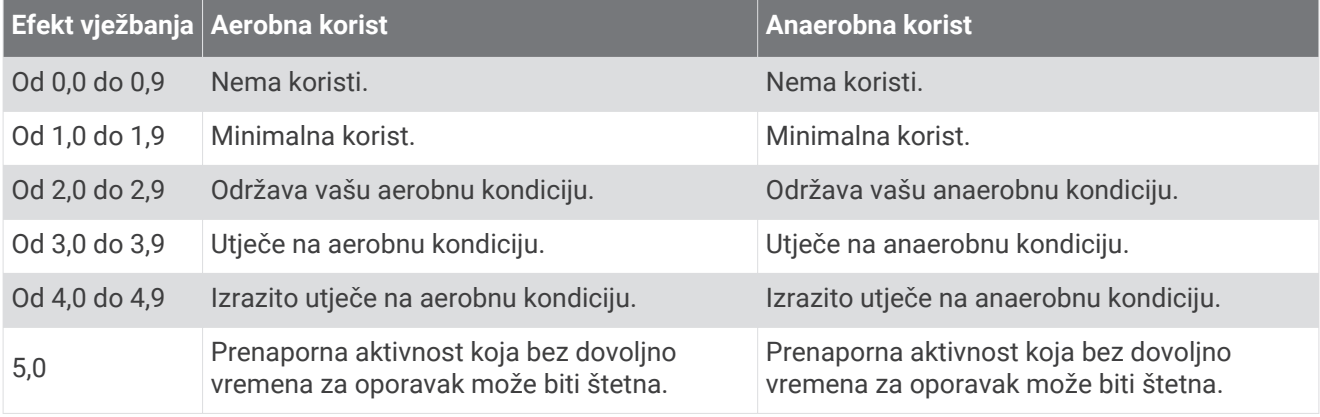

Tehnologiju mjerenja efekta vježbanja pruža i podržava tvrtka Firstbeat Technologies Ltd. Dodatne informacije potražite na web-mjestu [www.firstbeat.com](http://www.firstbeat.com).

### Vrijeme oporavka

Možete koristiti svoj Garmin uređaj u kombinaciji sa senzorom pulsa na zapešću ili kompatibilnim senzorom pulsa na prsima za prikaz vremena preostalog do vašeg potpunog oporavka kada ste spremni za sljedeće vježbanje.

**NAPOMENA:** Preporuka vremena oporavka temelji se na procjeni maksimalnog VO2 i u početku se može činiti nepreciznom. Uređaj tek nakon nekoliko dovršenih aktivnosti može predvidjeti vašu izvedbu.

Vrijeme oporavka prikazuje se odmah nakon aktivnosti. Vrijeme se odbrojava do optimalnog trenutka za novo vježbanje. Uređaj ažurira vaše vrijeme oporavka tijekom dana na temelju promjena u spavanju, stresa, opuštanja i fizičke aktivnosti.

#### <span id="page-29-0"></span>Prikaz vremena oporavka

Kako biste mogli koristiti funkciju za vrijeme oporavka, prvo morate staviti senzor pulsa i upariti ga sa svojim uređajem (*[Uparivanje bežičnih senzora](#page-49-0)*, stranica 44). Ako je vaš uređaj isporučen sa senzorom pulsa, uređaj i senzor već su upareni. Za najprecizniju procjenu dovršite postavljanje korisničkog profila (*[Postavljanje](#page-55-0)  [korisničkog profila](#page-55-0)*, stranica 50) i postavite maksimalni puls (*[Postavljanje zona pulsa](#page-46-0)*, stranica 41).

- **1** Odaberite **Moja statistika** > **Oporavak** > **Omogući**.
- **2** Krenite na vožnju.
- **3** Nakon vožnje odaberite **Spremi vožnju**.

Pojavljuje se vrijeme oporavka. Najdulje vrijeme je 4 dana, a najkraće 6 sati.

# Dobivanje procjene FTP-a

Za procjenjivanje funkcionalnog praga snage (FTP) uređaj koristi podatke iz korisničkog profila koje ste unijeli u početnom postavljanju. Točniju vrijednost FTP-a možete dobiti ako provedete FTP test pomoću uparenog mjerača snage i senzora pulsa (*Provođenje FTP testa*, stranica 24).

#### Odaberite **Moja statistika** > **FTP**.

Vaš se procijenjeni FTP pojavljuje kao vrijednost izražena u vatima po kilogramu, izlaznoj snazi u vatima te položaj na skali boja.

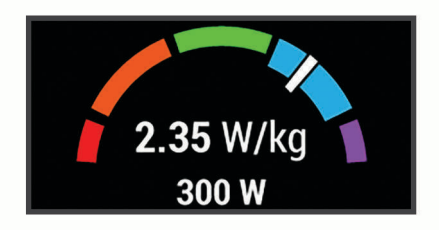

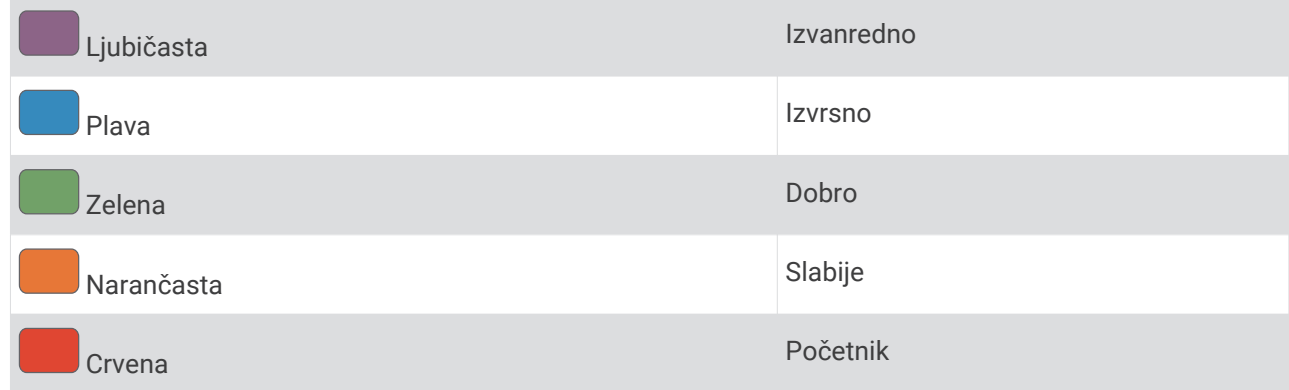

Informacije potražite u dodatku (*FTP ocjene*[, stranica 70\)](#page-75-0).

#### Provođenje FTP testa

Ako želite provesti test kako biste odredili svoj funkcionalni prag snage (FTP), morate imati mjerač snage i senzor pulsa upariti ih sa svojim uređajem (*[Uparivanje bežičnih senzora](#page-49-0)*, stranica 44).

- **1** Odaberite **Moja statistika** > **FTP** > **FTP test** > **Vožnja**.
- 2 Odaberite  $\rightarrow$  za pokretanje mjerača vremena aktivnosti.

Nakon što počnete voziti, uređaj će prikazati svaki korak testa, cilj i trenutne podatke o snazi. Po dovršetku testa prikazat će se poruka.

- **3** Za zaustavljanje mjerača vremena aktivnosti odaberite .
- **4** Odaberite **Spremi vožnju**.

Vaš se FTP pojavljuje kao vrijednost izražena u vatima po kilogramu, izlaznoj snazi u vatima te položaj na skali boja.

#### <span id="page-30-0"></span>Automatski izračun funkcionalnog praga snage (FTP)

Kako bi uređaj mogao izračunati vaš funkcionalni prag snage (FTP), prvo morate upariti mjerač snage i senzor pulsa (*[Uparivanje bežičnih senzora](#page-49-0)*, stranica 44).

**NAPOMENA:** Predviđanja se isprva mogu činiti netočnima. Uređaj tek nakon nekoliko vožnji može predvidjeti kako ćete voziti bicikl.

- **1** Odaberite **Moja statistika** > **FTP** > **Omogući automatski izračun**.
- **2** Vozite na otvorenom ujednačenom brzinom pri visokom intenzitetu najmanje 20 minuta.
- **3** Nakon vožnje odaberite **Spremi vožnju**.
- **4** Odaberite **Moja statistika** > **FTP**.

Vaš se FTP pojavljuje kao vrijednost izražena u vatima po kilogramu, izlaznoj snazi u vatima te položaj na skali boja.

#### Pregledavanje izračuna naprezanja

Kako biste mogli vidjeti procjenu izračuna naprezanja, prvo morate staviti senzor pulsa na prsima i upariti ga sa svojim uređajem (*[Uparivanje bežičnih senzora](#page-49-0)*, stranica 44).

Izračun naprezanja rezultat je trominutnog testa koji se izvodi tako da Edge analizira oscilacije vašeg pulsa dok mirno stojite kako bi utvrdio ukupnu razinu stresa kojoj ste izloženi. Treniranje, spavanje, prehrana i općenito stres kojem ste izloženi u svakodnevnom životu utječu na vaše performanse. Vrijednosti izračuna naprezanja kreću se u rasponu od 1 do 100, gdje 1 predstavlja vrlo nisku, a 100 vrlo visoku razinu stresa. Ako znate svoj izračun naprezanja, možete odrediti je li vrijeme za naporno vježbanje ili jogu.

**SAVJET:** Tvrtka Garmin preporučuje da mjerenje naprezanja izvodite svaki dan u otprilike isto vrijeme i pod istim uvjetima.

- **1** Odaberite **Moja statistika** > **Izračun naprezanja** > **Mjerenje**.
- **2** Mirno stanite i opustite se 3 minute.

#### Isključivanje obavijesti o performansama

Obavijesti o performansama uključene su prema zadanim postavkama. Neke su obavijesti o performansama upozorenja koja se pojavljuju po dovršetku aktivnosti. Neke se obavijesti o performansama pojavljuju tijekom aktivnosti ili kada se izvrši novo mjerenje performansi, npr. nova procjena maksimalnog VO2.

- **1** Odaberite **Moja statistika** > **Obavijesti o performans.**.
- **2** Odaberite opciju.

#### Pregledavanje krivulje snage

Prije pregledavanja krivulje snage mjerače snage morate upariti s uređajem (*[Uparivanje bežičnih senzora](#page-49-0)*, [stranica 44\)](#page-49-0).

Krivulja snage prikazuje održavanu količinu snage kroz vrijeme. Možete pregledavati krivulju snage za prethodni mjesec, prethodna tri mjeseca ili prethodnih dvanaest mjeseci.

- **1** Odaberite **Moja statistika** > **Krivulja snage**.
- 2 Odaberite ili > za odabir vremenskog intervala.

#### Sinkronizirane aktivnosti i mjerenje performansi

Možete sinkronizirati aktivnosti i mjerenja performansi s ostalih Garmin uređaja na svoj Edge 1030 Plus s pomoću Garmin Connect računa. Time se vašem uređaju omogućuje pružanje točnijih informacija o vašem statusu treniranja i kondiciji. Primjerice, možete zabilježiti trčanje Forerunner® uređajem i pregledati pojedinosti o aktivnosti i ukupno opterećenje treniranja na uređaju Edge 1030 Plus.

- **1** Odaberite **Moja statistika** > **Status treniranja**.
- **2** Odaberite > **Physio TrueUp**.

Kada sinkronizirate uređaj s pomoću pametnog telefona, posljednje aktivnosti i mjerenja performansi s drugih vaših Garmin uređaja prikazuju se na uređaju Edge 1030 Plus.

### <span id="page-31-0"></span>Pauziranje statusa treniranja

Ako ste ozlijeđeni ili bolesni, možete pauzirati svoj status treniranja. Možete nastaviti bilježiti fitness aktivnosti, ali vaš će se status treniranja, fokus opterećenja treniranja, povratne informacije o oporavku i preporučena vježbanja privremeno onemogućiti.

Odaberite opciju:

- Na uređaju Edge odaberite **Moja statistika** > **Status treniranja** > > **Pauziraj status tren.**.
- U Garmin Connect postavkama odaberite **Statistika o performans.** > **Status treniranja** > > **Pauziraj status treniranja**.

**SAVJET:** Uređaj biste trebali sinkronizirati s Garmin Connect računom.

#### Nastavak pauziranog statusa treniranja

Status treniranja možete nastaviti kada ste spremni za ponovno treniranje. Za najbolje rezultate svaki su vam tjedan potrebna barem dva mjerenja maksimalne vrijednosti VO2 (*[O procijenjenim maksimalnim vrijednostima](#page-24-0)  VO2*[, stranica 19](#page-24-0)).

Odaberite opciju:

- Na uređaju Edge odaberite **Moja statistika** > **Status treniranja** > > **Nastavi status treniranja**.
- U Garmin Connect postavkama odaberite **Statistika o performans.** > **Status treniranja** > > **Nastavi status treniranja**.

**SAVJET:** Uređaj biste trebali sinkronizirati s Garmin Connect računom.

# Osobni rekordi

Kada dovršite vožnju, uređaj prikazuje sve nove osobne rekorde koje ste postigli tijekom te vožnje. Osobni rekordi obuhvaćaju najbrže vrijeme za uobičajenu duljinu, najdulju biciklističku dionicu i najveći uspon tijekom vožnje. Kada je uređaj uparen s kompatibilnim mjeračem snage, prikazat će očitanje maksimalne snage zabilježene tijekom razdoblja od 20 minuta.

#### Pregledavanje osobnih rekorda

Odaberite **Moja statistika** > **Osobni rekordi**.

#### Vraćanje osobnog rekorda

Svaki osobni rekord možete postaviti na prethodni zabilježeni rekord.

- **1** Odaberite **Moja statistika** > **Osobni rekordi**.
- **2** Odaberite rekord koji želite vratiti.
- **3** Odaberite **Prethodni rekord** >  $\sqrt{\phantom{a}}$ . **NAPOMENA:** Time se ne brišu spremljene aktivnosti.

#### Brisanje osobnog rekorda

- **1** Odaberite **Moja statistika** > **Osobni rekordi**.
- **2** Odaberite osobni rekord.
- **3** Odaberite  $\overline{\mathbf{W}}$  >  $\mathbf{\mathcal{N}}$ .

# Zone treninga

- Zone pulsa (*[Postavljanje zona pulsa](#page-46-0)*, stranica 41)
- Zone snage (*[Postavljanje zona snage](#page-49-0)*, stranica 44)

# Navigacija

<span id="page-32-0"></span>Navigacijske postavke i funkcije također se primjenjuju na navigaciju stazama (*Staze*[, stranica 29\)](#page-34-0) i segmentima (*Segmenti*[, stranica 10\)](#page-15-0).

- Lokacije i traženje mjesta (*Lokacije*, stranica 27)
- Planiranje staze (*Staze*[, stranica 29](#page-34-0))
- Postavke rute (*[Postavke rute](#page-39-0)*, stranica 34)
- Postavke karte (*[Postavke karte](#page-38-0)*, stranica 33)

# Lokacije

Na uređaju možete snimati i pohranjivati lokacije.

# Označavanje lokacije

Ako želite označiti lokaciju, najprije morate locirati satelite.

Ako želite zapamtiti orijentire ili se vratiti na određeno mjesto, možete označiti lokaciju.

- **1** Krenite na vožnju.
- **2** Odaberite Navigacija > > Označi lokaciju > √.

# Spremanje lokacija iz karte

- **1** Odaberite **Navigacija** > **Pretraži kartu**.
- **2** Pronađite kartu na kojoj se lokacija nalazi.
- **3** Odaberite lokaciju.

Informacije o lokaciji pojavit će se na vrhu karte.

- **4** Odaberite informacije o lokaciji.
- 5 Odaberite  $\blacktriangleright$   $\blacktriangleright$   $\blacktriangleright$

# <span id="page-33-0"></span>Navigacija do lokacije

- **1** Odaberite **Navigacija**.
- **2** Odaberite opciju:
	- Odaberite **Navigacija planinskim biciklističkim stazama** za navigaciju mrežom biciklističkih staza.
	- Za navigaciju do lokacije na karti odaberite **Pretraži kartu**.
	- Za navigaciju do točke interesa, grada, adrese ili poznatih koordinata odaberite **Traži**. **SAVJET:** Za sužavanje područje pretraživanja možete odabrati  $\textcircled{9}$ .
	- Odaberite **Spremljene lokacije** za navigaciju do spremljene lokacije. SAVJET: Možete odabrati  $\Box$  kako biste unijeli određene informacije za pretraživanje.
	- Za navigaciju do posljednjih 50 lokacija koje ste pronašli odaberite **Nedavno pronađena mjesta**.
	- Odaberite > **Odaberite podr.pretraž.** ako želite suziti područje pretraživanja.
- **3** Odaberite lokaciju.
- **4** Odaberite **Vožnja**.
- **5** Slijedite upute na zaslonu do odredišta.

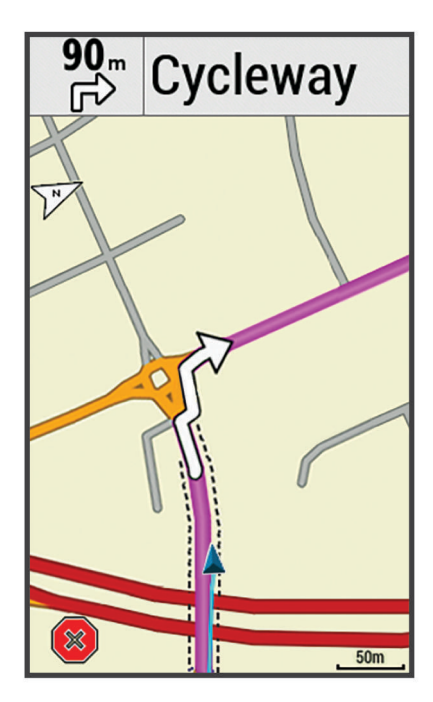

### Navigacija do početne točke

U bilo kojem trenutku vožnje možete se vratiti na početnu točku.

- **1** Krenite na vožnju.
- **2** U bilo kojem trenutku povucite prstom od vrha zaslona prema dolje i u widgetu za kontrole odaberite **Natrag na početak**.
- **3** Odaberite **Duž iste rute** ili **Najizravnija ruta**.
- **4** Odaberite **Vožnja**.

Uređaj navigira natrag do početne točke vožnje.

#### Zaustavljanje navigacije

- **1** Pomaknite se na kartu.
- 2 Odaberite  $(\hat{\mathbf{x}}) > \hat{\mathbf{v}}$ .

# <span id="page-34-0"></span>Uređivanje lokacije

- **1** Odaberite **Navigacija** > **Spremljene lokacije**.
- **2** Odaberite lokaciju.
- **3** Dodirnite traku s informacijama na vrhu zaslona.
- **4** Odaberite .
- **5** Odaberite atribut.

Na primjer, odaberite Promijeni nadm. visinu kako biste unijeli poznatu nadmorsku visinu za lokaciju.

**6** Unesite nove informacije i odaberite  $\mathcal{I}$ .

### Brisanje lokacije

- **1** Odaberite **Navigacija** > **Spremljene lokacije**.
- **2** Odaberite lokaciju.
- **3** Odaberite informacije o lokaciji na vrhu zaslona.
- **4** Odaberite *→* > Izbriši lokaciju > *→* .

# Projiciranje lokacije

Možete stvoriti novu lokaciju projiciranjem udaljenosti i smjera od označene lokacije do nove lokacije.

- **1** Odaberite **Navigacija** > **Spremljene lokacije**.
- **2** Odaberite lokaciju.
- **3** Odaberite informacije o lokaciji na vrhu zaslona.
- **4** Odaberite > **Projiciraj lokaciju**.
- **5** Unesite smjer i udaljenost do projicirane lokacije.
- **6** Odaberite  $\sqrt{\phantom{a}}$ .

# **Staze**

Stazu s računa usluge Garmin Connect možete poslati na svoj uređaj. Nakon spremanja staze na uređaj možete navigirati tom stazom pomoću uređaja. Možete i stvoriti prilagođenu stazu na uređaju.

Ako se radi o dobroj ruti, možete pratiti spremljenu stazu. Primjerice, možete spremiti i pratiti rutu za put na posao kojom se mogu kretati biciklisti. Možete pratiti i spremljenu stazu te pokušati dostići ili premašiti prethodno postavljene ciljeve performansi.

# <span id="page-35-0"></span>Planiranje i vožnja stazom

Možete stvoriti prilagođenu stazu te se njome voziti. Staza je niz točaka ili lokacija koje vas vode do konačnog odredišta.

- **1** Odaberite **Navigacija** > **Staze** > **Stvaranje staza** > **Dodaj prvu lokaciju**.
- **2** Odaberite opciju:
	- Za odabir vaše trenutne lokacije na karti odaberite **Trenutna lokacija**.
	- Za odabir spremljene lokacije odaberite **Spremljeno**, a zatim odaberite lokaciju.
	- Za odabir nedavno tražene lokacije odaberite **Nedavno pronađena mjesta**, a zatim odaberite lokaciju.
	- Za odabir lokacije na karti odaberite **Koristi kartu**, a zatim odaberite lokaciju.
	- Za pretraživanje i odabir točke interesa odaberite **Kategorije točaka interesa**, a zatim odaberite točku interesa u blizini.
	- Za odabir grada odaberite **Gradovi**, a zatim odaberite grad u blizini.
	- Za odabir adrese odaberite **Adrese**, a zatim unesite adresu.
	- Za odabir križanja odaberite **Raskrižja**, a zatim unesite nazive ulica.
	- Za korištenje koordinata odaberite **Koordinate**, a zatim unesite koordinate.
- **3** Odaberite **Koristi**.

**SAVJET:** Na karti možete odabrati drugu lokaciju i odabrati Koristi kako biste nastavili dodavati lokacije.

- **4** Odaberite **Dodaj sljedeću lokaciju**.
- **5** Ponavljajte korake od 2 do 4 dok ne odaberete sve lokacije za rutu.
- **6** Odaberite **Pregled karte**.

Uređaj izračunava rutu i prikazuje se karta rute.

**SAVJET:** Možete odabrati **A** za iscrtavanje nadmorske visine rute.

**7** Odaberite **Vožnja**.

#### Stvaranje i vožnja povratnom stazom

Uređaj na temelju određene udaljenosti, početne lokacije i smjera navigacije može stvoriti povratnu stazu.

- **1** Odaberite **Navigacija** > **Staze** > **Povratna staza**.
- **2** Odaberite **Udaljenost**, a zatim unesite ukupnu udaljenost staze.
- **3** Odaberite **Početna lokacija**.
- **4** Odaberite opciju:
	- Za odabir vaše trenutne lokacije na karti odaberite **Trenutna lokacija**.
	- Za odabir lokacije na karti odaberite **Koristi kartu**, a zatim odaberite lokaciju.
	- Za odabir spremljene lokacije odaberite **Spremljene lokacije**, a zatim odaberite lokaciju.
	- Za pretraživanje i odabir točke interesa odaberite **Alati za pretraživanje** > **Kategorije točaka interesa** i zatim odaberite točku interesa u blizini.
	- Za odabir grada odaberite **Alati za pretraživanje** > **Gradovi**, a zatim odaberite grad u blizini.
	- Za odabir adrese odaberite **Alati za pretraživanje** > **Adrese** i unesite adresu.
	- Za odabir raskrižja odaberite **Alati za pretraživanje** > **Raskrižja** i unesite nazive ulica.
	- Za korištenje koordinata odaberite **Alati za pretraživanje** > **Koordinate**, a zatim unesite koordinate.
- **5** Odaberite **Smjer početka**, a zatim odaberite smjer.
- **6** Odaberite **Traži**.

SAVJET: Za ponovno pretraživanje možete odabrati  $\mathcal{Q}$ .

**7** Odaberite stazu kako bi se prikazala na karti.

SAVJET: Možete odabrati **≤** i > kako biste vidjeli druge staze.

**8** Odaberite **Vožnja**.
### <span id="page-36-0"></span>Stvaranje staze pomoću nedavne vožnje

Možete stvoriti novu stazu iz prethodno spremljene vožnje.

- **1** Odaberite **Povijest** > **Vožnje**.
- **2** Odaberite vožnju.
- **3** Odaberite > **Spremi vožnju kao stazu**.
- 4 Unesite naziv staze i odaberite  $\blacktriangledown$ .

#### Praćenje staze s usluge Garmin Connect

Prije preuzimanja staze s usluge Garmin Connect, morate imati Garmin Connect račun (*[Garmin Connect](#page-53-0)*, [stranica 48\)](#page-53-0).

- **1** Odaberite opciju:
	- Otvorite aplikaciju Garmin Connect.
	- Idite na [connect.garmin.com](http://connect.garmin.com).
- **2** Izradite novu stazu ili odaberite postojeću stazu.
- **3** Odaberite opciju:
	- U aplikaciji Garmin Connect odaberite > **Pošalji na uređaj**.
	- Na web-mjestu Garmin Connect odaberite **Pošalji na uređaj**.
- **4** Slijedite upute na zaslonu.
- **5** Na Edge uređaju odaberite **Navigacija** > **Staze** > **Spremljene staze**.
- **6** Odaberite stazu.
- **7** Odaberite **Vožnja**.

#### Savjeti za vožnju stazom

- Korištenje navođenja za skretanje (*Opcije staze*[, stranica 32\)](#page-37-0).
- Ako se želite i zagrijati, odaberite  $\blacktriangleright$  kako biste započeli sa stazom i zagrijte se na uobičajen način.
- Nemojte biti na stazi dok se zagrijavate. Kada ste spremni za početak, zaputite se prema stazi. Kada se nalazite na bilo kojem dijelu staze, prikazat će se poruka.

**NAPOMENA:** Čim odaberete  $\triangleright$ , vaš Virtual Partner započinje sa stazom i ne čeka da dovršite zagrijavanje.

• Pomaknite se na kartu kako biste vidjeli kartu staze.

Ako skrenete sa staze, pojavit će se poruka.

## Pregled pojedinosti o stazi

- **1** Odaberite **Navigacija** > **Staze** > **Spremljene staze**.
- **2** Odaberite stazu.
- **3** Odaberite opciju:
	- Odaberite **Sažetak** za prikaz pojedinosti staze.
	- Odaberite **Karta** kako biste stazu vidjeli na karti.
	- Odaberite **Nadmorska visina** za prikaz nadmorske visine staze.
	- Odaberite **Usponi** kako biste vidjeli pojedinosti i grafikone nadmorske visine za svaki uspon.
	- Odaberite **Dionice** kako biste odabrali dionicu i vidjeli dodatne informacije o svakoj dionici.

### <span id="page-37-0"></span>Prikaz staze na karti

Za svaku stazu spremljenu u vašem uređaju postoji mogućnost prilagodbe prikaza na karti. Na primjer, možete odrediti da se staza koja označava put do posla uvijek prikazuje žutom bojom. Alternativnu stazu možete označiti zelenom bojom. To omogućuje pogled na staze tijekom vožnje, ali ne prati određenu stazu niti tom stazom navigira.

- **1** Odaberite **Navigacija** > **Staze** > **Spremljene staze**.
- **2** Odaberite stazu.
- **3** Odaberite **Postavke**.
- **4** Odaberite **Prikaži uvijek** kako biste omogućili prikaz staze na karti.
- **5** Odaberite **Boja** pa odaberite boju.
- **6** Odaberite **Točke staze** kako biste uključili točke staze na karti.

Prilikom sljedeće vožnje u blizini staze, ona će se prikazati na karti.

## Korištenje funkcije ClimbPro

Funkcija ClimbPro pomaže vam da rasporedite snagu za nadolazeći uspon na stazi. Prije vožnje možete pregledati pojedinosti o usponu, uključujući kada se pojavljuju, prosječni gradijent i ukupni uspon. Kategorije uspona određene prema duljini i gradijentu označene su bojama.

- **1** Omogućite funkciju ClimbPro za profil aktivnosti (*[Ažuriranje profila aktivnosti](#page-56-0)*, stranica 51).
- **2** Pregledajte uspone i pojedinosti za stazu (*[Pregled pojedinosti o stazi](#page-36-0)*, stranica 31).
- **3** Počnite slijediti spremljenu stazu (*Staze*[, stranica 29\)](#page-34-0).

Na početku uspona zaslon ClimbPro pojavit će se automatski.

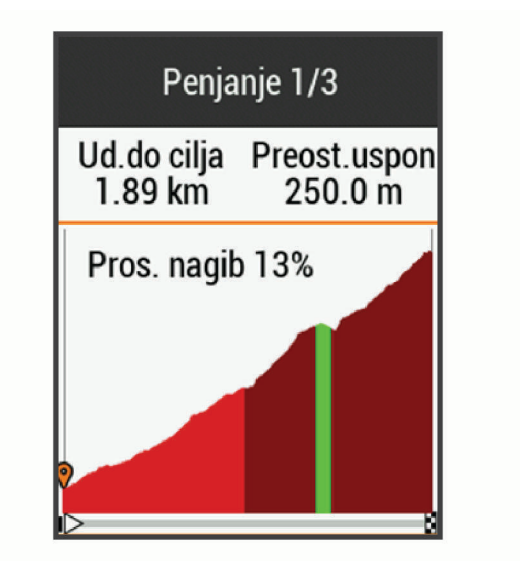

## Opcije staze

Odaberite **Navigacija** > **Staze** > **Spremljene staze** > .

**Navođenje skretanja**: Omogućuje ili onemogućuje upute za skretanje.

**Upozorenja za skretanje sa staze**: Upozoravaju vas da ste skrenuli sa staze.

**Traži**: Omogućuje pretraživanje spremljenih staza prema nazivu.

**Filtar**: Omogućuje filtriranje po vrsti staze, kao što su npr. Strava staze.

**Sortiraj**: Omogućuje sortiranje spremljenih staza po nazivu, udaljenosti ili datumu.

**Izbriši**: Omogućuje vam brisanje svih ili više staza spremljenih na uređaju.

### <span id="page-38-0"></span>Preusmjeravanje staze

Kada skrenete sa staze, možete odabrati način na koji uređaj ponovo izračunava rutu.

Kada skrenete s rute, odaberite opciju:

- Za pauziranje navigacije dok se ne vratite na stazu odaberite **Pauziranje navigacije**.
- Za odabir između prijedloga preusmjerenih staza odaberite **Preusmjeravanje**.

**NAPOMENA:** Prva opcija preusmjeravanja najkraća je ruta nazad do staze i automatski se pokreće nakon 10 sekundi.

### Zaustavlianie staze

- **1** Pomaknite se na kartu.
- 2 Odaberite  $(\widehat{\mathsf{x}})$  >  $\mathsf{v}$ .

### Brisanie staze

- **1** Odaberite **Navigacija** > **Staze** > **Spremljene staze**.
- **2** Odaberite stazu.
- **3** Odaberite  $\overline{\mathbf{W}}$  >  $\mathbf{\mathcal{N}}$ .

## Trailforks rute

S pomoću aplikacije Trailforks možete spremiti omiljene rute po stazama ili pretraživati rute koje se nalaze u vašoj blizini. Na Edge uređaj možete preuzeti Trailforks rute po stazama za brdski biciklizam. Preuzete rute pojavljuju se na popisu spremljenih staza.

Za prijavu za Trailforks članstvo posjetite web-mjesto [www.trailforks.com](http://www.trailforks.com).

# Postavke karte

Odaberite > **Profili aktivnosti**, odaberite profil i odaberite **Navigacija** > **Karta**.

**Tema karte**: Prilagođava izgled karte u skladu s vrstom vožnje. (*Teme karte*[, stranica 34\)](#page-39-0)

**Karta popularnosti**: Označava popularne ceste ili staze za vašu vrstu vožnje. Što je cesta ili staza tamnija, to je popularnija.

**Orijentacija**: Postavljanje načina prikaza karte na stranici.

**Automatsko zumir.**: Automatski odabire razinu zumiranja za kartu. Kada je odabrana opcija Isklj., morate ručno zumirati kartu.

**Tekst navođenja**: Postavljanje uvjeta za prikaz detaljnih navigacijskih upozorenja (zahtijeva karte s mogućnošću izrade ruta).

**Vidljivost karte**: Omogućuje promjenu izgleda karte.

**Informacije o karti**: Omogućuje ili onemogućuje karte koje se trenutačno nalaze u uređaju.

**Boja linije povijesti**: Omogućuje promjenu boje linije puta kojim ste putovali.

**Iscrtavanje kontura**: Prikazuje ili skriva linije kontura na karti.

## Promjena orijentacije karte

- **1** Odaberite > **Profili aktivnosti**.
- **2** Odaberite profil.
- **3** Odaberite **Navigacija** > **Karta** > **Orijentacija**.
- **4** Odaberite opciju:
	- Odaberite **Sjever gore** ako želite na vrhu karte prikazivati sjever.
	- Odaberite **Trag gore** ako želite na vrhu stranice prikazivati trenutačni smjer kretanja.
	- Odaberite **3D način rada** za prikaz karte u tri dimenzije.

# <span id="page-39-0"></span>Teme karte

Temu karte možete promijeniti kako biste prilagodili izgled karte za svoju vrstu vožnje.

Odaberite > **Profili aktivnosti**, odaberite profil i odaberite **Navigacija** > **Karta** > **Tema karte**.

**Klasična**: Upotrebljava klasičnu shemu boja karte Edge uređaja bez dodatne teme.

**Visoki kontrast**: Postavlja kartu za prikaz podataka s visokim kontrastom radi bolje vidljivosti u izazovnim okruženjima.

**Terenski biciklizam**: Postavlja kartu za optimizaciju podataka staze u načinu rada brdskog biciklizma.

# Postavke rute

Odaberite > **Profili aktivnosti**, odaberite profil i odaberite **Navigacija** > **Izrada rute**.

**Određ.staze po popul.**: Izračunava rute na temelju najpopularnijih vožnji iz usluge Garmin Connect.

**Način izrade rute**: Postavlja način prijevoza kako bi se ruta optimizirala.

**Metoda izračuna**: Postavlja način izračunavanja rute.

**Zaključaj na cestu**: Zaključavanje ikone položaja koja označava vaš položaj na karti na najbližu cestu.

**Postavljanje izbjegavanja**: Postavlja vrste cesta koje će se izbjegavati tijekom navigacije.

**Ponovni izračun**: Automatski ponovo izračunava rutu kada skrenete s nje.

# Odabir aktivnosti za izračun rute

Uređaj možete postaviti tako da izračunava rutu na temelju vrste aktivnosti.

- **1** Odaberite > **Profili aktivnosti**.
- **2** Odaberite profil.
- **3** Odaberite **Navigacija** > **Izrada rute** > **Način izrade rute**.
- **4** Odaberite opciju za izračun rute.

Na primjer, možete odabrati Cestovni biciklizam za cestovnu navigaciju ili Terenski biciklizam za navigaciju van ceste.

# Povezane značajke

Funkcije povezivosti dostupne su za vaš Edge uređaj kada uređaj povežete s Wi‑Fi® mrežom ili s kompatibilnim pametnim telefonom koji koristi Bluetooth bežičnu tehnologiju.

# Bluetooth – funkcije povezivosti

Edge uređaj ima nekoliko Bluetooth funkcija povezivosti za kompatibilni pametni telefon na kojemu su instalirane aplikacije Garmin Connect i Connect IQ. Dodatne informacije potražite na web-mjestu [www.garmin.com/intosports/apps.](http://www.garmin.com/intosports/apps)

- **Prijenos aktivnosti na Garmin Connect**: Automatski šalje vašu aktivnost na Garmin Connect čim završite sa snimanjem te aktivnosti.
- **Pomoć**: Omogućuje slanje automatske tekstne poruke s vašim imenom i GPS lokacijom vašim kontaktima u hitnim slučajevima s pomoću aplikacije Garmin Connect.
- **Zvučni odzivnici**: Omogućuje aplikaciji Garmin Connectreprodukciju obavijesti o statusu na pametnom telefonu tijekom vožnje.
- **Alarm za bicikl**: Omogućuje vam postavljanje alarma koji se oglašava na uređaju i šalje upozorenje na vaš pametni telefon kad uređaj prepozna kretanje.
- **Funkcije za preuzimanje iz usluge Connect IQ**: Omogućuje preuzimanje funkcija iz usluge Connect IQ putem aplikacije Connect IQ.
- **Preuzimanje staza, segmenata i vježbanja s usluge Garmin Connect**: Omogućuje traženje aktivnosti na Garmin Connect pomoću pametnog telefona i slanje tih aktivnosti na vaš uređaj.
- **Prenošenje s uređaja na uređaj**: Omogućuje bežični prijenos datoteka na drugi uređaj kompatibilan sa značajkom Edge.
- **Pronađi moj Edge**: Pronalazi vaš izgubljeni Edge uređaj koji je uparen s pametnim telefonom i trenutačno unutar dometa.
- **GroupTrack**: Omogućuje praćenje drugih vozača u grupi pomoću LiveTrack izravno na zaslonu i u stvarnom vremenu. Možete slati prethodno definirane poruke drugim vozačima u vašoj GroupTrack sesiji koji imaju kompatibilan Edge uređaj.
- **Prepoznavanje nezgoda**: Omogućuje aplikaciji Garmin Connect slanje poruke vašim kontaktima u hitnim slučajevima kada Edge uređaj prepozna nezgodu.
- **LiveTrack**: Omogućuje prijateljima i obitelji da prate vaše utrke i treninge u stvarnom vremenu. Uz LiveTrack dijeljenje staze možete podijeliti i aktivnu stazu. Možete pozvati pratitelje putem e-pošte ili društvenih medija i omogućiti im prikaz podataka uživo na Garmin Connect stranici za praćenje.
- **Poruke**: Omogućuje odgovor na dolazni poziv ili poruku prethodno definiranom porukom. Ova je funkcija dostupna uz kompatibilne Android™ pametne telefone.
- **Obavijesti**: Prikazuje obavijesti i poruke s telefona na vašem uređaju.
- **Interakcija u društvenim medijima**: Omogućuje vam objavljivanje nove obavijesti na omiljenoj društvenoj mreži kad prenesete aktivnost na Garmin Connect.
- **Ažuriranja vremena**: Šalje vremenske uvjete i upozorenja na vaš uređaj u stvarnom vremenu.

### Prepoznavanje nezgoda i funkcije pomoći

#### Prepoznavanje nezgoda

#### **OPREZ**

Prepoznavanje nezgoda dodatna je funkcija prvenstveno dizajnirana za korištenje na cesti. Funkcija prepoznavanje nezgoda ne bi smjela biti primarni način dobivanja hitne pomoći. Aplikacija Garmin Connect neće u vaše ime kontaktirati usluge u hitnim slučajevima.

Ako vaš Edge uređaj prepozna nezgodu s uključenim GPS-om, aplikacija Garmin Connect vašim će kontaktima u hitnim slučajevima poslati automatsku tekstualnu poruku i poruku e-pošte s vašim imenom i GPS lokacijom.

Poruka se pojavljuje na vašem uređaju i uparenom pametnom telefonu i pokazuje da će vaši kontakti biti obaviješteni za 30 sekundi. Ako vam pomoć nije potrebna, možete otkazati automatsku poruku za hitan slučaj.

Ako želite omogućiti otkrivanje nezgoda na svom uređaju, najprije u aplikaciji Garmin Connect morate postaviti kontakte u hitnim slučajevima. Vaš upareni pametni telefon mora imati omogućeni podatkovni paket i nalaziti se na području koje je pokriveno mrežom i u kojem je moguć prijenos podataka. Vaši kontakti u hitnim slučajevima moraju moći primati tekstualne poruke (primjenjuju se standardne naknade za slanje tekstualnih poruka).

#### Pomoć

#### **OPREZ**

Pomoć je dodatna funkcija i na nju se ne smije oslanjati kao na primarni način dobivanja hitne pomoći. Aplikacija Garmin Connect neće u vaše ime kontaktirati usluge u hitnim slučajevima.

Kada se vaš Edge uređaj s omogućenim GPS-om poveže s aplikacijom Garmin Connect, svojim kontaktima u hitnim slučajevima možete poslati automatsku poruku sa svojim imenom i GPS lokacijom.

Ako želite omogućiti funkciju pomoći na svom uređaju, najprije u aplikaciji Garmin Connect morate postaviti kontakte u hitnim slučajevima. Vaš Bluetooth upareni pametni telefon mora imati omogućeni podatkovni paket i nalaziti se na području koje je pokriveno mrežom i u kojem je moguć prijenos podataka. Vaši kontakti u hitnim slučajevima moraju moći primati tekstualne poruke (primjenjuju se standardne naknade za slanje tekstualnih poruka).

Poruka se pojavljuje na vašem uređaju i pokazuje da će vaši kontakti biti obaviješteni nakon odbrojavanja odabranog vremenskog razdoblja. Ako vam pomoć nije potrebna, možete otkazati poruku.

#### Dodavanje kontakata u hitnim slučajevima

Brojevi telefona kontakata u hitnim slučajevima upotrebljavaju se za funkcije sigurnosti i praćenja.

- 1 U aplikaciji Garmin Connect odaberite ili ...
- **2** Odaberite **Sigurnost i praćenje** > **Prepoznavanje nezgoda i pomoć** > **Dodavanje kontakta u hitnim slučajevima**.
- **3** Slijedite upute na zaslonu.

#### Pregledavanje kontakata u hitnim slučajevima

Ako želite pregledati kontakte u hitnim slučajevima na svom uređaju, najprije u aplikaciji Garmin Connect morate postaviti podatke o biciklistu i kontaktima u hitnim slučajevima.

#### Odaberite > **Sigurnost i praćenje** > **Kontakti u hitnim slučajev.**.

Pojavljuju se imena i telefonski brojevi vaših kontakata u hitnim slučajevima.

#### Traženje pomoći

Prije traženja pomoći morate omogućiti GPS na svom Edge uređaju.

**1** Držite  $\mathcal{D}$  pet sekundi da biste pokrenuli funkciju pomoći.

Uređaj će se oglasiti zvučnim signalom i poslati poruku kada završi odbrojavanje od pet sekundi. **SAVJET:** Možete odabrati  $\sum$  prije završetka odbrojavanja da biste poništili poruku.

**2** Po potrebi odaberite **Pošalji** da biste odmah poslali poruku.

#### Uključivanje i isključivanje funkcije prepoznavanja nezgoda

- **1** Odaberite > **Sigurnost i praćenje** > **Prepoznavanje nezgoda**.
- **2** Odaberite profil aktivnosti kako biste omogućili prepoznavanje nezgoda.

#### Poništavanje automatske poruke

Ako vaš uređaj prepozna nezgodu, možete poništiti slanje automatske poruke kontaktima u hitnim slučajevima. Odaberite **Odustani** > ◆ prije isteka odbrojavanja od 30 sekundi.

### Slanje ažuriranog statusa nakon nezgode

Ažurirani status možete poslati kontaktima u hitnim slučajevima samo ako je uređaj prije toga prepoznao nezgodu i vašim kontaktima u hitnim slučajevima poslao automatsku poruku u hitnim slučajevima.

Kontaktima u hitnim slučajevima možete poslati poruku s ažuriranim statusom u kojoj ih obavještavate da vam nije potrebna njihova pomoć.

- **1** Povucite prstom prema dolje s vrha zaslona i povucite prstom ulijevo ili udesno kako biste pregledali widget za kontrole.
- **2** Odaberite **Prepoznata je nezgoda** > **Dobro sam**.

Poruka je poslana svim vašim kontaktima u hitnim slučajevima.

# Uključivanje funkcije LiveTrack

Prije nego što pokrenete prvu LiveTrack sesiju morate postaviti kontakte u aplikaciji Garmin Connect.

- **1** Odaberite > **Sigurnost i praćenje** > **LiveTrack**.
- **2** Odaberite opciju:
	- Odaberite **Automat. pokretanje** ako želite pokrenuti LiveTrack sesiju svaki put kada pokrenete ovu vrstu aktivnosti.
	- Odaberite **LiveTrack naziv** kako biste ažurirali naziv svoje LiveTrack sesije. Zadani naziv je trenutačni datum.
	- Za prikaz primatelja odaberite **Primatelji**.
	- Odaberite **Dijeljenje staze** ako želite da primatelji mogu vidjet vašu stazu.
- **3** Odaberite **Pokreni LiveTrack**.

Primatelji vaše podatke u stvarnom vremenu mogu pratiti na Garmin Connect stranici za praćenje.

## Pokretanje GroupTrack sesije

Prije pokretanja GroupTrack sesije morate imati pametni telefon na kojemu je instalirana aplikacija Garmin Connect uparena s vašim uređajem (*[Uparivanje pametnog telefona](#page-8-0)*, stranica 3).

Tijekom vožnje možete vidjeti vozače u GroupTrack sesiji na karti.

- **1** Na uređaju Edge odaberite > **Sigurnost i praćenje** > **GroupTrack** kako biste na zaslonu s kartom mogli vidjeti kontakte.
- 2 U aplikaciji Garmin Connect odaberite ili ...
- **3** Odaberite **Sigurnost i praćenje** > **LiveTrack** > > **Postavke** > **GroupTrack** > **Svi kontakti**.
- **4** Odaberite **Pokreni LiveTrack**.
- **5** Na uređaju Edge odaberite i krenite na vožnju.
- **6** Pomaknite se do karte kako biste vidjeli svoje kontakte.

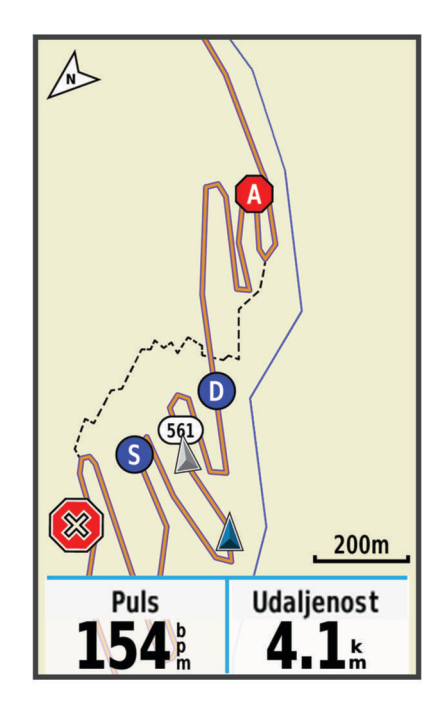

Ako želite vidjeti podatke o lokaciji i smjeru drugih vozača u GroupTrack sesiji, dodirnite ikonu na karti.

**7** Pomaknite se do GroupTrack popisa.

Možete odabrati vozača s popisa, a taj će se vozač pojaviti u sredini karte.

### Savjeti za GroupTrack sesije

Funkcija GroupTrack omogućuje praćenje drugih vozača u grupi pomoću LiveTrack izravno na zaslonu. Svi vozači u grupi moraju biti vaši kontakti na Garmin Connect računu.

- Vozite bicikl vani uz uključen GPS.
- Uparite Edge 1030 Plus uređaj s pametnim telefonom pomoću Bluetooth tehnologije.
- U aplikaciji Garmin Connect odaberite **ili •••**, a zatim odaberite **Kontakti** kako biste ažurirali popis vozača za GroupTrack sesiju.
- Provjerite jesu li svi vaši kontakti upareni sa svojim pametnim telefonima i pokrenite LiveTrack sesiju u aplikaciji Garmin Connect.
- Pazite da se svi vaši kontakti nalaze u dometu (40 km ili 25 mi).
- Tijekom GroupTrack sesije pomaknite se do karte kako biste vidjeli svoje kontakte.
- Prije nego što pokušate vidjeti podatke o lokaciji i smjeru drugih vozača u GroupTrack sesiji, zaustavite se.

### Postavljanje alarma za bicikl

Alarm za bicikl možete uključiti kada se ne nalazite blizu bicikla, npr. kada napravite pauzu tijekom duge vožnje. Alarmom za bicikl možete upravljati s pomoću uređaja ili putem postavki uređaja u aplikaciji Garmin Connect.

- **1** Odaberite > **Sigurnost i praćenje** > **Alarm za bicikl**.
- **2** Stvorite ili ažurirajte lozinku.
	- Kada onemogućite alarm za bicikl s Edge uređaja, od vas će se zatražiti da unesete lozinku.
- **3** Povucite prstom od vrha zaslona prema dolje i u widgetu za kontrole odaberite **Post.alarma za bic.**.

Ako uređaj prepozna kretanje, oglasit će se alarm, a uređaj će na povezani pametni telefon poslati upozorenje.

#### Reprodukcija zvučnih odzivnika na pametnom telefonu

Ako želite postaviti zvučne odzivnike, morate imati pametni telefon na kojemu je instalirana aplikacija Garmin Connect uparena s vašim Edge uređajem.

Aplikaciju Garmin Connect možete podesiti da za vrijeme vožnje ili neke druge aktivnosti na vašem pametnom telefonu reproducira motivirajuće obavijesti o statusu. Zvučni odzivnici uključuju podatke o broju dionice i vremenu dionice, navigaciji, snazi, tempu ili brzini i pulsu. Za vrijeme zvučnog odzivnika aplikacija Garmin Connect utišava osnovne zvukove pametnog telefona kako bi mogla reproducirati obavijest. Glasnoću možete podesiti u aplikaciji Garmin Connect.

- 1 U aplikaciji Garmin Connect odaberite ili ...
- **2** Odaberite **Uređaji tvrtke Garmin**.
- **3** Odaberite svoj uređaj.
- **4** Odaberite **Opcije aktivnosti** > **Zvučni odzivnici**.

### Prijenos datoteka na drugi Edge uređaj

Staze, segmente i vježbanja bežično možete prenijeti s jednog kompatibilnog Edge uređaja na drugi pomoću Bluetooth tehnologije.

- **1** Uključite oba Edge uređaja i postavite ih unutar dometa (na udaljenost do 3 m).
- **2** Na uređaju s kojeg šaljete datoteke odaberite > **Povezane funkcije** > **Prijenos između uređaja** > **Dijeli datoteke**.

**NAPOMENA:** Izbornik Prijenos između uređaja na drugim se Edge uređajima može nalaziti na drugim lokacijama.

- **3** Odaberite vrstu datoteka za dijeljenje.
- **4** Odaberite jednu ili više datoteka za prijenos.
- **5** Na uređaju koji prima datoteke odaberite > **Povezane funkcije** > **Prijenos između uređaja**.
- **6** Odaberite vezu u blizini.
- **7** Odaberite jednu ili više datoteka za primanje.

Kada je prijenos dovršen, na oba se uređaja pojavljuje poruka.

# Wi**‑**Fi – funkcije povezivosti

**Prijenos aktivnosti na Garmin Connect račun**: Automatski šalje vašu aktivnost na vaš Garmin Connect račun čim završite sa snimanjem te aktivnosti.

**Nadogradnja softvera**: Kada je dostupna Wi‑Fi veza, uređaj automatski preuzima i instalira najnoviju nadogradnju softvera.

**Vježbanja i planovi treninga**: Na web-mjestu Garmin Connect možete pregledavati i odabrati vježbanja i planove treninga. Kada uređaj sljedeći put uspostavi Wi‑Fi vezu, datoteke se bežično šalju na vaš uređaj.

## Postavljanje Wi**‑**Fi veze

Prije povezivanja s Wi‑Fi mrežom uređaj trebate povezati s aplikacijom Garmin Connect na pametnom telefonu ili s aplikacijom Garmin Express na računalu.

- **1** Odaberite opciju:
	- Preuzmite aplikaciju Garmin Connect i uparite pametni telefon (*[Uparivanje pametnog telefona](#page-8-0)*, stranica 3).
	- Posjetite web-mjesto [www.garmin.com/express](http://www.garmin.com/express) i preuzmite Garmin Express aplikaciju.
- **2** Slijedite upute na zaslonu kako biste postavili Wi‑Fi vezu.

# Wi**‑**Fi postavke

Odaberite > **Povezane funkcije** > **Wi-Fi**.

**Wi-Fi**: Omogućuje Wi‑Fi bežičnu tehnologiju.

**NAPOMENA:** Druge postavke za Wi‑Fi prikazuju se samo ako je omogućena tehnologija Wi‑Fi.

**Automatsko učitavanje**: Omogućuje automatski prijenos aktivnosti putem poznate bežične mreže. **Dodaj mrežu**: Povezuje uređaj s bežičnom mrežom.

# Bežični senzori

Vaš se uređaj može koristiti s bežičnim ANT+ ili Bluetooth senzorima. Dodatne informacije o kompatibilnosti i kupnji dodatnih senzora potražite na web-mjestu [buy.garmin.com.](http://buy.garmin.com)

# Postavljanje monitora pulsa

**NAPOMENA:** Ako nemate monitor pulsa, možete preskočiti ovaj zadatak.

Monitor pulsa trebate nositi izravno na koži, neposredno ispod prsne kosti. Trebao bi dovoljno čvrsto prianjati da ostane na mjestu tijekom aktivnosti.

**1** Postavite modul monitora pulsa  $\overline{1}$  na traku.

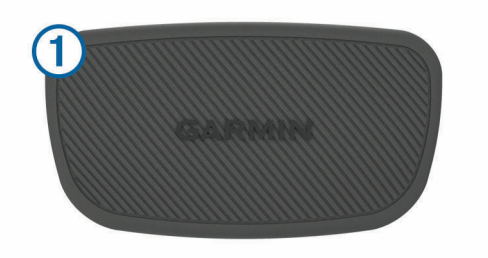

Logotipi Garmin na modulu i traci trebaju biti okrenuti ispravno.

2 Navlažite elektrode 2 i kontaktne umetke 3 kako biste stvorili čvrstu vezu između prsa i odašiljača.

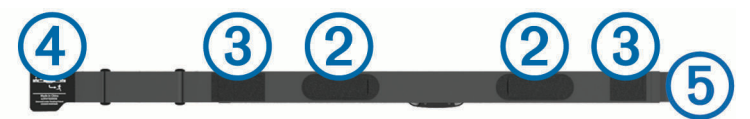

**3** Omotajte traku oko prsa i pričvrstite kukicu trake 4 na omču 5. **NAPOMENA:** Nemojte savijati etiketu s uputama o održavanju.

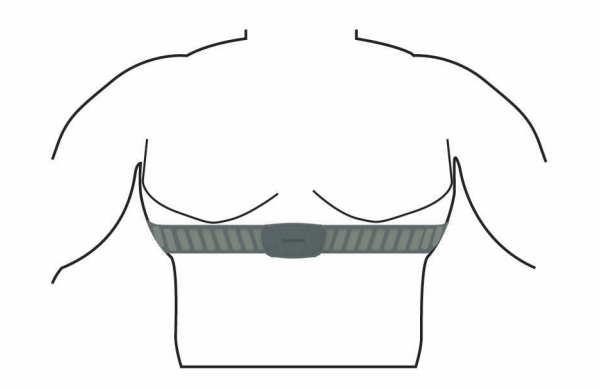

Logotipi Garmin trebaju biti okrenuti ispravno.

**4** Postavite uređaj unutar 3 m (10 ft) od monitora pulsa.

Kad postavite monitor pulsa, on je aktivan i šalje podatke.

**SAVJET:** Ako su podaci o pulsu čudni ili ih nema, pogledajte savjete za rješavanje problema (*[Savjeti za čudne](#page-46-0)  [podatke o pulsu](#page-46-0)*, stranica 41).

### <span id="page-46-0"></span>Postavljanje zona pulsa

Za određivanje vaših zona pulsa uređaj koristi podatke iz korisničkog profila koje ste unijeli prilikom početnog postavljanja. Zone pulsa možete ručno prilagoditi prema ciljevima vježbanja (*Ciljevi vježbanja*, stranica 41). Za najtočnije podatke o kalorijama tijekom aktivnosti trebali biste postaviti maksimalni puls, puls u mirovanju i zone pulsa.

- **1** Odaberite **Moja statistika** > **Zone treninga** > **Zone pulsa**.
- **2** Unesite vrijednosti za svoj laktatni prag, maksimalni puls i puls u mirovanju. Pomoću funkcije automatskog prepoznavanja možete automatski zabilježiti puls tijekom aktivnosti. Vrijednosti zona automatski se ažuriraju, ali svaku vrijednost možete urediti i ručno.
- **3** Odaberite **Na temelju:**.
- **4** Odaberite opciju:
	- Odaberite **otk./min** kako biste pregledali i uredili zone u otkucajima u minuti.
	- Odaberite **% maksimalno** kako biste pregledali i uredili zone kao postotak maksimalnog pulsa.
	- Odaberite **% HRR** kako biste pregledali i uredili zone kao postotak rezervnog pulsa (razlika između maksimalnog pulsa i pulsa u mirovanju).
	- Odaberite **% laktatnog praga** kako biste pregledali i uredili zone kao postotak pulsa pri laktatnom pragu.

#### O zonama pulsa

Mnogi sportaši zone pulsa koriste za mjerenje i povećanje svoje kardiovaskularne snage i poboljšanje kondicije. Zona pulsa je postavljeni raspon otkucaja srca u minuti. Pet opće prihvaćenih zona pulsa označene su brojevima od 1 do 5 u skladu s povećanjem intenziteta. Općenito, zone pulsa izračunavaju se na temelju postotka maksimalnog pulsa.

#### Ciljevi vježbanja

Poznavanje zona pulsa može pomoći u mjerenju i poboljšanju kondicije ako ta načela razumijete i primjenjujete.

- Vaš je puls dobar pokazatelj intenziteta vježbanja.
- Vježbanje u određenim zonama pulsa može poboljšati kardiovaskularni kapacitet i snagu.

Ako znate svoj maksimalni puls, pomoću tablice (*[Izračuni zona pulsa](#page-75-0)*, stranica 70) možete odrediti najbolju zonu pulsa za svoje ciljeve vježbanja.

Ako ne znate svoj maksimalni puls, koristite jedan od kalkulatora na internetu. Neke teretane i zdravstveni centri nude test koji mjeri maksimalni puls. Zadani maksimalni puls je 220 umanjen za broj vaših godina.

### Savieti za čudne podatke o pulsu

Ako su podaci o pulsu čudni ili ih nema, isprobajte ove savjete.

- Ponovno navlažite elektrode i kontaktne umetke (ako je moguće).
- Pritegnite traku oko prsa.
- Zagrijavajte se 5 do 10 minuta.
- Pridržavajte se uputa o održavanju (*[Održavanje monitora pulsa](#page-65-0)*, stranica 60).
- Nosite pamučnu majicu ili obje strane trake dobro namočite.

Sintetička vlakna koja se trljaju po monitoru pulsa ili ga dodiruju stvaraju statički elektricitet koji utječe na signale pulsa.

• Odmaknite se od izvora koji mogu utjecati na monitor pulsa.

Izvori smetnji mogu biti snažna elektromagnetska polja, neki bežični senzori na 2,4 GHz, visokonaponski vodovi dalekovoda, električni motori, pećnice, mikrovalne pećnice, bežični telefoni na 2,4 GHz i pristupne točke za bežični LAN.

# Postavljanje senzora brzine

**NAPOMENA:** Ako nemate senzor, možete preskočiti ovaj zadatak.

**SAVJET:** Garmin savjetuje stavljanje bicikla na stalak za vrijeme postavljanja senzora.

- **1** Postavite i držite senzor brzine na vrhu glavčine kotača.
- **2** Povucite traku  $\overline{1}$  oko glavčine kotača i pričvrstite je na kukicu  $\overline{2}$  na senzoru.

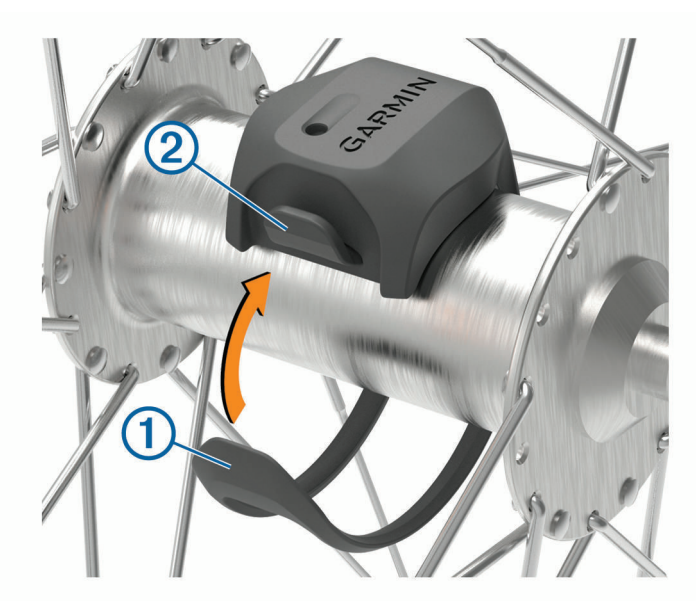

Senzor može biti nagnut ako je postavljen na asimetričnoj glavčini. Ovo ne utječe na rad.

**3** Zavrtite kotač kako biste provjerili okreće li se ispravno. Senzor ne smije dodirivati druge dijelove bicikla. **NAPOMENA:** LED dioda bljeska pet sekundi kako bi označila aktivnost nakon dva okreta.

# <span id="page-48-0"></span>Postavljanje senzora takta

**NAPOMENA:** Ako nemate senzor, možete preskočiti ovaj zadatak.

**SAVJET:** Garmin savjetuje stavljanje bicikla na stalak za vrijeme postavljanja senzora.

**1** Odaberite veličinu vezice koja čvrsto prianja na pedalu  $(1)$ .

Vezica koju odaberete trebala bi biti najmanja koja se može rastegnuti preko pedale.

- **2** Na strani koja se ne koristi za vožnju postavite i držite ravnu stranu senzora takta s unutrašnje strane pedale.
- **3** Povucite vezice (2) oko pedale i pričvrstite ih na kukice (3) na senzoru.

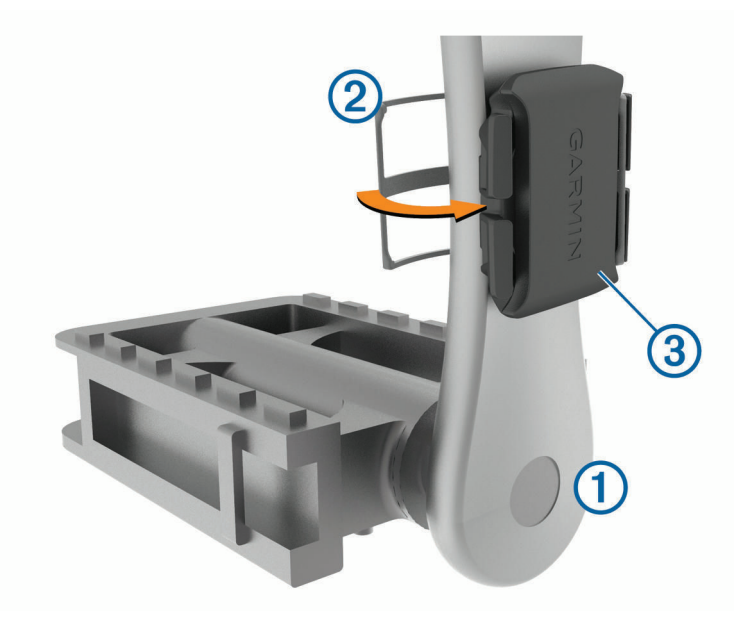

**4** Zavrtite pedalu kako biste provjerili okreće li se ispravno. Senzor i vezice ne smiju dodirivati nijedan dio bicikla ili obuće. **NAPOMENA:** LED dioda bljeska pet sekundi kako bi označila aktivnost nakon dva okreta.

**5** Vozite se 15 minuta i zatim pregledajte senzor i vezice kako biste provjerili jesu li neoštećeni.

### O senzorima brzine i takta

Podaci o taktu sa senzora takta uvijek se spremaju. Ako senzori brzine i takta nisu upareni s uređajem, za izračun brzine i udaljenosti koriste se GPS podaci.

Takt je vaša brzina okretanja pedala ili "vrtnje" koja se mjeri brojem okretaja pedala u minuti (o/min).

## Prosjek podataka za takt ili snagu

Prosjek razlike od nule dostupan je ako trenirate koristeći dodatni senzor takta ili mjerač snage. Vrijednosti s nulom koje se pojavljuju kada ne okrećete pedale prema zadanim se postavkama isključuju. Možete promijeniti vrijednost ove postavke (*[Postavke snimanja podataka](#page-62-0)*, stranica 57).

# <span id="page-49-0"></span>Uparivanje bežičnih senzora

Prije uparivanja morate postaviti senzor pulsa ili instalirati senzor.

Uparivanje je povezivanje ANT+ ili Bluetooth bežičnih senzora, na primjer, povezivanje senzora pulsa i Garmin uređaja.

**1** Primaknite uređaj na 3 m (10 ft) od senzora.

**NAPOMENA:** Prilikom uparivanja budite 10 m (33 ft) udaljeni od senzora ostalih vozača.

- **2** Odaberite > **Senzori** > **Dodaj senzor**.
- **3** Odaberite opciju:
	- Odaberite vrstu senzora.
	- Odaberite **Pretraži sve** kako biste pretražili sve senzore u blizini.

Prikazat će se popis dostupnih senzora.

- **4** Odaberite jedan ili više senzora koje želite upariti s uređajem.
- **5** Odaberite **Dodaj**.

Nakon što se senzor upari s uređajem, status senzora mijenja se u Povezano. Podatkovno polje možete prilagoditi tako da prikazuje podatke senzora.

# Treniranje s mjeračima snage

- Idite na [www.garmin.com/intosports](http://www.garmin.com/intosports) za popis ANT+ senzora koji su kompatibilni s vašim uređajem (kao što je Rally™ i Vector™).
- Dodatne informacije potražite u korisničkom priručniku svog mjerača snage.
- Prilagodite mjerač snage tako da odgovara vašim ciljevima i sposobnostima (*Postavljanje zona snage*, stranica 44).
- Upotrijebite upozorenja o vrijednostima izvan raspona kako biste primili obavijest kada dosegnete određenu zonu snage (*[Postavljanje upozorenja o vrijednostima izvan raspona](#page-58-0)*, stranica 53).
- Prilagodite podatkovna polja za snagu (*[Dodavanje zaslona s podacima](#page-57-0)*, stranica 52).

### Postavljanje zona snage

Vrijednosti zona zadane su vrijednosti koje se ne moraju podudarati s vašim mogućnostima. Zone možete podesiti ručno na uređaju ili pomoću usluge Garmin Connect. Ako znate svoj funkcionalni prag snage (FTP), unesite ga i omogućite softveru automatski izračun vaših zona snage.

- **1** Odaberite **Moja statistika** > **Zone treninga** > **Zone snage**.
- **2** Unesite svoj FTP.
- **3** Odaberite **Na temelju:**.
- **4** Odaberite opciju:
	- Odaberite **vati** kako biste pregledali i uredili zone u vatima.
	- Odaberite **% FTP** kako biste pregledali i uredili zone kao postotak funkcionalnog praga snage.

### Kalibracija mjerača snage

Mjerač snage prije kalibracije morate instalirati, upariti sa svojim uređajem i mora aktivno snimati podatke. Upute za kalibraciju koje se posebno odnose na vaš mjerač snage potražite u uputama proizvođača.

- **1** Odaberite > **Senzori**.
- **2** Odaberite svoj mjerač snage.
- **3** Odaberite **Kalibriraj**.
- **4** Mjerač snage održavajte u aktivnom stanju okretanjem pedala dok se ne prikaže poruka.
- **5** Slijedite upute na zaslonu.

## Mjerač snage na pedali

Rally mjeri snagu na pedali.

Rally nekoliko stotina puta u sekundi mjeri snagu koju ste primijenili na pedalu. Rally mjeri i vašu kadencu, tj. brzinu kojom okrećete pedale. Mjerenjem snage, smjera snage, okretanja pedale i vremena, Rally može odrediti snagu u vatima. Budući da Rally odvojeno mjeri snagu desne i lijeve noge, pruža vam podatke o balansu snage lijevo/desno.

**NAPOMENA:** Sustav Rally sa senzorom u jednoj pedali ne daje podatke o balansu snage lijevo/desno.

### Dinamika bicikliranja

Dinamika bicikliranja mjeri kako primjenjujete snagu prilikom okretanja pedale i gdje na pedali primjenjujete snagu i tako vam pomaže da shvatite posebnosti načina na koji vozite bicikl. Ako znate gdje i kako proizvodite snagu, možete trenirati učinkovitije i procijeniti odgovara li vam vaš bicikl.

**NAPOMENA:** Za upotrebu mjerenja dinamike bicikliranja morate imati kompatibilan mjerač snage sa senzorima u obje pedale povezan putem ANT+ tehnologije.

Dodatne informacije potražite na web-mjestu [www.garmin.com/performance-data](http://www.garmin.com/performance-data).

#### Korištenje dinamike bicikliranja

Prije upotrebe dinamike bicikliranja morate upariti mjerač snage s uređajem s pomoću ANT+ tehnologije (*[Uparivanje bežičnih senzora](#page-49-0)*, stranica 44).

**NAPOMENA:** Bilježenje dinamike bicikliranja koristi dodatnu memoriju sustava.

- **1** Krenite na vožnju.
- **2** Pomaknite se do zaslona s dinamikom bicikliranja kako biste vidjeli podatke o vršnoj snazi  $(1)$ , ukupnu snagu  $\Omega$  i pomak od središta platforme  $\Omega$ .

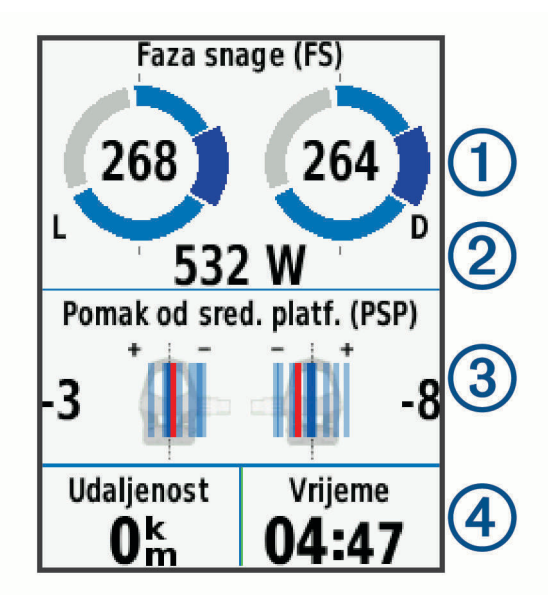

**3** Po potrebi zadržite dodir na podatkovnom polju  $\overline{4}$ ) kako biste ga promijenili (*[Dodavanje zaslona s podacima](#page-57-0)*, [stranica 52\)](#page-57-0).

**NAPOMENA:** Mogu se prilagoditi dva podatkovna polja na dnu zaslona.

Vožnju možete poslati u aplikaciju Garmin Connect i vidjeti dodatne podatke o dinamici bicikliranja (*[Slanje vaše](#page-53-0)  [vožnje na Garmin Connect](#page-53-0)*, stranica 48).

#### Podaci o vršnoj snazi

Faza snage je područje okreta pedale (između početnog i završnog kuta pedale) gdje stvarate pozitivnu snagu.

#### Pomak od središta platforme

Pomak od središta platforme je mjesto na platformi pedale na koje se primjenjuje sila.

### Prilagođavanje funkcija dinamike bicikliranja

Ako želite prilagoditi Rally funkcije, najprije morate upariti Rally mjerač snage i svoj uređaj.

- **1** Odaberite > **Senzori**.
- **2** Odaberite Rally mjerač snage.
- **3** Odaberite **Pojedinosti senzora** > **Dinamika bicikliranja**.
- **4** Odaberite opciju.
- **5** Po potrebi pomoću prekidača uključite ili isključite učinkovitost zateznog momenta, ravnomjerno okretanje pedala i dinamiku bicikliranja.

### Nadogradnja softvera uređaja Rally s pomoću Edge uređaja

Ako želite nadograditi softver, najprije morate upariti svoj Edge uređaj sa sustavom Rally.

**1** Pošaljite podatke o vožnji na svoj Garmin Connect račun (*[Slanje vaše vožnje na Garmin Connect](#page-53-0)*, [stranica 48\)](#page-53-0).

Garmin Connect automatski traži nadogradnje softvera i šalje ih na vaš Edge uređaj.

- **2** Postavite svoj Edge uređaj unutar dometa (3 m) od senzora.
- **3** Zavrtite pedale nekoliko puta. Edge uređaj pitat će vas želite li instalirati sve dostupne nadogradnje softvera.
- **4** Slijedite upute na zaslonu.

# Svjesnost o situaciji

Vaš Edge uređaj može se upotrebljavati s Varia® pametnim svjetlima za bicikl i stražnjim radarom radi povećanja svjesnosti o okolini. Dodatne informacije o uređaju Varia potražite u korisničkom priručniku.

**NAPOMENA:** Možda ćete morati ažurirati Edge softver prije uparivanja Varia uređaja (*[Nadogradnja softvera](#page-63-0) [pomoću aplikacije Garmin Express](#page-63-0)*, stranica 58).

# Korištenje elektroničkih mjenjača

Prije korištenja elektroničkih mjenjača kao što su Shimano® Di2™ mjenjači, morate ih upariti s uređajem (*[Uparivanje bežičnih senzora](#page-49-0)*, stranica 44). Možete prilagoditi dodatna podatkovna polja (*[Dodavanje zaslona s](#page-57-0) podacima*[, stranica 52](#page-57-0)). Na uređaju Edge 1030 Plus prikazuju se trenutne podešene vrijednosti kada je senzor u načinu rada za podešavanje.

# Upotreba eBikea

Prije vožnje kompatibilnih eBikeova kao što je Shimano STEPS™ eBike morate ih upariti s uređajem (*[Uparivanje](#page-49-0)  [bežičnih senzora](#page-49-0)*, stranica 44). Opcionalni zaslon s podacima i podatkovna polja za eBike možete prilagoditi (*[Dodavanje zaslona s podacima](#page-57-0)*, stranica 52).

### Pregledavanje pojedinosti eBike senzora

- **1** Odaberite > **Senzori**.
- **2** Odaberite svoj eBike.
- **3** Odaberite opciju:
	- Za prikaz pojedinosti o eBikeu kao što su brojač kilometara ili duljina putovanja odaberite **Pojedinosti senzora** > **Pojedinosti za eBike**.
	- Za prikaz poruka o pogreškama za eBike odaberite  $\mathbf{A}$ .

Dodatne pojedinosti potražite u korisničkom priručniku eBikea.

# inReach® daljinski upravljač

Funkcija inReach daljinskog upravljača omogućuje vam da upravljate uređajem inReach s pomoću Edge uređaja. Idite na web-mjesto [buy.garmin.com](http://buy.garmin.com) ako želite kupiti kompatibilan inReach uređaj.

## Upotreba daljinskog upravljača inReach

- **1** Uključite inReach uređaj.
- **2** Na Edge uređaju odaberite > **Senzori** > **Dodaj senzor** > **inReach**.
- **3** Odaberite svoj inReach uređaj i odaberite **Dodaj**.
- **4** Na početnom zaslonu povucite prstom prema dolje i povucite prstom ulijevo ili udesno kako bi se prikazao widget za inReach daljinski upravljač.
- **5** Odaberite opciju:
	- Za slanje zadane poruke odaberite **IM** > **Slanje zadane poruke** i odaberite poruku na popisu.
	- Za slanje tekstne poruke odaberite > **Započni razgovor**, odaberite kontakte za poruku i unesite tekst poruke ili odaberite opciju brze tekstne poruke.
	- Za prikaz mjerača vremena i prijeđene udaljenosti tijekom sesije praćenja odaberite > **Pokreni praćenje**.
	- Za slanje SOS poruke odaberite **SOS**. **NAPOMENA:** SOS funkciju upotrebljavajte samo u situaciji stvarnog hitnog slučaja.

# **Povijest**

U povijesti se nalaze vrijeme, udaljenost, kalorije, brzina, podaci o dionici i nadmorskoj visini i opcijske informacije ANT+ senzora.

**NAPOMENA:** Povijest se ne snima dok je mjerač vremena zaustavljen ili pauziran.

Nakon što se memorija uređaja napuni, pojavit će se poruka. Uređaj neće automatski izbrisati ili zamijeniti vašu povijest. Prenesite povremeno vašu povijest u Garmin Connect kako biste mogli pratiti podatke o svim svojim vožnjama.

# Pregledavanje vaše vožnje

- **1** Odaberite **Povijest** > **Vožnje**.
- **2** Odaberite vožnju.
- **3** Odaberite opciju.

## Pregled vremena u svakoj zoni treniranja

Kako biste mogli vidjeti podatke o vremenu u svakoj zoni treniranja, najprije morate upariti uređaj s kompatibilnim senzorom pulsa ili mjeračem snage, dovršiti aktivnost te je zatim spremiti.

Pregled vremena provedenog u svakoj zoni pulsa i snage može vam pomoći u prilagodbi intenziteta treninga. Možete prilagoditi zone snage (*[Postavljanje zona snage](#page-49-0)*, stranica 44) i zone pulsa (*[Postavljanje zona pulsa](#page-46-0)*, [stranica 41\)](#page-46-0) kako bi odgovarale vašim ciljevima i sposobnostima. Možete prilagoditi podatkovno polje da za vrijeme vožnje prikazuje vaše vrijeme u zoni treniranja (*[Dodavanje zaslona s podacima](#page-57-0)*, stranica 52).

- **1** Odaberite **Povijest** > **Vožnje**.
- **2** Odaberite vožnju.
- **3** Odaberite opciju:
	- Ako vaša vožnja sadrži podatke iz jednog senzora, odaberite **Vrijeme u zoni pulsa** ili **Vrijeme u zoni snage**.
	- Ako vaša vožnja sadrži podatke iz oba senzora, odaberite **Vrijeme u zoni**, a zatim odaberite **Zone pulsa** ili **Zone snage**.

### Brisanje vožnje

- **1** Odaberite **Povijest** > **Vožnje** > .
- **2** Odaberite jednu ili više vožnji koje želite izbrisati.
- 3 Odaberite $\blacktriangleright$ .

# <span id="page-53-0"></span>Pregledavanje ukupnih podataka

Možete vidjeti prikupljene podatke koje ste spremili na uređaj, uključujući broj vožnji, vrijeme, udaljenost i kalorije.

Odaberite **Povijest** > **Ukupno**.

# Garmin Connect

Možete se povezati s prijateljima na usluzi Garmin Connect. Garmin Connect daje vam alate za praćenje, analizu, dijeljenje i podršku. Zabilježite svoj aktivni životni stil, uključujući trčanje, hodanje, vožnje, plivanje, planinarenje, triatlone i još mnogo toga.

Možete izraditi besplatan Garmin Connect račun kada uparite uređaj s telefonom s pomoću aplikacije Garmin Connect ili možete posjetiti web-mjesto [connect.garmin.com](http://connect.garmin.com).

**Spremite svoje aktivnosti**: Nakon što dovršite i spremite aktivnost na vašem uređaju, možete prenijeti tu aktivnost na Garmin Connect i držati je ondje koliko god želite.

**Analizirajte svoje podatke**: Možete vidjeti detaljnije informacije o svojim aktivnostima, uključujući vrijeme, udaljenost, nadmorsku visinu, puls, potrošene kalorije, kadencu i tlocrtni prikaz karte, grafikon tempa i brzine te izvješća koja se mogu prilagoditi.

**NAPOMENA:** Za neke podatke potreban je dodatni pribor kao što je senzor pulsa.

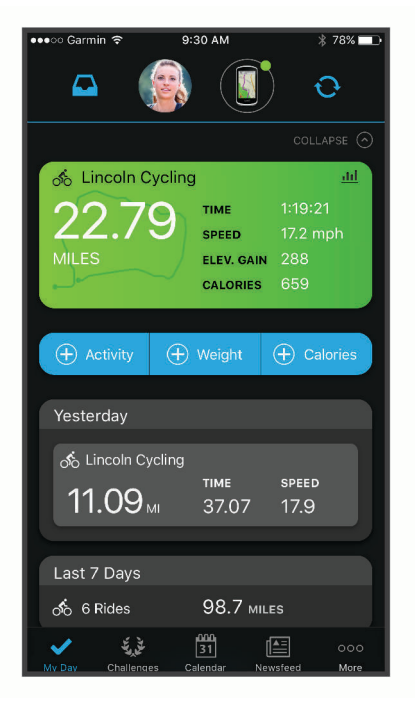

**Planirajte trening**: Možete odabrati cilj treninga ili učitati neki od dnevnih planova treninga.

**Podijelite svoje aktivnosti**: Možete se povezati s prijateljima kako biste međusobno pratili aktivnosti ili postaviti veze na aktivnosti na omiljenim društvenim mrežama.

### Slanje vaše vožnje na Garmin Connect

- Sinkronizirajte Edge uređaj s aplikacijom Garmin Connect na pametnom telefonu.
- Upotrijebite USB kabel koji je isporučen s vašim Edge uređajem za slanje podataka o vožnji na svoj Garmin Connect račun na računalu.

# Snimanje podataka

Uređaj sadrži značajku za pametno snimanje. Snima ključne točke na kojima možete promijeniti smjer, brzinu ili puls.

Ako je uparen mjerač snage, uređaj snima točke svake sekunde. Snimanjem točaka svake sekunde stvara se izuzetno detaljna trasa te se koristi više dostupne memorije.

Informacije o prosjeku podataka za takt ili snagu potražite u odjeljku *[Prosjek podataka za takt ili snagu](#page-48-0)*, [stranica 43.](#page-48-0)

# Upravljanje podacima

**NAPOMENA:** Ovaj uređaj nije kompatibilan sa sustavima Windows® 95, 98, Me, Windows NT® i Mac® OS 10.3 i ranijim verzijama.

### Priključivanje uređaja na računalo

*OBAVIJEST*

Kako biste spriječili koroziju, prije punjenja ili priključivanja na računalo temeljito osušite USB priključak, zaštitni poklopac i okolno područje.

- **1** Izvucite zaštitni poklopac iz USB priključka.
- **2** Priključite manji kraj USB kabela u USB priključak.
- **3** Priključite veći kraj USB kabela u USB priključak na računalu.

Uređaj se prikazuje kao prijenosni pogon u opciji Moje računalo na računalima sa sustavom Windows i kao instalirana jedinica na računalima sa sustavom Mac.

### Prijenos datoteka na vaš uređaj

**1** Uređaj priključite na računalo.

Na Windows računalima uređaj će se prikazati kao prijenosni pogon ili prijenosni uređaj. Na Mac računalima uređaj će se prikazati kao aktivna jedinica.

**NAPOMENA:** Pogoni uređaja mogu se prikazati nepravilno na nekim računalima s više mrežnih pogona. Informacije o načinu mapiranja pogona potražite u uputama operativnog sustava.

- **2** Na računalu otvorite preglednik datoteka.
- **3** Odaberite datoteku.
- **4** Odaberite **Uredi** > **Kopiraj**.
- **5** Otvorite prijenosni uređaj, pogon ili jedinicu za uređaj.
- **6** Pronađite mapu.
- **7** Odaberite **Uredi** > **Zalijepi**.

Datoteka će se prikazati na popisu datoteka u memoriji uređaja.

### Brisanje datoteka

#### *OBAVIJEST*

Ako ne znate čemu datoteka služi, nemojte je izbrisati. Memorija uređaja sadrži važne sistemske datoteke koje se ne bi smjele izbrisati.

- **1** Otvorite pogon **Garmin**.
- **2** Ako je potrebno, otvorite mapu ili disk.
- **3** Odaberite datoteku.
- **4** Na tipkovnici pritisnite tipku **Izbriši**.

**NAPOMENA:** Ako koristite računalo sa sustavom Apple® , potrebno je isprazniti mapu Smeće kako bi se datoteke u potpunosti uklonile.

## Iskopčavanje USB kabela

Ako je vaš uređaj priključen na računalo kao prijenosni pogon ili jedinica, pazite da sigurno isključite uređaj iz računala kako ne bi došlo do gubitka podataka. Ako je vaš uređaj priključen na računalo sa sustavom Windows kao prijenosni uređaj, uređaj nije potrebno sigurno isključiti.

- **1** Dovršenje postupka:
	- Za računalo sa sustavom Windows odaberite ikonu **Sigurno isključivanje uređaja** na traci sustava, a zatim odaberite svoj uređaj.
	- Na računalima sa sustavom Apple odaberite uređaj i zatim odaberite **Datoteka** > **Izbaci**.
- **2** Iskopčajte kabel iz računala.

# Prilagođavanje vašeg uređaja

# Connect IQ funkcije za preuzimanje

Svom uređaju možete dodati Connect IQ funkcije dostupne putem usluge Garmin i drugih pružatelja usluga putem aplikacije Connect IQ.

**Podatkovna polja**: Omogućuju preuzimanje novih podatkovnih polja koja na novi način predstavljaju senzor, aktivnost i povijesne podatke. Ugrađenim funkcijama i stranicama možete dodati Connect IQ podatkovna polja.

**Widgeti**: Brz pregled informacija, uključujući podatke senzora i obavijesti.

**Aplikacije**: Svom uređaju dodajte interaktivne funkcije, na primjer, nove vrste aktivnosti na otvorenom ili fitness aktivnosti.

### Preuzimanje Connect IQ funkcija pomoću računala

- **1** Povežite uređaj s računalom pomoću USB kabela.
- **2** Idite na web-mjesto [apps.garmin.com](http://apps.garmin.com) i prijavite se.
- **3** Odaberite Connect IQ funkciju i preuzmite je.
- **4** Slijedite upute na zaslonu.

# Profili

Edge možete podesiti na nekoliko načina, uključujući profile. Profili su zbirke postavki koje optimiziraju uređaj na temelju načina na koji ga koristite. Na primjer, možete izraditi različite postavke i prikaze za treniranje i planinsku vožnju biciklom.

Kada koristite profil i promijenite postavke kao što su podatkovna polja ili mjerne jedinice, promjene se automatski spremaju kao dio profila.

- **Profili aktivnosti**: Profile aktivnosti možete izraditi za svaku vrstu vožnje biciklom. Na primjer, možete izraditi različite profile aktivnosti za treniranje, utrkivanje ili planinsku vožnju biciklom. Profil aktivnosti uključuje prilagođene podatkovne stranice, ukupne rezultati za aktivnost, upozorenja, zone treninga (poput pulsa i brzine), postavke treniranja (poput Auto Pause® i Auto Lap® ) te postavke navigacije.
- **Korisnički profil**: Možete ažurirati svoje postavke za spol, dob, težinu i visinu. Uređaj koristi te informacije za izračunavanje preciznih podataka o vožnji.

## Postavljanje korisničkog profila

Možete ažurirati svoje postavke za spol, dob, težinu i visinu. Uređaj koristi te informacije za izračunavanje preciznih podataka o vožnji.

- **1** Odaberite **Moja statistika** > **Korisnički profil**.
- **2** Odaberite opciju.

# <span id="page-56-0"></span>O postavkama treninga

Sljedeće opcije i postavke omogućuju prilagođavanje uređaja prema vašim potrebama. Te se postavke spremaju u profil aktivnosti. Primjerice, u sklopu svog profila za utrkivanje možete postaviti vremensko upozorenje, a u sklopu profila za brdski biciklizam možete postaviti pokretač položaja za Auto Lap.

# Ažuriranje profila aktivnosti

Možete prilagoditi deset različitih profila aktivnosti. Postavke i podatkovna polja možete prilagoditi za određenu aktivnost ili put.

- **1** Odaberite > **Profili aktivnosti**.
- **2** Odaberite opciju:
	- Odaberite profil.
	- Odaberite **Stvori novo** za dodavanje ili kopiranje profila.
- **3** Po potrebi uredite naziv i boju profila.
- **4** Odaberite opciju:
	- Odaberite **Zasloni s podacima** za prilagođavanje zaslona s podacima i podatkovnih polja (*[Dodavanje](#page-57-0) [zaslona s podacima](#page-57-0)*, stranica 52).
	- Odaberite **Zadana vrsta vožnje** kako biste postavili vrstu vožnje tipičnu za ovaj profil aktivnosti, primjerice, putovanje na posao.

**SAVJET:** Nakon netipične vožnje vrstu vožnje možete ručno ažurirati. Točni podaci o vrsti vožnje važni su za stvaranje staza prilagođenih biciklima.

- Odaberite **Segmenti** za uključivanje omogućenih segmenata (*[Omogućavanje segmenata](#page-16-0)*, stranica 11).
- Odaberite **ClimbPro** kako biste omogućili funkciju ClimbPro (*[Korištenje funkcije ClimbPro](#page-37-0)*, stranica 32).
- Odaberite **Upozorenja** za prilagođavanje upozorenja za vježbanje (*Upozorenja*[, stranica 52](#page-57-0)).
- Odaberite **Automatske značajke** > **Auto Lap** za određivanje načina pokretanja dionica (*[Označavanje](#page-59-0)  [dionica po položaju](#page-59-0)*, stranica 54).
- Odaberite **Automatske značajke** > **Autom. stanje mirovanja** za automatski prelazak u stanje mirovanja nakon pet minuta neaktivnosti (*[Korištenje značajke automatskog prelaska u stanje mirovanja](#page-59-0)*, [stranica 54\)](#page-59-0).
- Odaberite **Automatske značajke** > **Auto Pause** za promjenu trenutka kada mjerač vremena aktivnosti automatski pauzira (*[Korištenje funkcije Auto Pause](#page-60-0)*, stranica 55).
- Odaberite **Automatske značajke** > **Automatsko pomicanje** za prilagođavanje prikaza zaslona s podacima o vježbanju kada je uključen mjerač vremena aktivnosti (*[Korištenje značajke automatskog pomicanja](#page-60-0)*, [stranica 55\)](#page-60-0).
- Odaberite **Način pokr.mjer.vrem.** kako biste prilagodili način na koji uređaj određuje početak vožnje i automatski pokreće mjerač vremena aktivnosti (*[Automatsko pokretanje mjerača vremena](#page-60-0)*, stranica 55).
- Odaberite **Prehrana/hidratacija** za omogućavanje praćenja unosa hrane i pića.
- Odaberite **Brdski biciklizam / ciklo-kros** > **Tež./tok/skok.** kako biste omogućili bilježenje težine, toka i skokova.
- Odaberite **Navigacija** > **Karta** za prilagođavanje postavki karte (*[Postavke karte](#page-38-0)*, stranica 33).
- Odaberite **Navigacija** > **Izrada rute** za prilagođavanje postavki izrade ruta (*[Postavke rute](#page-39-0)*, stranica 34).
- Odaberite **Navigacija** > **Navigacijska upozorenja** za prikaz navigacijskih poruka s pomoću prikaza karte ili tekstnog odzivnika.
- Odaberite **Navigacija** > **Upozorenja o oštrim zavojima** za omogućavanje upozorenja o oštrim zavojima.
- Odaberite **GPS način rada** za isključivanje GPS-a (*[Trening u zatvorenom](#page-21-0)*, stranica 16) ili promijenite postavke satelita (*[Promjena postavki satelita](#page-60-0)*, stranica 55).
- Odaberite **Osjetljivost na dodir** kako biste promijenili osjetljivost dodirnog zaslona. Sve se promjene spremaju u profil aktivnosti.

## <span id="page-57-0"></span>Dodavanje zaslona s podacima

- **1** Odaberite > **Profili aktivnosti**.
- **2** Odaberite profil.
- **3** Odaberite **Zasloni s podacima** > **Dodaj novo** > **Zaslon s podacima**.
- **4** Odaberite kategoriju i odaberite jedno ili više podatkovnih polja.
- 5 Odaberite ...
- **6** Odaberite opciju.
	- Odaberite drugu kategoriju kako biste odabrali više podatkovnih polja.
	- $\cdot$  Odaberite  $\blacktriangledown$ .
- **7** Povucite prstom lijevo ili desno za promjenu izgleda.
- **8** Odaberite >
- **9** Odaberite opciju.
	- Dodirnite podatkovno polje i zatim dodirnite drugo podatkovno polje kako biste im promijenili redoslijed.
	- Dvaput dodirnite podatkovno polje kako biste ga promijenili.

10 Odaberite  $\blacktriangleright$ .

## Uređivanje zaslona s podacima

- **1** Odaberite > **Profili aktivnosti**.
- **2** Odaberite profil.
- **3** Odaberite **Zasloni s podacima**.
- **4** Odaberite stranicu s podacima.
- **5** Odaberite **Izgled i podatkovna polja**.
- **6** Povucite prstom lijevo ili desno za promjenu izgleda.
- 7 Odaberite >.
- **8** Odaberite opciju.
	- Dodirnite podatkovno polje i zatim dodirnite drugo podatkovno polje kako biste im promijenili redoslijed.
	- Dvaput dodirnite podatkovno polje kako biste ga promijenili.
- 9 Odaberite  $\sqrt{\ }$ .

### Promjena redoslijeda zaslona s podacima

- **1** Odaberite > **Profili aktivnosti**.
- **2** Odaberite profil.
- **3** Odaberite **Zasloni s podacima** >  $\triangleq$
- **4** Odaberite stranicu s podacima.
- 5 Odaberite  $\equiv$  ili $\equiv$ .
- **6** Odaberite  $\sqrt{\ }$ .

## Upozorenja

Upozorenja možete koristiti za vježbanje prema određenim ciljevima za vrijeme, udaljenost, puls, takt i snagu. Postavke upozorenja spremaju se u vašem profilu aktivnosti.

#### <span id="page-58-0"></span>Postavljanje upozorenja o vrijednostima izvan raspona

Ako imate dodatni senzor pulsa, senzor kadence ili mjerač snage, možete postaviti upozorenja o vrijednostima izvan raspona. Upozorenje o vrijednostima izvan raspona obavještava vas kada je vrijednost mjerenja uređaja iznad ili ispod određenog raspona vrijednosti. Na primjer, uređaj možete postaviti tako da vas upozorava kada vam je kadenca ispod 40 okretaja u minuti i iznad 90 okretaja u minuti. Možete koristiti i zonu treninga (*[Zone](#page-31-0)  treninga*[, stranica 26\)](#page-31-0).

- **1** Odaberite > **Profili aktivnosti**.
- **2** Odaberite profil.
- **3** Odaberite **Upozorenja**.
- **4** Odaberite **Upozorenje za puls**, **Upozorenje za takt** ili **Upozorenje za snagu**.
- **5** Odaberite minimalne i maksimalne vrijednosti ili odaberite zone.

Pri svakom prekoračenju ili padu ispod navedenog raspona prikazuje se poruka. Uređaj se oglašava i zvučnim signalima ako su oni uključeni (*[Uključivanje i isključivanje tonova uređaja](#page-62-0)*, stranica 57).

#### Postavljanje ponavljajućih upozorenja

Ponavljajući alarm vas obavještava svaki put kad uređaj zabilježi određenu vrijednost ili interval. Primjerice, možete postaviti uređaj tako da vas upozorava svakih 30 minuta.

- **1** Odaberite > **Profili aktivnosti**.
- **2** Odaberite profil.
- **3** Odaberite **Upozorenja**.
- **4** Odaberite vrstu upozorenja.
- **5** Uključite upozorenje.
- **6** Unesite vrijednost.
- 7 Odaberite $\blacktriangledown$ .

Prilikom svakog dostizanja vrijednosti upozorenja prikazuje se poruka. Uređaj se oglašava i zvučnim signalima ako su oni uključeni (*[Uključivanje i isključivanje tonova uređaja](#page-62-0)*, stranica 57).

### Postavljanje pametnih upozorenja za hranu i piće

Pametna upozorenja obavještavaju o strateškim intervalima u kojima biste na temelju trenutnih uvjeta vožnje trebali jesti ili piti. Pametna upozorenja za vožnju temelje se na temperaturi, povećanju nadmorske visine, brzini, trajanju i podacima o pulsu i snazi (ako su dostupni).

- **1** Odaberite > **Profili aktivnosti**.
- **2** Odaberite profil.
- **3** Odaberite **Upozorenja**.
- **4** Odaberite **Upoz.: vrijeme za hranu** ili **Upoz.: vrijeme za piće**.
- **5** Uključite upozorenje.
- **6** Odaberite **Tip** > **Pametni**.

Prilikom svakog dostizanja vrijednosti pametnog upozorenja prikazuje se poruka. Uređaj se oglašava i zvučnim signalima ako su oni uključeni (*[Uključivanje i isključivanje tonova uređaja](#page-62-0)*, stranica 57).

# <span id="page-59-0"></span>Auto Lap

### Označavanje dionica po položaju

Možete koristiti značajku Auto Lap za automatsko označavanje dionice na određenom položaju. Ta je značajka korisna za usporedbu izvedbe u različitim dijelovima vožnje (na primjer, dugo uspinjanje ili brza vožnja). Kada ste na stazi, možete koristiti opciju Po položaju za pokretanje dionica na svim položajima dionica koje su spremljene za stazu.

- **1** Odaberite > **Profili aktivnosti**.
- **2** Odaberite profil.
- **3** Odaberite **Automatske značajke** > **Auto Lap** > **Pokretač za Auto Lap** > **Po položaju** > **Dionica na**.
- **4** Odaberite opciju:
	- Odaberite **Samo pritisak tipke Dionica** za pokretanje brojača dionica svaki put kada odaberete **O** i svaki put kada prođete pored neke od tih lokacija.
	- Odaberite **Početak i dionica** za pokretanje brojača dionica na GPS lokaciji na kojoj ste odabrali **>** i na bilo kojoj drugoj lokaciji tijekom vožnje na kojoj ste odabrali  $\Box$ .
	- Odaberite **Označavanje i dionica** za pokretanje brojača dionica na određenoj GPS lokaciji označenoj prije vožnje i na bilo kojoj drugoj lokaciji tijekom vožnje na kojoj ste odabrali $\bigcirc$ .
- **5** Po potrebi prilagodite podatkovna polja o dionici (*[Dodavanje zaslona s podacima](#page-57-0)*, stranica 52).

#### Označavanje dionica po udaljenosti

Funkciju Auto Lap možete koristiti za automatsko označavanje dionice na određenoj udaljenosti. Ta je značajka korisna za usporedbu izvedbe u različitim dijelovima vožnje (primjerice, svakih 10 milja ili svakih 40 kilometara).

- **1** Odaberite > **Profili aktivnosti**.
- **2** Odaberite profil.
- **3** Odaberite **Automatske značajke** > **Auto Lap** > **Pokretač za Auto Lap** > **Po udaljenosti** > **Dionica na**.
- **4** Unesite vrijednost.
- **5** Po potrebi prilagodite podatkovna polja o dionici (*[Dodavanje zaslona s podacima](#page-57-0)*, stranica 52).

### Označavanje dionica po vremenu

Funkciju Auto Lap možete koristiti za automatsko označavanje dionice na određenom vremenu. Ta je funkcija korisna za usporedbu performansi u različitim dijelovima vožnje (primjerice, svakih 20 minuta).

- **1** Odaberite > **Profili aktivnosti**.
- **2** Odaberite profil.
- **3** Odaberite **Automatske značajke** > **Auto Lap** > **Pokretač za Auto Lap** > **Po vremenu** > **Dionica na**.
- **4** Unesite vrijednost.
- **5** Po potrebi prilagodite podatkovna polja o dionici (*[Dodavanje zaslona s podacima](#page-57-0)*, stranica 52).

### Korištenje značajke automatskog prelaska u stanje mirovanja

Možete koristiti funkciju Autom. stanje mirovanja za automatski prelazak u stanje mirovanja nakon 5 minuta neaktivnosti. Kada je uređaj u stanju mirovanja, zaslon je isključen, a ANT+ senzori, Bluetooth i GPS onemogućeni.

Wi‑Fi radit će i kada je uređaj u stanju mirovanja.

- **1** Odaberite > **Profili aktivnosti**.
- **2** Odaberite profil.
- **3** Odaberite **Automatske značajke** > **Autom. stanje mirovanja**.

# <span id="page-60-0"></span>Korištenje funkcije Auto Pause

Možete koristiti značajku Auto Pause za automatsko pauziranje mjerača vremena kada se zaustavite ili kada se vaša brzina spusti ispod određene vrijednosti. Ta je značajka korisna ako tijekom vožnje nailazite na semafore ili druga mjesta gdje trebate usporiti ili stati.

**NAPOMENA:** Povijest se ne snima dok je mjerač vremena zaustavljen ili pauziran.

- **1** Odaberite > **Profili aktivnosti**.
- **2** Odaberite profil.
- **3** Odaberite **Automatske značajke** > **Auto Pause**.
- **4** Odaberite opciju:
	- Odaberite **Kad stanem** za automatsko zaustavljanje brojača vremena kada se zaustavite.
	- Odaberite **Korisnička brzina** za automatsko zaustavljanje brojača vremena kada se vaša brzina spusti ispod određene vrijednosti.
- **5** Po potrebi prilagodite opcionalna podatkovna polja o vremenu (*[Dodavanje zaslona s podacima](#page-57-0)*, stranica 52).

### Korištenje značajke automatskog pomicanja

Funkciju Automatsko pomicanje možete koristiti za automatsko kruženje kroz sve zaslone s podacima o vježbanju dok je uključen brojač vremena.

- **1** Odaberite > **Profili aktivnosti**.
- **2** Odaberite profil.
- **3** Odaberite **Automatske značajke** > **Automatsko pomicanje**.
- **4** Odaberite brzinu prikaza.

#### Automatsko pokretanje mjerača vremena

Ova značajka automatski otkriva kada je vaš uređaj pronašao signal satelita i kada je u pokretu. Pokreće mjerač vremena aktivnosti ili vas podsjeća da pokrenete mjerač vremena aktivnosti kako biste mogli zabilježiti podatke o vožnji.

- **1** Odaberite > **Profili aktivnosti**.
- **2** Odaberite profil.
- **3** Odaberite **Način pokr.mjer.vrem.**.
- **4** Odaberite opciju:
	- Odaberite **Ručno** i odaberite **| >** kako biste pokrenuli mjerač vremena aktivnosti.
	- Odaberite **S upitom** za prikaz vizualnog podsjetnika kada postignete brzinu za napomenu o pokretanju.
	- Odaberite **Auto.** za automatsko pokretanje mjerača vremena aktivnosti kada postignete početnu brzinu.

### Promjena postavki satelita

Radi boljih performansi u zahtjevnim okruženjima i bržeg pronalaženja GPS položaja možete omogućiti GPS + GLONASS ili GPS + GALILEO. Kada se istovremeno upotrebljavaju GPS i još jedan satelit, baterija se brže troši nego kada se upotrebljava samo GPS.

- **1** Odaberite > **Profili aktivnosti**.
- **2** Odaberite profil.
- **3** Odaberite **GPS način rada**.
- **4** Odaberite opciju.

# <span id="page-61-0"></span>Postavke telefona

#### Odaberite > **Povezane funkcije** > **Telefon**.

**Omogući**: Omogućuje Bluetooth tehnologiju.

**NAPOMENA:** Druge postavke za Bluetooth prikazuju se samo ako je omogućena Bluetooth bežična tehnologija.

**Poznato ime**: Omogućuje unos poznatog naziva koje identificira vaše uređaje s pomoću Bluetooth tehnologije.

**Upari pametni telefon**: Povezuje uređaj s kompatibilnim pametnim telefonom s podrškom za Bluetooth. Ova vam postavka omogućuje korištenje Bluetooth povezanih funkcija, uključujući LiveTrack i prijenos aktivnosti na Garmin Connect.

**Pametne obavijesti**: Omogućuje vam uključivanje obavijesti o pozivima s kompatibilnog pametnog telefona. **Propuštene obavijesti**: Prikazuje obavijesti o propuštenim pozivima s vašeg kompatibilnog pametnog telefona. **Potpis u tekst.odgovoru**: Omogućuje potpisivanje u odgovorima na tekstne poruke.

# Postavke sustava

# Odaberite > **Sustav**.

- Postavke zaslona (*Postavke zaslona*, stranica 56)
- Postavke widgeta (*Prilagođavanje petlje widgeta*, stranica 56)
- Postavke bilježenja podataka (*[Postavke snimanja podataka](#page-62-0)*, stranica 57)
- Postavke jedinica (*[Mijenjanje mjernih jedinica](#page-62-0)*, stranica 57)
- Postavke zvuka (*[Uključivanje i isključivanje tonova uređaja](#page-62-0)*, stranica 57)
- Postavke jezika (*[Promjena jezika uređaja](#page-62-0)*, stranica 57)

# Postavke zaslona

# Odaberite > **Sustav** > **Zaslon**.

**Aut.podeš.svjetline**: Automatski podešava svjetlinu pozadinskog osvjetljenja na temelju osvjetljenja u prostoru. **Svjetlina**: Postavljanje svjetline pozadinskog osvjetljenja.

**Isklj.pozad.osvjet.**: Prilagođavanje trajanja prije isključivanja pozadinskog osvjetljenja.

**Način rada boja**: Postavljanje uređaja za prikaz dnevnih ili noćnih boja. Možete odabrati opciju Auto. kako biste uređaju omogućili automatsko postavljanje dnevnih ili noćnih boja ovisno o dobu dana.

**Snimanje zaslona**: Omogućuje spremanje snimke zaslona uređaja.

### Korištenje pozadinskog osvjetljenja

Za uključivanje pozadinskog osvjetljenja možete dodirnuti zaslon.

- **NAPOMENA:** Možete podesiti trajanje pozadinskog osvjetljenja (*Postavke zaslona*, stranica 56).
- **1** Na početnom zaslonu ili zaslonu s podacima povucite prstom od vrha zaslona.
- **2** Odaberite opciju:
	- · Za ručno podešavanje svjetline odaberite  $\sim$ i upotrijebite klizač.
	- Kako bi uređaj automatski podešavao svjetlinu zaslona na temelju osvjetljenja u prostoru odaberite **Auto.**.

## Prilagođavanje petlje widgeta

Možete promijeniti redoslijed widgeta u slijedu widgeta i dodati nove widgete.

- **1** Odaberite > **Sustav** > **Upravljanje widgetima**.
- **2** Odaberite widget koji želite dodati ili ukloniti iz slijeda widgeta.
- **3** Odaberite  $\triangleq$  kako biste promijenili lokaciju widgeta u slijedu widgeta.

## <span id="page-62-0"></span>Postavke snimanja podataka

#### Odaberite > **Sustav** > **Snimanje podataka**.

**Interval**: Upravlja načinom na koji uređaj snima podatke o aktivnosti. Opcija Pametni snima ključne točke na kojima ste promijenili smjer, brzinu ili puls. Opcija 1 s snima točke svake sekunde. Stvara vrlo detaljan zapis o vašoj aktivnosti i povećava veličinu spremljenog zapisa o aktivnosti.

**Prosjek za takt**: Određuje se uključuje li uređaj u podatke za kadencu vrijednosti s nulom koje se pojavljuju kada ne okrećete pedale (*[Prosjek podataka za takt ili snagu](#page-48-0)*, stranica 43).

**Prosjek za snagu**: Određuje se uključuje li uređaj u podatke za snagu vrijednosti s nulom koje se pojavljuju kada ne okrećete pedale (*[Prosjek podataka za takt ili snagu](#page-48-0)*, stranica 43).

**Biljež.varijabilnosti pulsa**: Postavlja uređaj tako da bilježi varijabilnost pulsa tijekom aktivnosti.

## Mijenjanje mjernih jedinica

Možete prilagoditi mjerne jedinice za udaljenost i brzinu, nadmorsku visinu, temperaturu, težinu te formate položaja i vremena.

- **1** Odaberite > **Sustav** > **Jedinice**.
- **2** Odaberite vrstu mjerenja.
- **3** Odaberite mjernu jedinicu za tu postavku.

### Uključivanje i isključivanje tonova uređaja

Odaberite > **Sustav** > **Tonovi**.

### Promjena jezika uređaja

Odaberite > **Sustav** > **Jezik**.

#### Vremenske zone

Kad god ga uključite i pronađe satelitski signal ili se sinkronizira s vašim pametnim telefonom, uređaj automatski očitava vašu vremensku zonu i aktualno vrijeme.

# Postavljanje načina rada s proširenim zaslonom

Možete se služiti svojim uređajem Edge 1030 Plus kao proširenim zaslonom da biste pregledali zaslone s podacima s kompatibilnog Garmin multisport sata. Primjerice, možete upariti kompatibilni uređaj Forerunner uređaj za prikaz njegovih zaslona s podacima na svojem Edge uređaju tijekom triatlona.

- **1** Na Edge uređaju odaberite > **Način rada na proširenom zaslonu** > **Poveži sat**.
- **2** Na kompatibilnom Garmin satu odaberite **Postavke** > **Senzori i dodaci** > **Dodaj novo** > **Prošireni zaslon**.
- **3** Slijedite upute na zaslonu Edge uređaja i Garmin sata da biste dovršili postupak uparivanja.

Zasloni s podacima s uparenog sata pojavljuju se na Edge uređaju kada su uređaji upareni.

**NAPOMENA:** Tijekom načina rada s proširenim zaslonom onemogućene su uobičajene funkcije Edge uređaja.

Nakon uparivanja kompatibilnog Garmin sata s Edge uređajem, oni će se automatski povezati sljedeći put kada aktivirate način rada s proširenim zaslonom.

### Izlazak iz načina rada na proširenom zaslonu

Dok je uređaj u načinu rada na proširenom zaslonu, dodirnite zaslon i odaberite **Izlaz iz načina rada na**  proširenom zaslonu >  $\sqrt{\cdot}$ 

# Informacije o uređaju

# <span id="page-63-0"></span>Nadogradnja proizvoda

Na računalu instalirajte Garmin Express ([www.garmin.com/express\)](http://www.garmin.com/express). Na pametnom telefonu instalirajte aplikaciju Garmin Connect.

Time se omogućuje jednostavan pristup ovim uslugama za Garmin uređaje:

- Nadogradnja softvera
- Nadogradnje karata
- Prijenos podataka na Garmin Connect
- Registracija proizvoda

### Nadogradnja softvera s pomoću aplikacije Garmin Connect

Ako želite nadograditi softver uređaja s pomoću aplikacije Garmin Connect, morate imati Garmin Connect račun i upariti uređaj i kompatibilan pametni telefon (*[Uparivanje pametnog telefona](#page-8-0)*, stranica 3).

Sinkronizirajte uređaj i aplikaciju Garmin Connect.

Kada je novi softver dostupan, aplikacija Garmin Connect nadogradnju automatski šalje na vaš uređaj.

### Nadogradnja softvera pomoću aplikacije Garmin Express

Prije nadogradnje softvera uređaja morate imati Garmin Connect račun i preuzeti Garmin Express aplikaciju.

- **1** Povežite uređaj s računalom pomoću USB kabela. Kada je novi softver dostupan, Garmin Express ga šalje na vaš uređaj.
- **2** Slijedite upute na zaslonu.
- **3** Tijekom postupka nadogradnje nemojte isključivati uređaj iz računala. **NAPOMENA:** Ako ste na uređaju već postavili Wi‑Fi vezu, Garmin Connect može automatski preuzeti dostupne nadogradnje softvera na uređaj kada se povezuje pomoću Wi‑Fi mreže.

# **Specifikacije**

## Edge – specifikacije

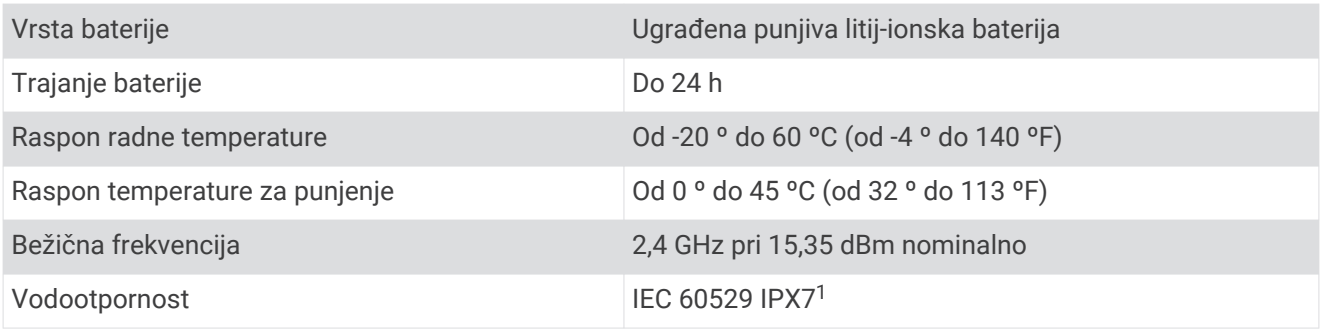

<sup>1</sup> Uređaj može izdržati slučajno izlaganje vodi do 1 m dubine na 30 minuta. Dodatne informacije potražite na web-mjestu [www.garmin.com/waterrating.](http://www.garmin.com/waterrating)

# HRM-Dual™ – specifikacije

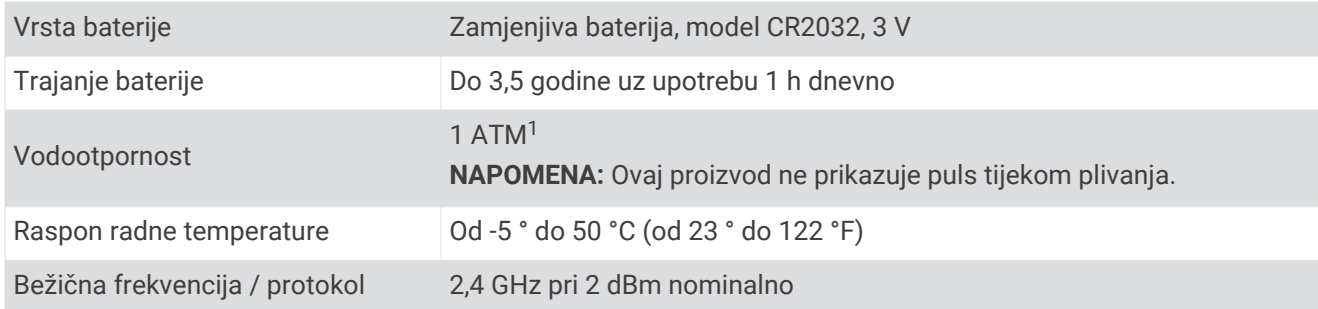

## Specifikacije senzora brzine 2 i senzora kadence 2

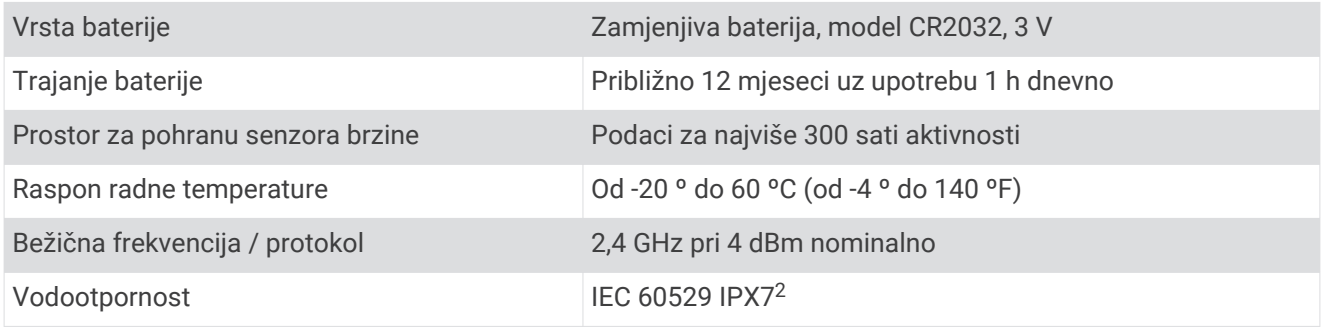

# Prikaz informacija o uređaju

Možete vidjeti informacije o uređaju, primjerice ID jedinice, verziju softvera i licencni ugovor.

Odaberite > **Sustav** > **O** > **Informacije o autorskim pravima**.

## Pregledavanje informacija o usklađenosti s propisima

Oznaka ovog uređaja dostupna je elektronički. E-oznaka može sadržavati pravne informacije kao što su identifikacijski brojevi koje dodjeljuje FCC ili regionalne oznake usklađenosti s propisima, kao i važeće informacije o proizvodu i licenciranju.

- 1 Odaberite $\equiv$
- **2** Odaberite **Sustav** > **Pravne informacije**.

# Postupanje s uređajem

*OBAVIJEST*

Ne skladištite uređaj na mjestima na kojima bi moglo doći do trajne izloženosti ekstremnim temperaturama jer biste time mogli uzrokovati trajnu štetu.

Za upravljanje dodirnim zaslonom nikada nemojte koristiti tvrd ili oštar predmet jer biste ga na taj način mogli oštetiti.

Izbjegavajte kemijska sredstva za čišćenje, otapala i sredstva za tjeranje kukaca koja mogu oštetiti plastične komponente i površine.

Dobro pričvrstite zaštitni poklopac kako biste izbjegli oštećenje USB priključka.

Izbjegavajte snažne udarce i grubo rukovanje jer to može skratiti vijek trajanja proizvoda.

<sup>1</sup> Uređaj može izdržati tlak istovjetan onome na dubini od 10 m. Dodatne informacije potražite na web-mjestu [www.garmin.com/waterrating.](http://www.garmin.com/waterrating)

<sup>2</sup> Uređaj može izdržati slučajno izlaganje vodi do 1 m dubine na 30 minuta. Dodatne informacije potražite na web-mjestu [www.garmin.com/waterrating.](http://www.garmin.com/waterrating)

# <span id="page-65-0"></span>Čišćenje uređaja

- **1** Obrišite uređaj krpom navlaženom blagom otopinom deterdženta.
- **2** Brišite ga dok ne bude suh.

Nakon čišćenja ostavite uređaj da se potpuno osuši.

## Održavanje monitora pulsa

#### *OBAVIJEST*

Prije pranja remena morate otkopčati i ukloniti modul.

Naslage znoja i soli na traci mogu utjecati na točnost podataka monitora pulsa.

- Detaljne upute o čišćenju potražite na stranici [www.garmin.com/HRMcare.](http://www.garmin.com/HRMcare)
- Isperite traku nakon svakog korištenja.
- Traku operite u stroju za pranje rublja nakon svakih sedam korištenja.
- Traku ne stavljajte u sušilicu.
- Kako bi se osušila, traku objesite ili polegnite na ravnu površinu.
- Kako biste produžili vijek trajanja monitora pulsa, modul skinite kada se ne koristi.

# Zamjenjive baterije

#### **UPOZORENJE**

U kutiji proizvoda potražite list *Važni podaci o sigurnosti i proizvodu* koji sadrži upozorenja i druge važne informacije.

### Zamjena baterije monitora pulsa

- **1** Pomoću malog križnog odvijača izvadite četiri vijka sa stražnje strane modula.
- **2** Izvadite poklopac i bateriju.

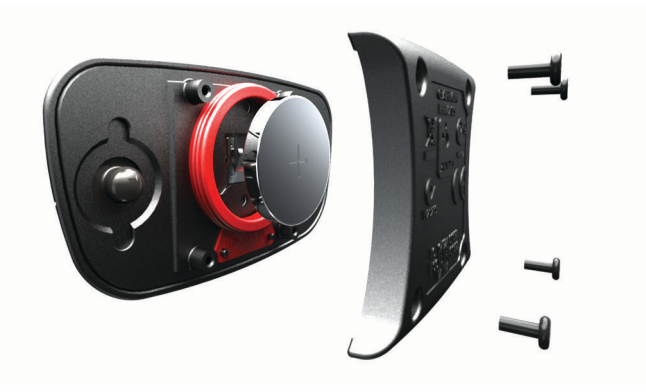

- **3** Pričekajte 30 sekundi.
- **4** Umetnite novu bateriju s pozitivnom stranom okrenutom prema gore. **NAPOMENA:** Nemojte oštetiti ili izgubiti brtvu o-prsten.
- **5** Stavite stražnji poklopac i četiri vijka.

**NAPOMENA:** Nemojte ih prečvrsto stegnuti.

Nakon zamjene baterije monitora pulsa možda ga treba ponovo upariti s uređajem.

## Zamjena baterije senzora brzine

Uređaj koristi jednu CR2032 bateriju. LED indikator treperi crvenom bojom kako bi ukazao na slabu bateriju nakon dva okretaja.

**1** Pronađite kružni poklopac baterije  $\Omega$  na prednjoj strani senzora.

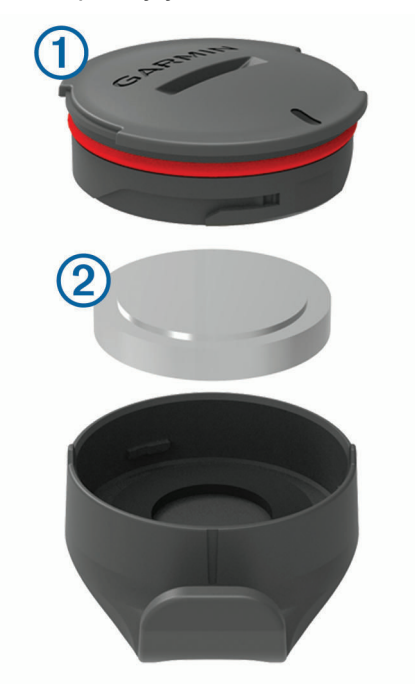

- **2** Zakrećite poklopac u smjeru suprotnom od kazaljke na satu sve dok ne bude dovoljno olabavljen da se može skinuti.
- **3** Skinite poklopac i izvadite bateriju 2.
- **4** Pričekajte 30 sekundi.
- **5** U poklopac umetnite novu bateriju pazeći pritom na polaritet. **NAPOMENA:** Nemojte oštetiti ili izgubiti brtvu o-prsten.
- **6** Zakrećite poklopac u smjeru kazaljke na satu sve dok oznaka na poklopcu ne bude poravnata s oznakom na kućištu.

**NAPOMENA:** LED indikator nakon zamjene baterije nekoliko će sekundi treperiti crvenom i zelenom bojom. Kada LED indikator zatreperi zelenom bojom i zatim prestane treperiti, uređaj je aktivan i spreman slati podatke.

### Zamjena baterije senzora kadence

Uređaj koristi jednu CR2032 bateriju. LED indikator treperi crvenom bojom kako bi ukazao na slabu bateriju nakon dva okretaja.

**1** Pronađite kružni poklopac baterije  $\Omega$  na poleđini senzora.

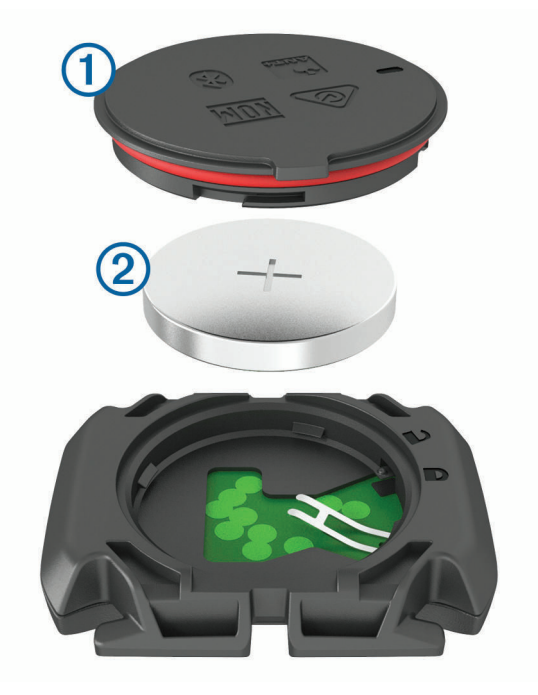

- **2** Zakrećite poklopac u smjeru suprotnom od kazaljke na satu sve dok oznaka ne bude usmjerena prema otključanom položaju, a poklopac dovoljno olabavljen da se može skinuti.
- **3** Skinite poklopac i izvadite bateriju (2).
- **4** Pričekajte 30 sekundi.
- **5** U poklopac umetnite novu bateriju pazeći pritom na polaritet.

**NAPOMENA:** Nemojte oštetiti ili izgubiti brtvu o-prsten.

**6** Zakrećite poklopac u smjeru kazaljke na satu sve dok oznaka ne bude usmjerena prema zaključanom položaju.

**NAPOMENA:** LED indikator nakon zamjene baterije nekoliko će sekundi treperiti crvenom i zelenom bojom. Kada LED indikator zatreperi zelenom bojom i zatim prestane treperiti, uređaj je aktivan i spreman slati podatke.

# Rješavanje problema

# Ponovno postavljanje uređaja

Ako uređaj prestane funkcionirati, možda ga trebate ponovno postaviti. Time nećete izbrisati svoje postavke ili podatke.

Držite  $\mathcal{Q}$  10 sekundi.

Uređaj se ponovno postavlja i uključuje.

### Vraćanje zadanih postavki

Možete vratiti zadane konfiguracijske postavke i profile aktivnosti. Ovime se ne uklanja povijest podataka o aktivnostima kao što su vožnje, vježbanja i staze.

Odaberite > **Sustav** > **Ponovno postavi uređaj** > **Vraćanje zadanih postavki** > .

### Brisanje korisničkih podataka i postavki

Možete izbrisati sve korisničke podatke i vratiti uređaj na tvorničke postavke. Time će se izbrisati povijest i podaci poput vožnji, vježbi i staza te će se postavke uređaja i profili aktivnosti ponovno postaviti. Neće se ukloniti datoteke koje ste na uređaj dodali s računala.

Odaberite > **Sustav** > **Ponovno postavi uređaj** > **Brisanje podataka i vraćanje zad.post.** > .

# Maksimalno produljenje vijeka trajanja baterije

- Uključite **Način rada za uštedu baterije** (*Uključivanje načina rada za štednju baterije*, stranica 63).
- Smanjite svjetlinu pozadinskog osvjetljenja ili skratite trajanje pozadinskog osvjetljenja (*[Postavke zaslona](#page-61-0)*, [stranica 56\)](#page-61-0).
- Odaberite **Pametni** snimanje u intervalima (*[Postavke snimanja podataka](#page-62-0)*, stranica 57).
- Uključite funkciju **Autom. stanje mirovanja** (*[Korištenje značajke automatskog prelaska u stanje mirovanja](#page-59-0)*, [stranica 54\)](#page-59-0).
- Isključite bežičnu funkciju **Telefon** (*[Postavke telefona](#page-61-0)*, stranica 56).
- Odaberite postavku **GPS** (*[Promjena postavki satelita](#page-60-0)*, stranica 55).
- Uklonite bežične senzore koje više ne koristite.

### Uključivanje načina rada za štednju baterije

Način rada za štednju baterije automatski podešava postavke kako bi baterija na dugim vožnjama dulje trajala. Za vrijeme aktivnosti zaslon se isključuje. Možete omogućiti automatska upozorenja i dodirnuti zaslon kako biste ga uključili. U načinu rada za štednju baterije GPS rjeđe bilježi točke i podatke senzora. Smanjena je točnost podataka o brzini, udaljenosti i tragu.

**NAPOMENA:** Povijest se u načinu rada za štednju baterije bilježi samo dok je mjerač vremena pokrenut.

- **1** Odaberite > **Način rada za uštedu baterije** > **Omogući**.
- **2** Odaberite upozorenja koja uključuju zaslon tijekom aktivnosti.

Nakon vožnje napunite uređaj i onemogućite način štednje baterije kako biste mogli upotrebljavati sve funkcije uređaja.

# Povezivanje telefona s uređajem ne uspijeva

Ako se vaš telefon ne povezuje s uređajem, isprobajte sljedeće savjete.

- Isključite pametni telefon i uređaj i ponovo ih uključite.
- Omogućite Bluetooth tehnologiju na pametnom telefonu.
- Nadogradite aplikaciju Garmin Connect na najnoviju verziju.
- Uklonite uređaj iz aplikacije Garmin Connect i iz Bluetooth postavki na pametnom telefonu kako biste ponovo pokušali postupak uparivanja.
- Ako ste kupili novi pametni telefon, uklonite uređaj iz aplikacije Garmin Connect na pametnom telefonu koji ćete prestati upotrebljavati.
- Postavite pametni telefon na udaljenost od najviše 10 m (33 ft) od uređaja.
- Za pokretanje načina rada za uparivanje na pametnom telefonu otvorite aplikaciju Garmin Connect, odaberite ili ••• i odaberite **Uređaji tvrtke Garmin > Dodaj uređaj**.
- Select > **Povezane funkcije** > **Telefon** > **Upari pametni telefon**.

# Poboljšavanje prijema GPS satelita

- Često sinkronizirajte uređaj s Garmin računom:
	- Uređaj povežite s računalom pomoću USB kabela i aplikacije Garmin Express.
	- Sinkronizirajte uređaj s aplikacijom Garmin Connect putem pametnog telefona s omogućenom Bluetooth vezom.
	- Povežite uređaj s Garmin računom putem Wi‑Fi bežične mreže.

Dok je uređaj povezan s Garmin računom, uređaj preuzima satelitske podatke koji su prikupljani nekoliko dana, što omogućuje brzo pronalaženje satelitskih signala.

- Iznesite uređaj na otvoreni prostor, podalje od visokih zgrada i stabala.
- Ostanite nekoliko minuta na mjestu.

# Za moj je uređaj postavljen krivi jezik

- 1 Odaberite $\equiv$
- **2** Krećite se prema dolje do zadnje stavke na popisu, a zatim je odaberite.
- **3** Krećite se prema dolje do sedme stavke na popisu, a zatim je odaberite.
- **4** Odaberite svoj jezik.

# Postavljanje nadmorske visine

Ako imate točne podatke o nadmorskoj visini za svoju trenutnu lokaciju, možete ručno kalibrirati visinomjer na svom uređaju.

- **1** Odaberite **Navigacija** > > **Postavi nadmorsku visinu**.
- 2 Unesite nadmorsku visinu i odaberite  $\blacktriangleright$ .

# Kalibracija kompasa

#### *OBAVIJEST*

Elektronički kompas kalibrirajte na otvorenom. Za bolju preciznost smjera nemojte stajati pored objekata koji utječu na magnetska polja, kao što su vozila, zgrade ili dalekovodi.

Vaš je uređaj već kalibriran u tvornici, a uređaj po zadanim postavkama koristi automatsku kalibraciju. Ako dođe do neobičnog ponašanja kompasa, primjerice, nakon dugotrajnog kretanja ili nakon ekstremnih promjena temperature, ručno kalibrirajte kompas.

- **1** Odaberite > **Sustav** > **Kalibracija kompasa**.
- **2** Slijedite upute na zaslonu.

# Očitanja temperature

Ako se uređaj nalazi na izravnom sunčevom svjetlu, u vašoj ruci ili se puni pomoću vanjske baterije, na uređaju bi se mogle prikazati vrijednosti očitanja temperature veće od stvarne temperature zraka. Uređaju će osim toga trebati neko vrijeme da se prilagodi znatnim promjenama temperature.

# Zamjenski O-prsteni

Zamjenske trake (O-prsteni) dostupne su za nosače.

**NAPOMENA:** Koristite samo zamjenske trake od etilen propilen dieno monomera (EPDM). Idite na <http://buy.garmin.com> ili se obratite predstavniku tvrtke Garmin.

# Dodatne informacije

- Dodatne priručnike, članke i nadogradnje softvera potražite na web-mjestu [support.garmin.com](http://support.garmin.com).
- Posjetite web-mjesto [buy.garmin.com](http://buy.garmin.com) ili se obratite zastupniku tvrtke Garmin i zatražite informacije o dodatnoj opremi i zamjenskim dijelovima.

# Dodatak

# Podatkovna polja

Za neka je podatkovna polja potrebna dodatna oprema za prikaz podataka.

**% FTP**: Trenutačna izlazna snaga kao postotak funkcionalnog praga snage.

**%HRR/dion.**: Prosječan postotak rezerve pulsa (maksimalan puls umanjen za puls u mirovanju) za trenutačnu dionicu.

**% maksimalnog pulsa**: Postotak maksimalnog pulsa.

**% maksimalnog pulsa u dionici**: Prosječan postotak maksimalnog pulsa za trenutnu dionicu.

**% rezerve pulsa**: Postotak rezerve pulsa (maksimalan puls umanjen za puls u mirovanju).

**Balans**: Trenutni balans snage lijevo/desno.

**Balans dionice**: Prosječan balans snage lijevo/desno za trenutnu dionicu.

**Balans u 10 s**: Prosječni balans snage lijevo/desno za intervale mjerenja od 10 sekundi.

**Balans u 30 s**: Prosječni balans snage lijevo/desno za intervale mjerenja od 30 sekundi.

**Balans u 3 s**: Prosječni balans snage lijevo/desno za intervale mjerenja od 3 sekunde.

**Baterija mjenjača**: Status baterije senzora položaja mjenjača.

**Brojač kilometara**: Ukupan zbroj prijeđene udaljenosti za sve putove. Ovaj se zbroj ne briše kada ponovno postavljate podatke za put.

**Brz.usp./dion.**: Prosječna brzina uspona za trenutnu dionicu.

**Brzina**: Trenutna stopa kretanja.

**Brzina (stup.)**: Stupčasti grafikon koji prikazuje trenutnu, prosječnu i maksimalnu brzinu za trenutnu aktivnost.

**Brzina dionice**: Prosječna brzina za trenutnu dionicu.

**Brzina uspona**: Prosječna brzina uspona za trenutnu aktivnost.

**Brzina uspona u 30 s**: Prosječna brzina uspona za intervale mjerenja od 30 sekundi.

**Brzina zadnje dionice**: Prosječna brzina za posljednju dovršenu dionicu.

**Brzine**: Prednji i stražnji mjenjač brzine bicikla na senzoru položaja mjenjača.

**Cilj**: Tijekom vježbanja, cilj za korak vježbanja.

**Ciljna snaga**: Ciljana izlazna snaga tijekom aktivnosti.

**Di2 – razina baterije**: Prestali kapacitet baterije Di2 senzora.

**Dionice**: Broj dionica dovršenih za trenutnu aktivnost.

**Doba dana**: Doba dana na temelju vaših postavki za trenutnu lokaciju i vrijeme (format, vremenska zona, ljetno vrijeme).

**Dolazak na odredište**: Procijenjeno doba dana kada ćete stići do konačnog odredišta (prilagođeno lokalnom vremenu na odredištu). Morate navigirati da bi se ovaj podatak pojavio.

**Dolazak na sljedeće**: Procijenjeno doba dana kada ćete stići do sljedeće točke na ruti (prilagođeno lokalnom vremenu točke). Morate navigirati da bi se ovaj podatak pojavio.

**Domet**: Procjena udaljenosti koju možete prijeći na temelju trenutnih postavki i preostalog kapaciteta eBikea.

**Duljina dionice**: Prijeđena udaljenost za trenutnu dionicu.

**eBike baterija**: Preostali kapacitet baterije eBikea.

**Efekt aerobnog vježbanja**: Utjecaj trenutačne aktivnosti na vašu razinu aerobne kondicije.

**Efekt anaerobnog vježbanja**: Utjecaj trenutačne aktivnosti na vašu razinu anaerobne kondicije.

**EPOC**: Iznos povećanja potrošnje kisika nakon vježbanja (eng. excess post-exercise oxygen consumption, EPOC) za trenutnu aktivnost. EPOC je mjera zahtjevnosti treninga.

**Faza snage – desno**: Trenutna faza snage za desnu nogu. Faza snage je područje okreta pedale u kojem se proizvodi pozitivna snaga.

**Faza snage – lijevo**: Trenutna faza snage za lijevu nogu. Faza snage je područje okreta pedale u kojem se proizvodi pozitivna snaga.

**Grafikon brzine**: Linijski grafikon koji prikazuje vašu brzinu u trenutnoj aktivnosti.

**Grafikon kadence**: Linijski grafikon koji prikazuje vrijednosti biciklističke kadence za trenutnu aktivnost.

- **Grafikon nadmorske visine**: Linijski grafikon koji prikazuje trenutnu nadmorsku visinu, ukupan uspon i ukupan silazak za trenutnu aktivnost.
- **Grafikon pulsa**: Linijski grafikon koji prikazuje trenutni, prosječni i maksimalni puls za trenutnu aktivnost.
- **Grafikon snage**: Linijski grafikon koji prikazuje trenutnu, prosječnu i maksimalnu izlaznu snagu za trenutnu aktivnost.
- **Grafikon zone pulsa**: Linijski grafikon koji prikazuje vašu trenutačnu zonu pulsa (1 do 5).
- **Intensity Factor**: Intensity Factor™ za trenutačnu aktivnost.
- **Izlazak sunca**: Vrijeme izlaska sunca na temelju vašeg GPS položaja.
- **Jačina GPS signala**: Jačina signala GPS satelita.
- **Kadenca**: Biciklizam. Broj okretaja pedale. Za prikazivanje ovih podataka vaš uređaj mora biti priključen na opremu za mjerenje kadence.
- **Kadenca dion.**: Biciklizam. Prosječna kadenca za trenutnu dionicu.
- **Kalorije**: Ukupna količina potrošenih kalorija.
- **Kilodžuli**: Akumulirani izvršeni rad (izlazna snaga) u kilodžulima.
- **Komb.mjenj.**: Trenutna kombinacija mjenjača na senzoru položaja mjenjača.
- **Korak vježbanja**: Tijekom vježbanja, trenutačni korak od ukupnog broja koraka.
- **Kut faze snage u dionici desno**: Prosječna faza snage za desnu nogu za trenutnu dionicu.
- **Kut faze snage u dionici lijevo**: Prosječna faza snage za lijevu nogu za trenutnu dionicu.
- **Lokacija odredišta**: Zadnja točka na ruti ili stazi.
- **Lokacija sljedeće točke**: Sljedeća točka na ruti ili stazi.
- **Maks.sn.dion**: Najviša izlazna snaga za trenutačnu dionicu.
- **Maksimalna brzina**: Najveća brzina za trenutnu aktivnost.
- **Maksimalna snaga**: Najviša izlazna snaga za trenutnu aktivnost.
- **Mekoća pedale**: Mjerenje koje pokazuje koliko ravnomjerno biciklist primjenjuje silu na pedale za vrijeme svakog okreta pedale.
- **Mjerač**: Vrijeme štoperice za trenutnu aktivnost.
- **Način promjene brzina u sustavu Di2**: Trenutačni način promjene brzina Di2 senzora.
- **Način rada za pomoć**: Trenutni način rada eBikea.
- **Način svijetljenja**: Konfiguriranje mreže svjetala.
- **Nadmorska visina**: Visina vaše trenutne lokacije iznad ili ispod razine mora.
- **Nagib**: Izračun uspona (nadmorske visine) tijekom kretanja (udaljenosti). Na primjer, ako na svaka 3 m (10 ft) uspona prijeđete 60 m (200 ft), stupanj nagiba iznosi 5 %.
- **Normalized Power**: Normalized Power™ za trenutačnu aktivnost.
- **Normalized Power dionice**: Prosječna vrijednost Normalized Power za trenutačnu dionicu.
- **Normalized Power zadnje dionice**: Prosječna vrijednost Normalized Power za zadnju dovršenu dionicu.
- **Omjer brzina**: Broj zubaca na prednjem i stražnjem mjenjaču brzine bicikla, kako ih utvrđuje senzor položaja mjenjača.
- **Otpor trenera**: Otpor koji pruža dvoranski trenažer.
- **P.p.s.p.d.**: Prosječan pomak od središta platforme za trenutnu dionicu.
- **Pomak od središta platforme**: Pomak od središta platforme. Pomak od središta platforme je mjesto na platformi pedale na koje se primjenjuje sila.
- **Povezana svjetla**: Broj povezanih svjetala.
- **Prednji mjenjač**: Prednji mjenjač brzine bicikla na senzoru položaja mjenjača.
- **Preostala ponavljanja**: Tijekom vježbanja, broj preostalih ponavljanja.
- **Preostala udaljenost**: Tijekom vježbanja ili na stazi, preostala udaljenost kada koristite udaljenost kao cilj.
**Preostale kalorije**: Tijekom vježbanja, preostala količina kalorija ako koristite cilj u kalorijama. **Preostali puls**: Tijekom vježbanja, broj koji označava koliko ste iznad ili ispod pulsa koji je postavljen kao cilj. **Preostali uspon**: Tijekom vježbanja ili na stazi preostalo vrijeme uspona ako koristite vrijeme kao cilj. **Preostalo vrijeme**: Preostalo vrijeme tijekom vježbanja ili na stazi ako koristite vrijeme kao cilj. **Prosj. brzina**: Prosječna brzina za trenutnu aktivnost.

**Prosječna brzina uspona**: Prosječna brzina uspona za trenutnu aktivnost.

**Prosječna kadenca**: Biciklizam. Prosječna kadenca za trenutnu aktivnost.

**Prosječna snaga**: Prosječna izlazna snaga za trenutnu aktivnost.

**Prosječni % maksimalnog pulsa**: Prosječan postotak maksimalnog pulsa za trenutnu aktivnost.

**Prosječni % rezerve pulsa**: Prosječan postotak rezerve pulsa (maksimalan puls umanjen za puls u mirovanju) za trenutačnu aktivnost.

**Prosječni balans**: Prosječan balans snage lijevo/desno za trenutnu aktivnost.

**Prosječni kut faze snage – desno**: Prosječna faza snage za desnu nogu za trenutnu aktivnost.

**Prosječni kut faze snage – lijevo**: Prosječna faza snage za lijevu nogu za trenutnu aktivnost.

**Prosječni pomak od središta platforme**: Prosječan pomak od središta platforme za trenutnu aktivnost.

**Prosječni puls**: Prosječni puls za trenutnu aktivnost.

**Prosječni vršni kut faze snage – desno**: Prosječni vršni kut faze snage za desnu nogu za trenutnu aktivnost.

**Prosječni vršni kut faze snage – lijevo**: Prosječna vršna faza snage za lijevu nogu za trenutnu aktivnost.

**Prosječno vrijeme dionice**: Prosječno vrijeme dionice za trenutnu aktivnost.

**Proteklo vrijeme**: Ukupno zabilježeno vrijeme. Na primjer, ako pokrenete mjerač vremena i trčite 10 minuta, a onda zaustavite mjerač vremena na 5 minuta, zatim pokrenete mjerač vremena i trčite 20 minuta, proteklo vrijeme bit će 35 minuta.

**Puls**: Vaš puls u otkucajima u minuti (otk./min). Vaš uređaj mora biti povezan s kompatibilnim senzorom pulsa. **Puls dionice**: Prosječan puls za trenutnu dionicu.

**Puls u zadnjoj dionici**: Prosječan puls za posljednju dovršenu dionicu.

**Razina baterije**: Prestali kapacitet baterije.

**Savj.za brz.**: Preporuka za prebacivanje u višu ili nižu brzinu ovisno o trenutnoj razini napora. eBike mora biti u načinu rada za ručno mijenjanje brzina.

**Smjer**: Smjer u kojem se krećete.

**Sn.zad.dion.**: Prosječna izlazna snaga za zadnju dovršenu dionicu.

**Snaga**: Trenutna izlazna snaga u vatima. Vaš uređaj mora biti povezan s kompatibilnim mjeračem snage.

**Snaga dionice**: Prosječna izlazna snaga za trenutnu dionicu.

**Snaga u 10 s**: Prosjek kretanja u posljednjih 10 sekundi za izlaznu snagu.

**Snaga u 30 s**: Prosjek kretanja u posljednjih 30 sekundi za izlaznu snagu.

**Snaga u 3 s**: Prosjek kretanja u posljednje 3 sekundi za izlaznu snagu.

**Stanje performansi**: Izračun stanja performansi je procjena stanja vaših performansi u stvarnom vremenu.

**Status baterije**: Prestali kapacitet baterije svjetla za bicikl.

**Status kuta snopa**: Način rada snopa prednjeg svjetla.

**Stražnji mjenjač**: Stražnji mjenjač brzine bicikla na senzoru položaja mjenjača.

**Stupč.kaden.**: Stupčasti grafikon koji prikazuje trenutnu, prosječnu i maksimalnu biciklističku kadencu za trenutnu aktivnost.

**Stupčasti grafikon pulsa**: Stupčasti grafikon koji prikazuje trenutni, prosječni i maksimalni puls za trenutnu aktivnost.

**Stupčasti grafikon snage**: Stupčasti grafikon koji prikazuje trenutnu, prosječnu i maksimalnu izlaznu snagu za trenutnu aktivnost.

**Temperatura**: Temperatura zraka. Vaša tjelesna temperatura utječe na senzor za temperaturu.

**Težina**: Mjera zahtjevnosti trenutne aktivnosti izračunata na temelju elevacije, gradijenta i naglih promjena smjera.

**Težina dionice**: Ukupna težina za trenutnu dionicu.

**Težina u 60 s**: Prosječna težina za intervale mjerenja od 60 sekundi.

**Tok**: Mjera dosljednosti održavanja brzine i ujednačenosti prolaska kroz skretanja za trenutnu aktivnost.

**Tok dionice**: Ukupna ocjena toka za trenutnu dionicu.

**Tok u 60 s**: Prosječan tok za intervale mjerenja od 60 sekundi.

**Traj. sjedenja**: Vrijeme okretanja pedala u sjedećem položaju za trenutnu aktivnost.

**Trajanje**: Preostalo vrijeme za trenutačni korak vježbanja.

**Trajanje**: Vrijeme proteklo za trenutačni korak vježbanja.

**Trajanje sjedenja u dionici**: Vrijeme okretanja pedala u sjedećem položaju za trenutnu dionicu.

**Trajanje stajanja**: Vrijeme okretanja pedala u stojećem položaju za trenutnu aktivnost.

**Trajanje stajanja u dionici**: Vrijeme okretanja pedala u stojećem položaju za trenutnu dionicu.

**TSS**: Training Stress Score™ za trenutačnu aktivnost.

**Učinkovitost obrtne sile**: Mjerenje koje pokazuje koliko učinkovito biciklist okreće pedale.

**Udaljenost**: Prijeđena udaljenost za trenutnu trasu ili aktivnost.

**Udaljenost do odredišta**: Preostala udaljenost do konačnog odredišta. Morate navigirati da bi se ovaj podatak pojavio.

**Udaljenost do sljedeće točke**: Preostala udaljenost do sljedeće točke rute. Morate navigirati da bi se ovaj podatak pojavio.

**Udaljenost do točke na stazi**: Preostala udaljenost do sljedeće točke na kursu.

**Udaljenost ispred**: Udaljenost ispred ili iza funkcije Virtual Partner.

**Udaljenost zadnje dionice**: Prijeđena udaljenost za posljednju dovršenu dionicu.

**Ukupni silazak**: Ukupna razlika u nadmorskoj visini kod silaska od zadnjega postavljanja.

**Ukupni uspon**: Ukupna razlika u nadmorskoj visini kod uspona od posljednjeg ponovnog postavljanja.

**Uspon do sljedeće točke staze**: Preostali uspon do sljedeće točke staze.

**Usporedba vježbanja**: Grafikon koji uspoređuje trenutni napor i cilj vježbanja.

**Vati/kg**: Količina izlazne snage u vatima po kilogramu.

**Vati/kg po dionici**: Prosječna izlazna snaga u vatima po kilogramu za trenutnu dionicu.

**Vati/kg prosječno**: Prosječna izlazna snaga u vatima po kilogramu.

**Vati/kg u 10 s**: Prosjek kretanja u posljednje 10 sekundi za izlaznu snagu u vatima po kilogramu.

**Vati/kg u 30 s**: Prosjek kretanja u posljednje 30 sekundi za izlaznu snagu u vatima po kilogramu.

**Vati/kg u 3 s**: Prosjek kretanja u posljednje 3 sekundi za izlaznu snagu u vatima po kilogramu.

**Vrij. do sljed.**: Procijenjeno vrijeme do dolaska do sljedeće točke na ruti. Morate navigirati da bi se ovaj podatak pojavio.

**Vrijeme dionice**: Vrijeme štoperice za trenutnu dionicu.

**Vrijeme do**: Vrijeme ispred ili iza funkcije Virtual Partner.

**Vrijeme do odredišta**: Procijenjeno vrijeme preostalo do dolaska na odredište. Morate navigirati da bi se ovaj podatak pojavio.

**Vrijeme u zoni**: Vrijeme provedeno u svakoj zoni pulsa ili snage.

**Vrijeme zadnje dionice**: Vrijeme štoperice za posljednju dovršenu dionicu.

**Vršni kut faze snage – desno**: Vršna faza snage za desnu nogu. Vršna faza snage je raspon faza u kojem vozač proizvodi vršni dio snage vožnje.

**Vršni kut faze snage – lijevo**: Vršna faza snage za lijevu nogu. Vršna faza snage je raspon faza u kojem vozač proizvodi vršni dio snage vožnje.

**Vršni kut faze snage za dionicu – desno**: Prosječna vršna faza snage za desnu nogu za trenutnu dionicu. **Vršni kut faze snage za dionicu – lijevo**: Prosječna vršna faza snage za lijevu nogu za trenutnu dionicu.

<span id="page-74-0"></span>**Zalazak sunca**: Vrijeme zalaska sunca na temelju vašeg GPS položaja.

**Zona pulsa**: Trenutačni raspon pulsa (1 do 5). Zadane zone temelje se na vašem korisničkom profilu i maksimalnom pulsu (220 manje broj vaših godina).

**Zona snage**: Trenutni raspon izlazne snage (1 do 7) na temelju FTP postavki ili prilagođenih postavki.

## Standardne vrijednosti maksimalnog VO2

U tabelama se nalazi standardizirana klasifikacija procjene maksimalnog VO2 prema dobi i spolu.

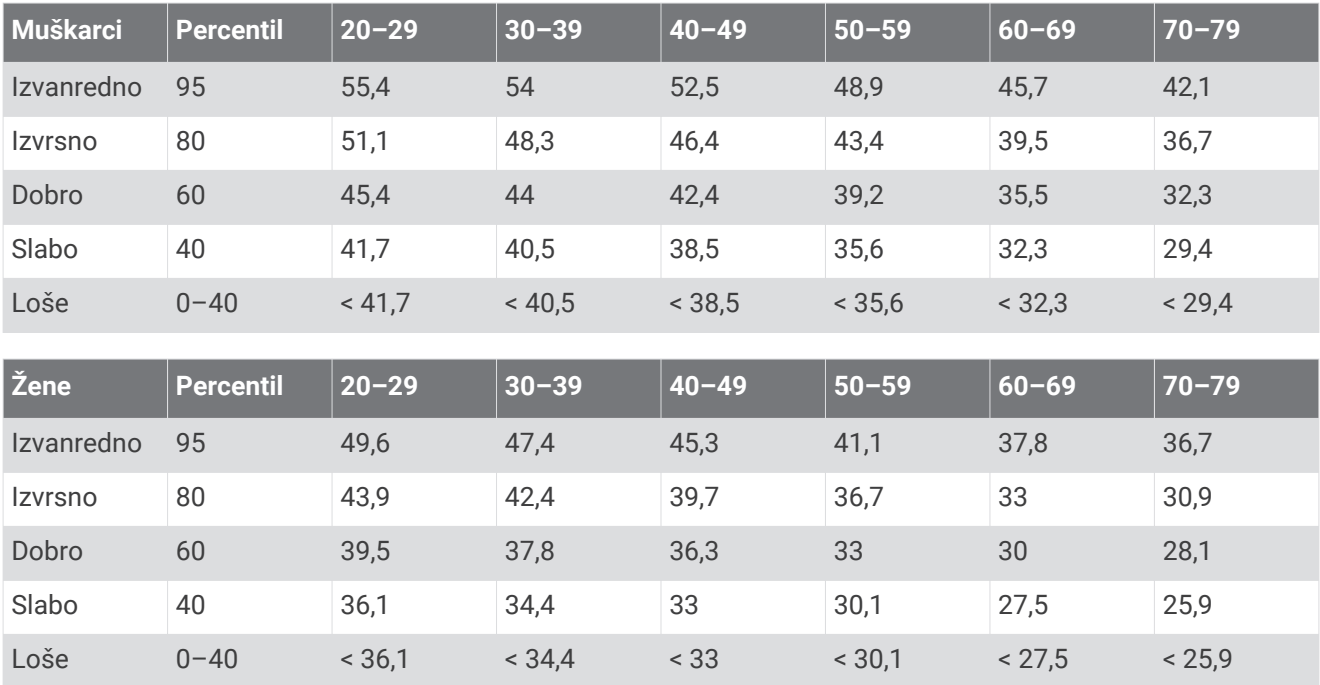

Podaci otisnuti s dopuštenjem organizacije The Cooper Institute. Dodatne informacije potražite na adresi [www.CooperInstitute.org](http://www.CooperInstitute.org).

# <span id="page-75-0"></span>FTP ocjene

U ovim se tabelama nalazi klasifikacija procijenjenog funkcionalnog praga snage (FTP) prema spolu.

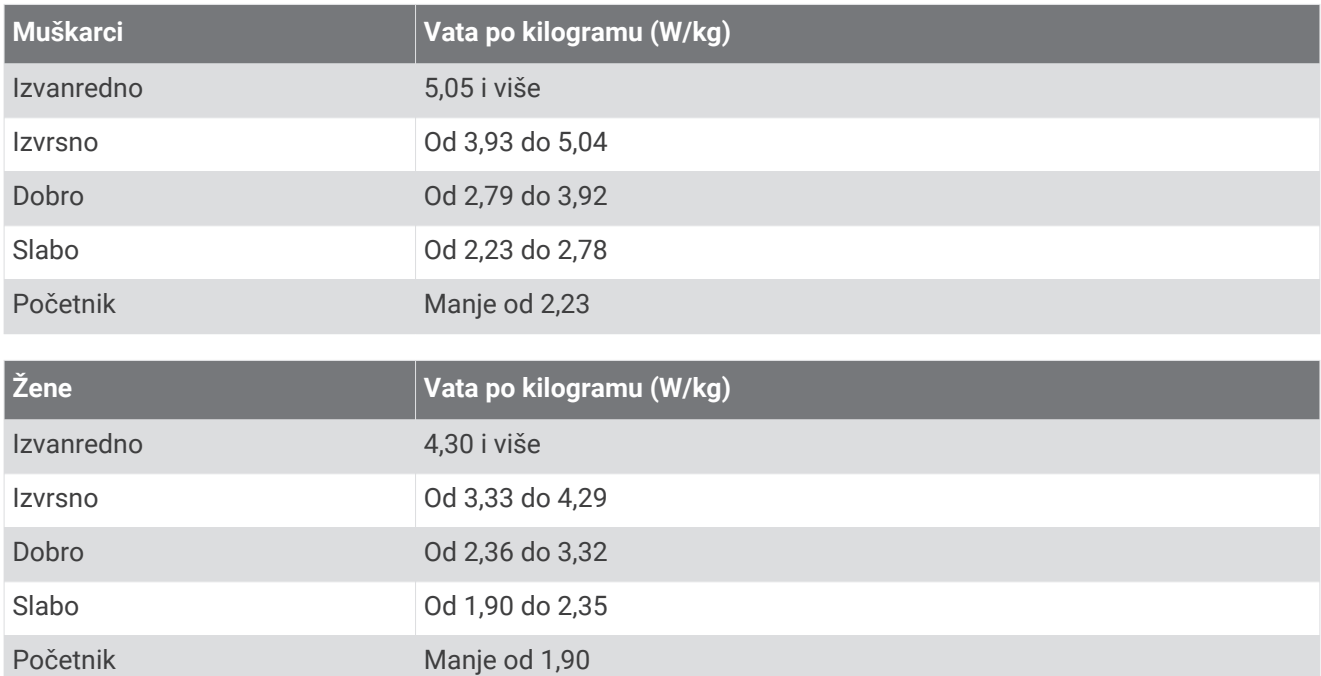

FTP ocjene temelje se na istraživanju: Hunter Allen i Andrew Coggan, dr. *Training and Racing with a Power Meter* (Boulder, CO: VeloPress, 2010).

# Izračuni zona pulsa

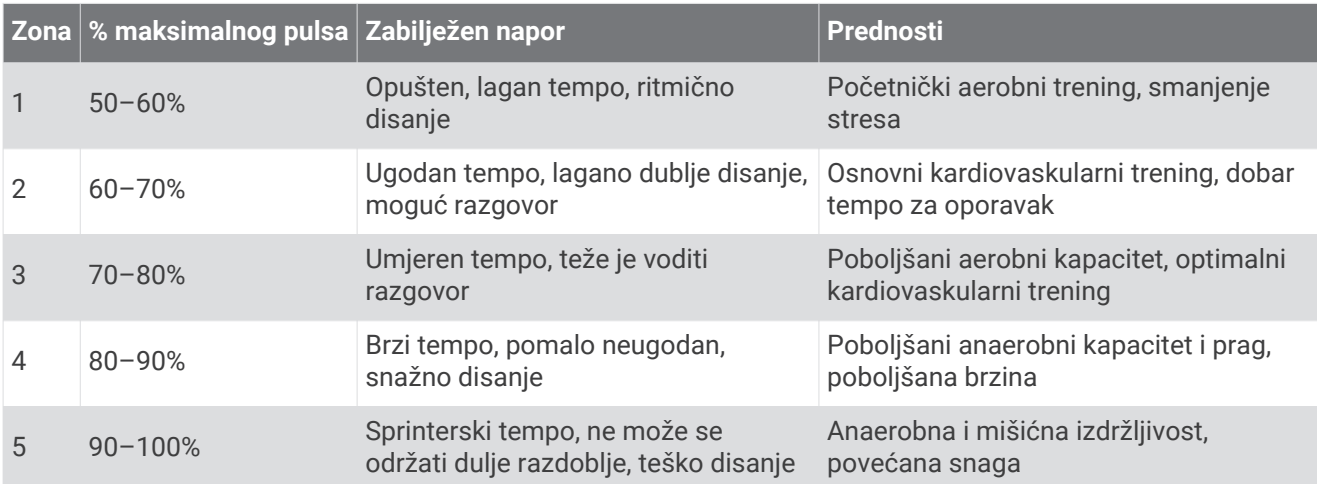

## <span id="page-76-0"></span>Veličina i opseg kotača

Senzor brzine automatski prepoznaje veličinu kotača. Ako je to potrebno, možete ručno unijeti opseg kotača u postavke senzora brzine.

Veličina gume označena je s obje strane gume. Ovo nije sveobuhvatan popis. Možete izmjeriti i opseg kotača ili upotrijebiti i jedan od kalkulatora na internetu.

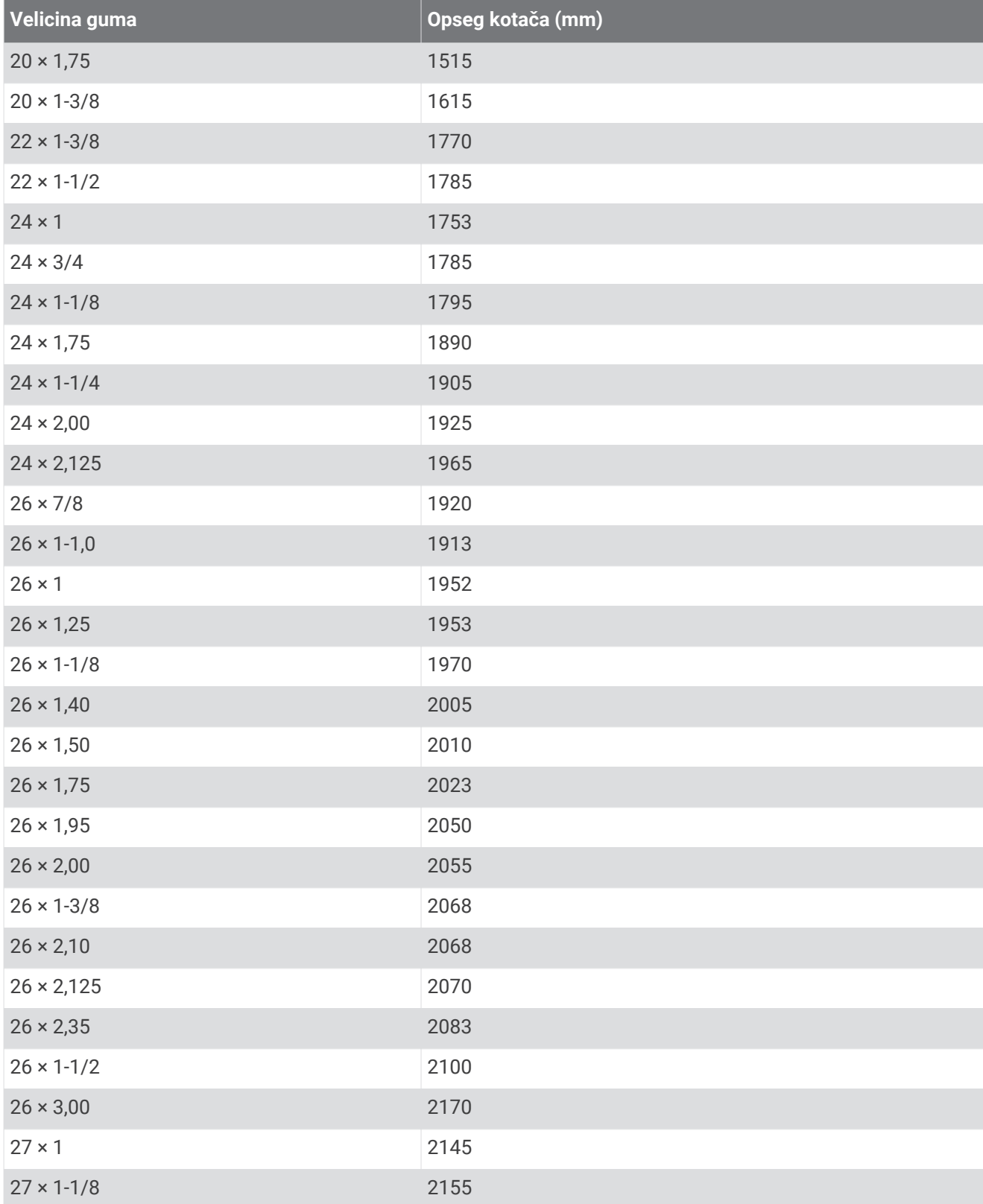

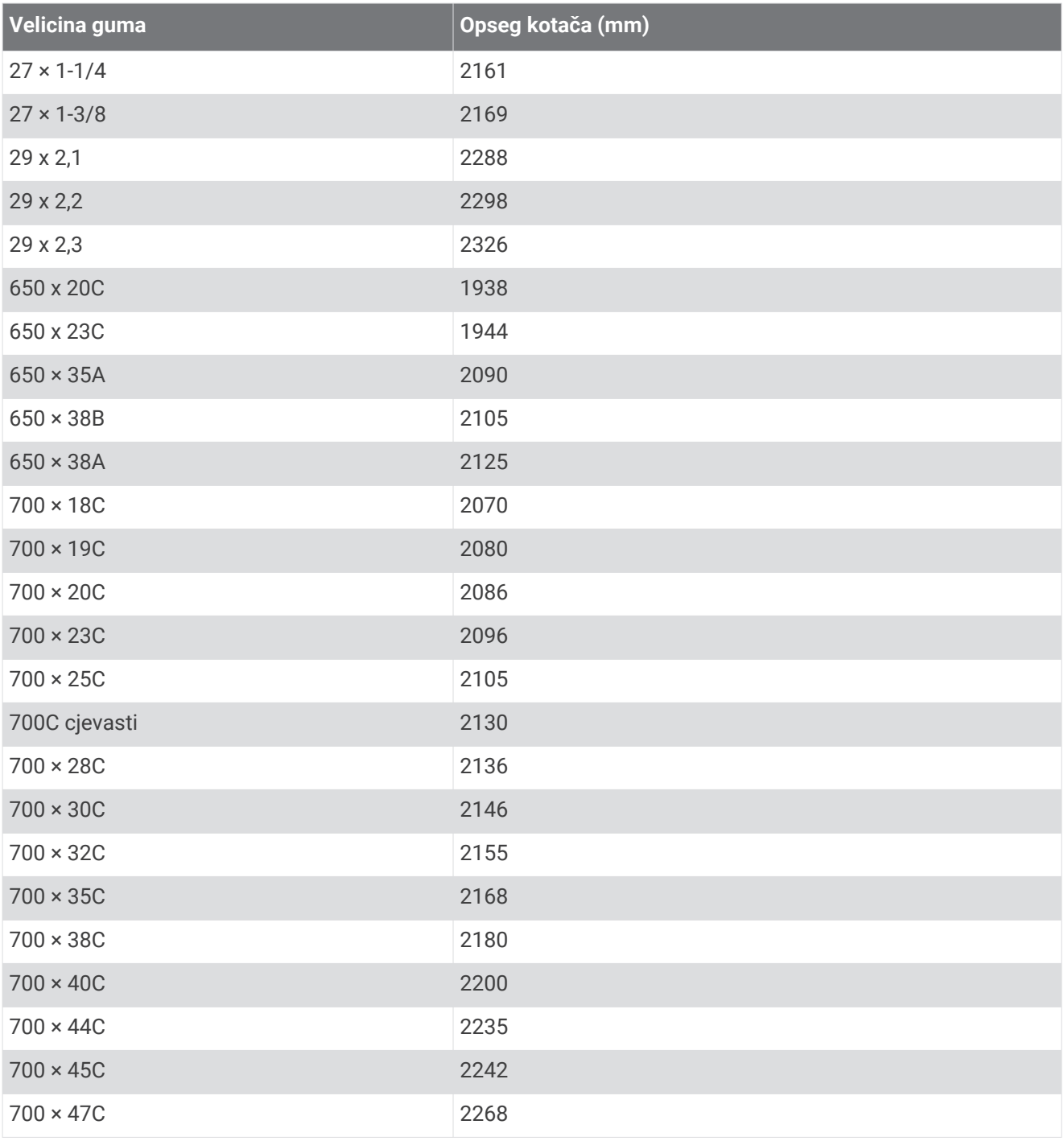

## **Indeks**

**A** adrese, traženje **[28](#page-33-0)** aklimatizacija **[21](#page-26-0)** ANT+ senzori **[2,](#page-7-0) [39,](#page-44-0) [44](#page-49-0), [46](#page-51-0)** Oprema za fitness **[17](#page-22-0)** uparivanje **[16,](#page-21-0) [44](#page-49-0)** aplikacije **[35,](#page-40-0) [39,](#page-44-0) [50](#page-55-0)** pametni telefon **[3](#page-8-0)** Auto Lap **[54](#page-59-0)** Auto Pause **[55](#page-60-0)** automatski prelazak u stanje mirovanja **[54](#page-59-0)** automatsko pomicanje **[55](#page-60-0)**

#### **B**

baterija maksimiziranje **[63](#page-68-0)** punjenje **[4](#page-9-0)** vrsta **[4](#page-9-0)** zamjena **[60–](#page-65-0)[62](#page-67-0)** biciklizam **[20](#page-25-0)** Bluetooth senzori **[2,](#page-7-0) [39](#page-44-0)** Bluetooth tehnologija **[34](#page-39-0), [35](#page-40-0), [38](#page-43-0), [56](#page-61-0)** brisanje, svi korisnički podaci **[49,](#page-54-0) [63](#page-68-0)**

#### **C**

cilj **[17](#page-22-0)** ciljevi **[10](#page-15-0), [17](#page-22-0)** Connect IQ **[50](#page-55-0)**

## **Č**

čišćenje uređaja **[60](#page-65-0)**

#### **D**

datoteke, prijenos **[49](#page-54-0)** dijeljenje podataka **[57](#page-62-0)** dinamika bicikliranja **[45](#page-50-0), [46](#page-51-0)** dionice **[1](#page-6-0)** dodaci **[44](#page-49-0)**

#### **E**

eBike **[46](#page-51-0)** Efekt vježbanja **[23,](#page-28-0) [25](#page-30-0)**

#### **F**

faza snage **[45](#page-50-0)**

#### **G**

Garmin Connect **[3](#page-8-0), [11](#page-16-0), [14](#page-19-0), [15,](#page-20-0) [31,](#page-36-0) [35,](#page-40-0) [38,](#page-43-0) [39](#page-44-0), [48](#page-53-0), [58](#page-63-0)** Garmin Express **[39](#page-44-0)** nadogradnja softvera **[58](#page-63-0)** GLONASS **[55](#page-60-0)** GPS **[16,](#page-21-0) [37,](#page-42-0) [55](#page-60-0)** signal **[2,](#page-7-0) [8](#page-13-0), [64](#page-69-0)** GroupTrack **[37,](#page-42-0) [38](#page-43-0)** gumbi na zaslonu **[3](#page-8-0)**

## **I**

ID jedinice **[59](#page-64-0)** ikone **[2,](#page-7-0) [3](#page-8-0)** inReach daljinski upravljač **[47](#page-52-0)** inReach daljinski upravljač **[46](#page-51-0)** intervali, vježbanje **[15](#page-20-0), [16](#page-21-0)** izračun naprezanja **[25](#page-30-0)**

#### **J** jezik **[57](#page-62-0), [64](#page-69-0)**

#### **K**

kadenca **[43](#page-48-0)** upozorenja **[53](#page-58-0)** kalendar **[15](#page-20-0)** kalibracija, mjerač snage **[44](#page-49-0)** kalorija, upozorenja **[53](#page-58-0)** karta, postavke **[34](#page-39-0)**

karte **[27,](#page-32-0) [32](#page-37-0)** nadogradnja **[58](#page-63-0)** orijentacija **[33](#page-38-0)** postavke **[33](#page-38-0)** traženje lokacija **[27](#page-32-0)** kompas, kalibracija **[64](#page-69-0)** kondicija **[23](#page-28-0)** kontakti, dodavanje **[36](#page-41-0)** kontakti u hitnim slučajevima **[35](#page-40-0), [36](#page-41-0)** korisnički podaci, brisanje **[49](#page-54-0)** korisnički profil **[50](#page-55-0)**

#### **L**

LiveTrack **[37](#page-42-0), [38](#page-43-0)** lokacije **[27](#page-32-0)** brisanje **[29](#page-34-0)** slanje **[36](#page-41-0)** traženje na karti **[27](#page-32-0)** uređivanje **[29](#page-34-0)**

#### **M**

maksimalni VO2 **[18–](#page-23-0)[20](#page-25-0), [25](#page-30-0), [69](#page-74-0)** mjerač vremena **[9](#page-14-0), [47](#page-52-0)** mjerne jedinice **[57](#page-62-0)** montiranje uređaja **[5](#page-10-0)[–7](#page-12-0)**

#### **N**

način rada za spavanje **[54](#page-59-0)** nadmorska visina **[21](#page-26-0), [64](#page-69-0)** nadogradnje, softver **[46,](#page-51-0) [58](#page-63-0)** napajanje, zone **[47](#page-52-0)** Napredno snimanje **[49](#page-54-0)** natrag na početak **[28](#page-33-0)** navigacija **[27,](#page-32-0) [28](#page-33-0)** natrag na početak **[28](#page-33-0)** zaustavljanje **[28](#page-33-0)**

#### **O**

O-prsteni. *Vidi* remeni oporavak **[18,](#page-23-0) [23–](#page-28-0)[25](#page-30-0)** Oprema **[39,](#page-44-0) [64](#page-69-0)** opterećenje treniranja **[18](#page-23-0), [21](#page-26-0)** osobni rekordi **[26](#page-31-0)** brisanje **[26](#page-31-0)**

### **P**

pametni telefon **[2,](#page-7-0) [35](#page-40-0), [50](#page-55-0), [56](#page-61-0)** aplikacije **[38](#page-43-0), [39](#page-44-0)** uparivanje **[3,](#page-8-0) [63](#page-68-0)** pedale **[45](#page-50-0)** početno postavljanje **[62](#page-67-0)** podaci dijeljenje **[57](#page-62-0)** prijenos **[48](#page-53-0), [49](#page-54-0)** snimanje **[57](#page-62-0)** spremanje **[48](#page-53-0)** zasloni **[52](#page-57-0)** podatkovna polja **[50,](#page-55-0) [52,](#page-57-0) [65](#page-70-0)** pomak od središta platforme **[45](#page-50-0)** pomoć **[36](#page-41-0)** ponovno postavljanje uređaja **[62](#page-67-0)** popis **[47](#page-52-0)** poruka s napomenom o pokretanju **[55](#page-60-0)** postavke **[39](#page-44-0), [46](#page-51-0), [51](#page-56-0), [56](#page-61-0), [57](#page-62-0)** uređaj **[56](#page-61-0), [57](#page-62-0), [62](#page-67-0)** postavke sustava **[56](#page-61-0)** postavke zaslona **[56](#page-61-0)** postavljanje **[42](#page-47-0), [43](#page-48-0)** pozadinsko osvjetljenje **[56](#page-61-0)** prepoznavanje nezgoda **[35](#page-40-0), [36](#page-41-0)** prijenos, datoteke **[38](#page-43-0)** prilagođavanje uređaja **[52](#page-57-0)** profili **[50](#page-55-0), [51](#page-56-0)** aktivnosti **[51](#page-56-0)** korisnik **[50](#page-55-0)** prosjek podataka **[43](#page-48-0)** prošireni zaslon **[57](#page-62-0)**

puls monitor **[19,](#page-24-0) [40](#page-45-0), [41](#page-46-0), [60](#page-65-0)** senzor **[17](#page-22-0), [20](#page-25-0), [21](#page-26-0), [23](#page-28-0), [24,](#page-29-0) [60](#page-65-0)** upozorenja **[53](#page-58-0)** zone **[41](#page-46-0), [47](#page-52-0)** Puls, zone **[70](#page-75-0)**

#### **R**

računalo, povezivanje **[49](#page-54-0)** remeni **[64](#page-69-0)** rješavanje problema **[41,](#page-46-0) [62](#page-67-0)[–64](#page-69-0)** rute **[33](#page-38-0)** postavke **[34](#page-39-0)** stvaranje **[30](#page-35-0)**

#### **S**

satelitski signali **[2,](#page-7-0) [8](#page-13-0), [64](#page-69-0)** segmenti **[10](#page-15-0)[–13](#page-18-0)** brisanje **[13](#page-18-0)** senzori brzine i takta **[43](#page-48-0)** senzori za brzinu i kadencu **[61](#page-66-0), [62](#page-67-0)** senzori za brzinu i takt **[42,](#page-47-0) [43](#page-48-0)** snaga **[45](#page-50-0)** snaga (sila) **[17](#page-22-0)** mjerači **[17](#page-22-0), [20,](#page-25-0) [21,](#page-26-0) [24,](#page-29-0) [25,](#page-30-0) [43](#page-48-0)[–46](#page-51-0), [70](#page-75-0)** upozorenja **[53](#page-58-0)** zone **[44](#page-49-0)** snimanje podataka **[49](#page-54-0)** softver licenca **[59](#page-64-0)** nadogradnja **[46,](#page-51-0) [58](#page-63-0)** verzija **[59](#page-64-0)** specifikacije **[58](#page-63-0), [59](#page-64-0)** spremanje aktivnosti **[9](#page-14-0)** spremanje podataka **[48,](#page-53-0) [49](#page-54-0)** stanje performansi **[18](#page-23-0), [25](#page-30-0)** stari podaci **[9](#page-14-0), [47](#page-52-0), [48](#page-53-0)** brisanje **[47](#page-52-0)** slanje na računalo **[48](#page-53-0)** status treniranja **[18,](#page-23-0) [19](#page-24-0), [25](#page-30-0), [26](#page-31-0)** staze **[29](#page-34-0), [31–](#page-36-0)[33](#page-38-0)** brisanje **[33](#page-38-0)** preusmjeravanje **[33](#page-38-0)** stvaranje **[30,](#page-35-0) [31](#page-36-0)** učitavanje **[31](#page-36-0)** uređivanje **[32](#page-37-0)**

## **T**

takt **[43](#page-48-0)** temperatura **[21,](#page-26-0) [64](#page-69-0)** tipke **[1](#page-6-0)** točke, projekcija **[29](#page-34-0)** točke interesa (POI), traženje **[28](#page-33-0)** tonovi **[57](#page-62-0)** trening u zatvorenom **[16,](#page-21-0) [17](#page-22-0)** treniranje **[10,](#page-15-0) [15–](#page-20-0)[17,](#page-22-0) [21](#page-26-0), [22](#page-27-0)** planovi **[15](#page-20-0)** stranice **[9](#page-14-0)** zasloni **[52](#page-57-0)**

### **U**

udaljenost, upozorenja **[53](#page-58-0)** umetanje **[5–](#page-10-0)[7](#page-12-0)** uparivanje **[2](#page-7-0)** ANT+ senzori **[16](#page-21-0), [44](#page-49-0)** Bluetooth senzori **[44](#page-49-0)** pametni telefon **[3](#page-8-0), [63](#page-68-0)** upozorenja **[52,](#page-57-0) [53](#page-58-0)** uređaj ponovno postavljanje **[62](#page-67-0)** postupanje **[59](#page-64-0)** USB **[58](#page-63-0)** prekid veze **[50](#page-55-0)** utrkivanje **[10](#page-15-0)**

#### **V**

veličine kotača **[71](#page-76-0)**

Virtual Partner **[17](#page-22-0)** visina **[21](#page-26-0)** visinomjer, kalibracija **[64](#page-69-0)** vježbanje **[13](#page-18-0) –[15](#page-20-0)** brisanje **[15](#page-20-0)** stvaranje **[13,](#page-18-0) [14](#page-19-0)** učitavanje **[14](#page-19-0)** uređivanje **[14](#page-19-0)** vremenske zone **[57](#page-62-0)** vrijeme, upozorenja **[53](#page-58-0)**

### **W**

Wi-Fi **[2](#page-7-0)** Wi‑Fi **[34,](#page-39-0) [39](#page-44-0), [58](#page-63-0)** povezivanje **[39](#page-44-0)** widgeti **[50](#page-55-0)**

### **Z**

zaključavanje, zaslon **[3](#page-8-0)** zamjena baterije **[60](#page-65-0)** zaslon **[56](#page-61-0)** zaključavanje **[3](#page-8-0)** zaslon osjetljiv na dodir **[3](#page-8-0)** zone napajanje **[44](#page-49-0)** vrijeme **[57](#page-62-0)**

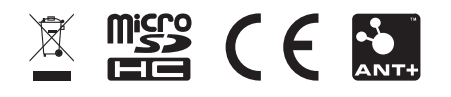